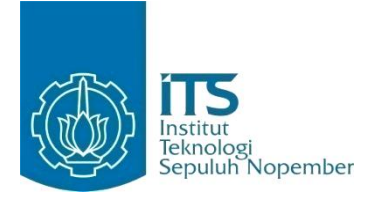

**TUGAS AKHIR – KI091391**

# **IMPLEMENTASI TRANSFORMASI CURVELET DAN RUANG WARNA HSV UNTUK TEMU KEMBALI CITRA BATIK BERBASIS ISI PADA SITUS BATIK**

ARDIAN YUSUF WICAKSONO 5110 100 189

Dosen Pembimbing I Dr. Eng. Nanik Suciati, S.Kom., M.Kom.

Dosen Pembimbing II Diana Purwitasari, S.Kom., M.Sc.

JURUSAN TEKNIK INFORMATIKA Fakultas Teknologi Informasi Institut Teknologi Sepuluh Nopember Surabaya, 2014

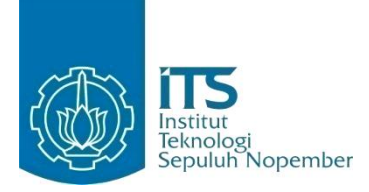

## **FINAL PROJECT - KI091391**

# **IMPLEMENTATION OF CURVELET TRANSFORMATION AND HSV COLOR SPACE FOR CONTENT BASED BATIK IMAGE RETRIEVAL ON BATIK WEBSITE**

ARDIAN YUSUF WICAKSONO 5110 100 189

First Supervisor Dr. Eng. Nanik Suciati, S.Kom., M.Kom.

Second Supervisor Diana Purwitasari, S.Kom., M.Sc.

DEPARTMENT OF INFORMATICS FACULTY OF INFORMATION TECHNOLOGY Sepuluh Nopember Institute of Technology Surabaya, 2014

## **IMPLEMENTASI TRANSFORMASI CURVELET DAN RUANG WARNA HSV UNTUK TEMU KEMBALI CITRA BATIK BERBASIS ISI PADA SITUS BATIK**

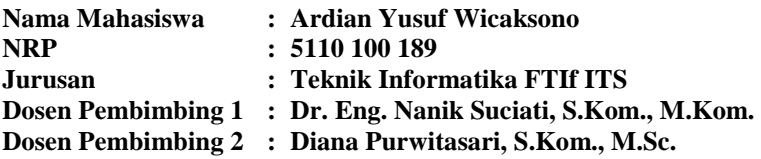

#### **Abstrak**

*Batik merupakan bagian dari kekayaan budaya bangsa Indonesia. Dengan banyaknya motif dari tiap daerah di Indonesia dan sebagai pelestarian warisan budaya Indonesia, diperlukan inventarisasi data dari tiap motif batik. Namun, mencari dan mendapatkan kembali citra batik yang diinginkan pada sekumpulan data motif batik yang besar tidaklah mudah.* 

*Temu kembali citra berbasis isi merupakan suatu metode untuk pengenalan citra batik melalui ekstraksi fitur isi citra untuk melihat, mencari, dan menemukan kembali citra dari koleksi besar. Untuk memecahkan permasalahan di atas, pada Tugas Akhir ini diimplementasikan sistem temu kembali citra yang efektif dan efisien menggunakan Transformasi Curvelet dan ruang warna HSV. Transformasi Curvelet adalah representasi multi-skala baru yang cocok untuk obyek dengan kurva. Ruang Warna HSV konsisten dengan persepsi manusia karena HSV merepresentasikan warna dalam cara yang mirip dengan bagaimana manusia berpikir. Dari tiap citra batik akan di ambil fitur tekstur dari energi dan standar deviasi dari koefisien curvelet dengan Transformasi Curvelet pada tiap wedge tiap skala. Untuk fitur warna diambil histogram ruang warna HSV yang telah terkuantisasi menjadi 72 bins warna. Dari fitur tersebut lalu dicari similaritas tiap citra batik dengan menggunakan jarak Canberra.* 

*Berdasarkan hasil uji coba yang dilakukan terhadap dataset Batik, metode ini menghasilkan rata-rata precision sebesar 96.85% menggunakan Transformasi Curvelet 4 skala dan*  *Histogram kuantisasi ruang warna HSV. Hal ini mengindikasikan bahwa Transformasi Curvelet dan ruang warna HSV merupakan metode yang menjanjikan dalam proses temu kembali citra batik.* 

*Kata kunci: Batik, Jarak Canberra, Ruang Warna HSV, Temu Kembali Citra Berbasis Isi , Transformasi Curvelet*

## **IMPLEMENTATION OF CURVELET TRANSFORMATION AND HSV COLOR SPACE FOR CONTENT BASED BATIK IMAGE RETRIEVAL ON BATIK WEBSITE**

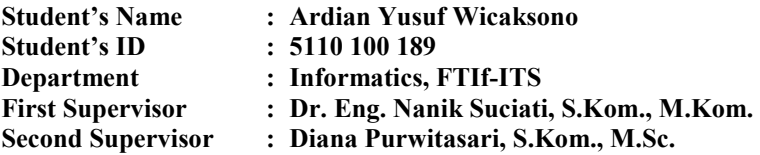

#### *Abstract*

*Batik is part of the richness of Indonesian culture. With so many motifs of each region in Indonesia and the preservation of cultural heritage of Indonesia, inventory data from each motif is required. However, search for and retrieve the desired image of batik motif on a large data set is not easy.* 

*Content-based image retrieval is a method for batik image recognition through the contents of the image feature extraction to view, search, and rediscover the image of a great collection. To solve the above problems, this final project propose image retrieval system that implemented effectively and efficiently using Curvelet Transformation and HSV color space. Curvelet transformation is a new multi-scale representation suitable for objects with curves. HSV color space is consistent with human perception because HSV represents color in a way similar to how humans think. Of each image will be taken batik texture feature of the energy and standard deviation of curvelet coefficients with curvelet transform each wedge on each scale. Color feature take the color histogram feature HSV color space that has been quantized into 72 bins color. From the feature above, similarity of each batik image calculated using Canberra distance.*

*Based on the results of experiments performed on a dataset of batik, this method resulted in an average precision of 96.85% using 4-scale Curvelet transform and quantization histogram of HSV color space. This indicates that the Curvelet Transform and* 

*HSV color space is a promising method in the process of batik image retrieval.* 

*Keywords: Batik, Canberra Distance, Content Based Image Retrieval, Curvelet Transformation, HSV Color Space* 

#### **LEMBAR PENGESAHAN**

## **IMPLEMENTASI TRANSFORMASI CURVELET DAN RUANG WARNA HSV UNTUK TEMU KEMBALI CITRA BATIK BERBASIS ISI PADA SITUS BATIK**

### **TUGAS AKHIR**

Diajukan Untuk Memenuhi Salah Satu Syarat Memperoleh Gelar Sarjana Komputer Pada Bidang Studi Komputasi Cerdas Visual Program Studi S-1 Jurusan Teknik Informatika Fakultas Teknologi Informasi Institut Teknologi Sepuluh Nopember

> $\lim_{x \to \infty}$ **ARDIAN YUSUF WICAKSONO**  NRP: 5110 100 189

Disetujui oleh Dosen Pembimbing Tugas Akhir:

- 1. Dr. Eng. Nanik Suciati, S.Kom., (NIP. 19710428 199412 2 001)
- 2. Diana Purwitasari, S.Kom., M.Sc. (NIP. 19780410 200312 2 001)

### **SURABAYA JUNI 2014**

## **KATA PENGANTAR**

بِسُم ٱللَّهِ ٱلرَّحۡمَنِ ٱلرَّحِيم

Segala puji bagi Allah SWT, Tuhan semesta alam yang telah melimpahkan rahmat dan hidayah-Nya kepada penulis, sehingga Tugas Akhir yang berjudul "Implementasi Transformasi Curvelet dan Ruang Warna HSV untuk Temu Kembali Citra Batik Berbasis Isi pada Situs Batik" ini selesai tepat pada waktu yang telah ditentukan.

Pengerjaan Tugas Akhir ini menjadi sebuah sarana bagi penulis untuk memperdalam ilmu pengetahuan dan mengimplementasikan apa yang didapatkan penulis selama menempuh perkuliahan di Teknik Informatika ITS.

Terselesaikannya buku Tugas Akhir ini, tidak terlepas dari bantuan dan dukungan semua pihak. Oleh karena itu, dengan segala ketulusan dan kerendahan hati, penulis ingin menyampaikan rasa terima kasih yang sedalam-dalamnya kepada:

- 1. Allah SWT atas limpahan rahmat dan karunia-Nya sehingga penulis diberikan kemampuan akal pikir yang mampu menghasilkan buah karya ini.
- 2. Kedua orang tua penulis. Ibu Gasmirah dan Bapak Miseno yang selalu memberikan motivasi dan semangat pada saat pengerjaan Tugas Akhir.
- 3. Ibu Dr. Eng. Nanik Suciati, S.Kom., M.Kom. selaku dosen pembimbing 1 dan kepala jurusan Teknik Informatika ITS, yang telah memberikan kepercayaan, motivasi, bimbingan, ide-ide, perhatian, serta semua bantuan yang telah diberikan kepada penulis.
- 4. Ibu Diana Purwitasari, S.Kom, M.Sc. selaku dosen pembimbing 2 yang juga dengan sabar membimbing dan memberikan berbagai bantuan yang telah diberikan kepada penulis.
- 5. Bapak Prof. Ir. Joko Lianto Buliali, M.Sc., Ph.D. selaku dosen wali yang telah memberikan perhatian dan penjadwalan yang cocok sehingga pengerjaan Tugas Akhir ini tidak terhambat dengan banyaknya beban kuliah.
- 6. Bapak Arya Yudhi Wijaya, S.Kom., M.Kom. dan Ibu Dini Adni Navastara, S.Kom., M.Sc. selaku dosen penguji TA yang telah memberi masukan untuk Tugas Akhir ini.
- 7. Bapak Abdul Munif, S.Kom, M.Sc selaku koordinator TA, Ibu Isye Arieshanti, S.Kom, M.Phil. selaku koordinator KP dan segenap Bapak/Ibu dosen Teknik Informatika yang telah memberikan ilmunya kepada penulis.
- 8. Teman-teman penelitian batik, Hani, Awalia, Winny, Geri.
- 9. Seluruh teman di kelas Edhoc angkatan 2010
- 10. Seluruh teman Teknik Informatika ITS angkatan 2010.
- 11. Seluruh pihak yang belum sempat disebutkan satu per satu yang telah membantu terselesaikannya Tugas Akhir ini.

Penulis berharap TA ini dapat memberikan manfaat bagi kemajuan dunia IT dan pendidikan di Indonesia. Juga tak lupa penulis memohon maaf apabila ada kekurangan, kesalahan, maupun kelalaian yang telah penulis lakukan. Kritik dan saran dapat disampaikan kepada penulis sebagai bahan perbaikan di masa mendatang.

Surabaya, Juni 2014

# **DAFTAR ISI**

<span id="page-9-0"></span>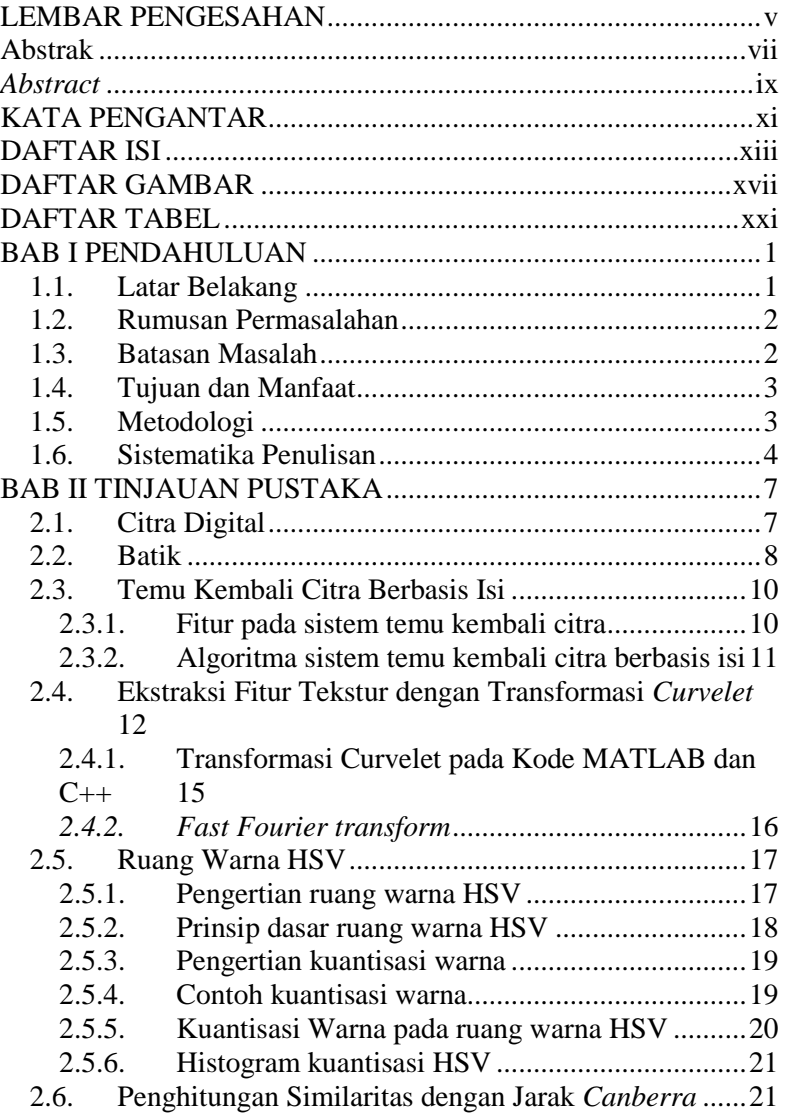

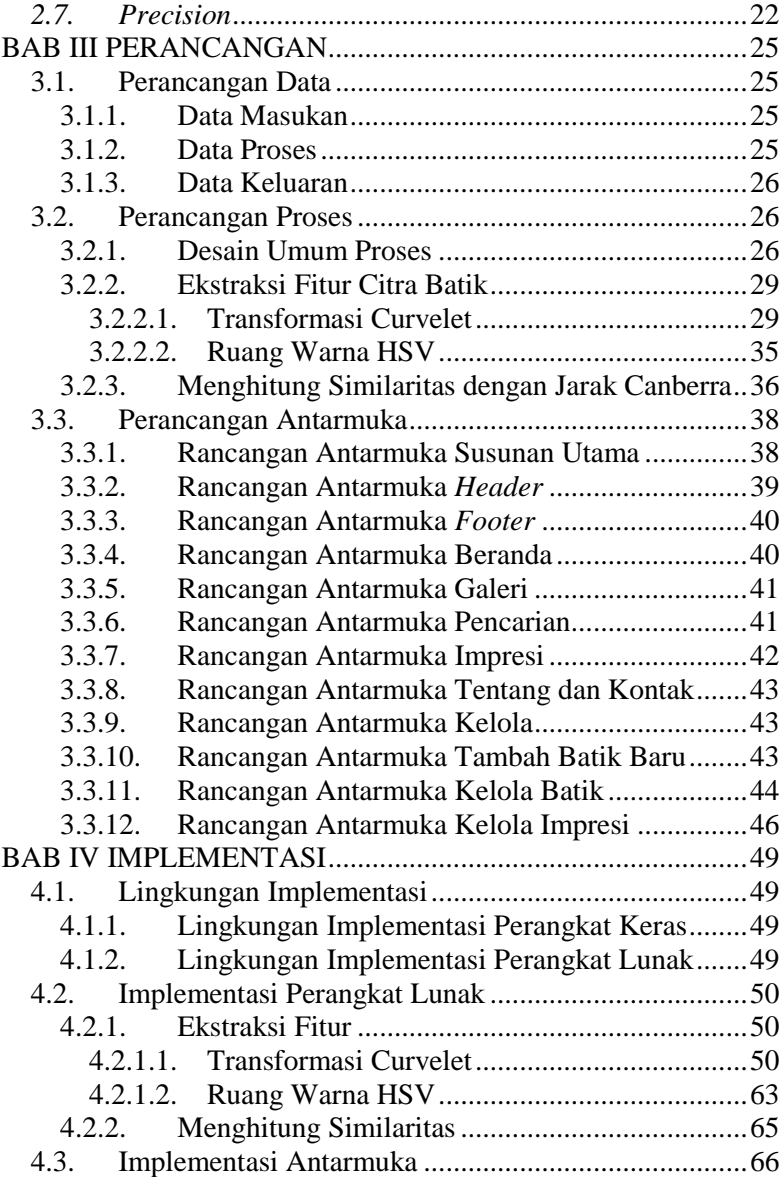

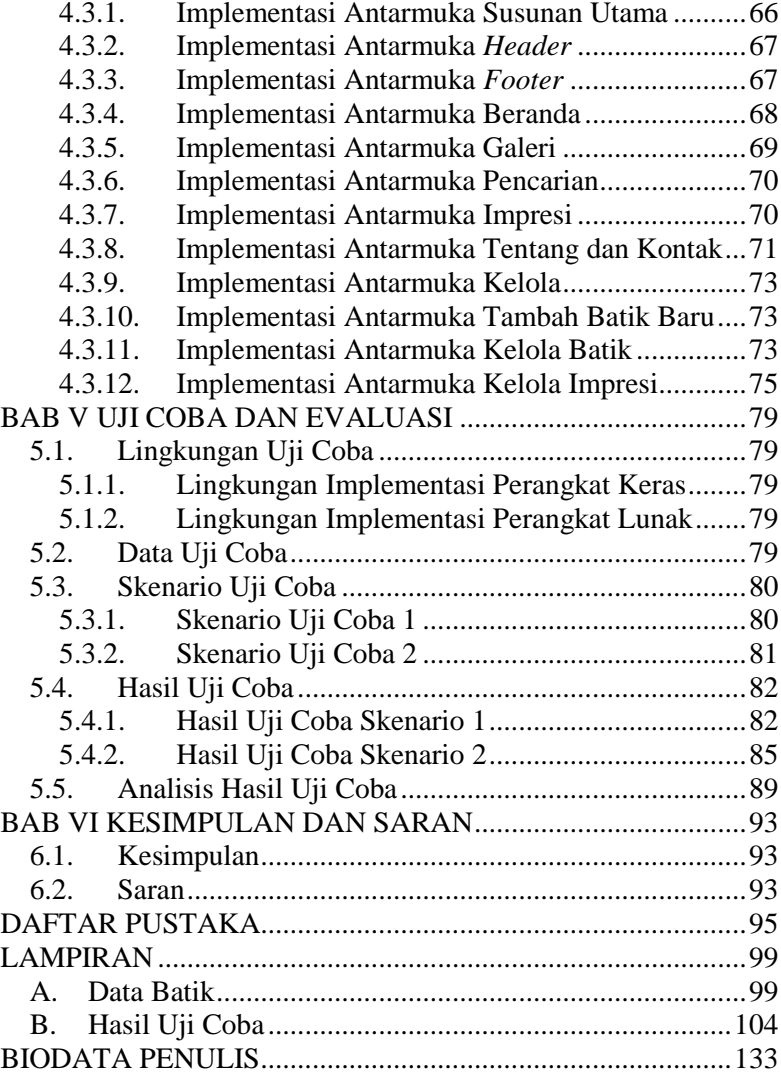

# **DAFTAR TABEL**

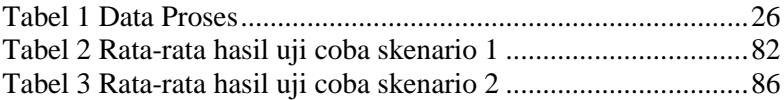

# **DAFTAR GAMBAR**

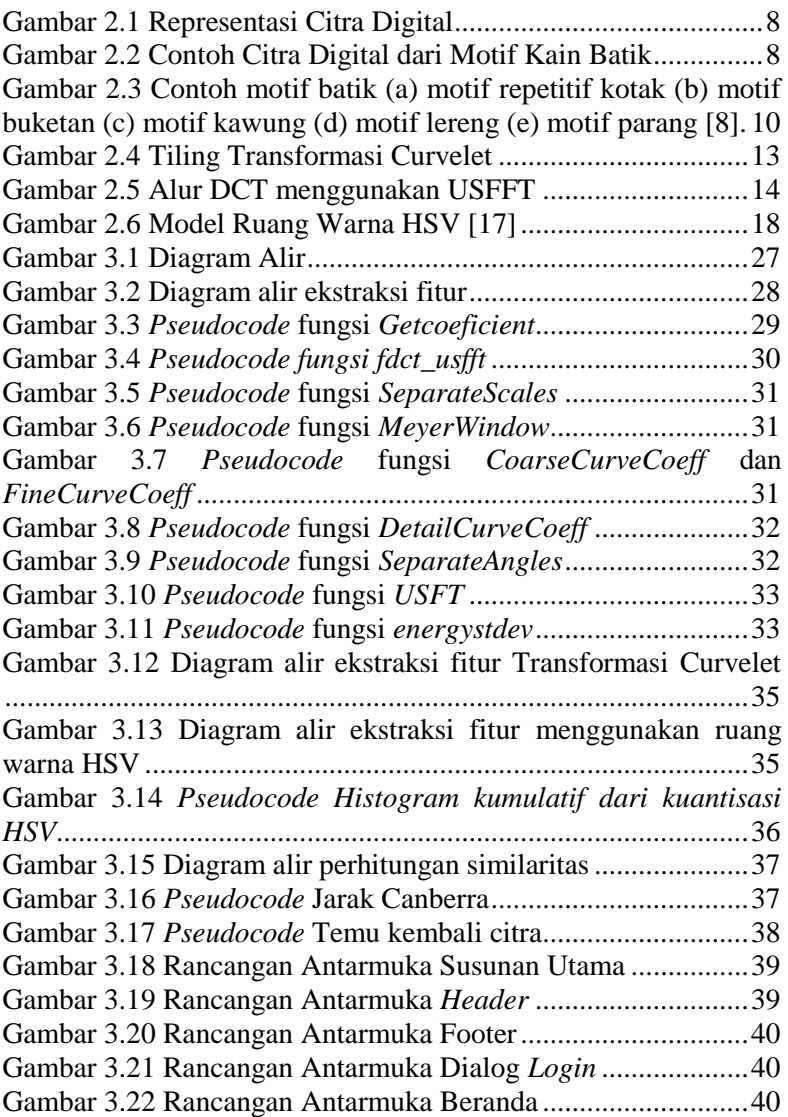

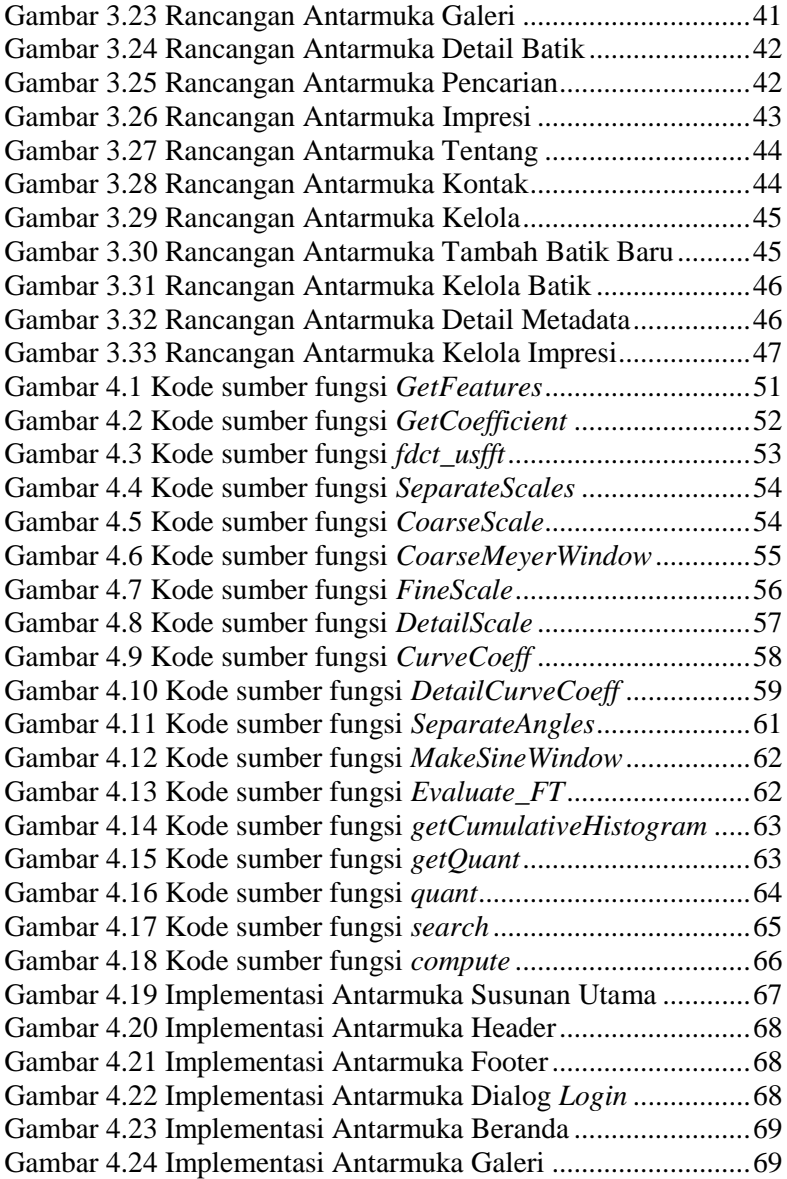

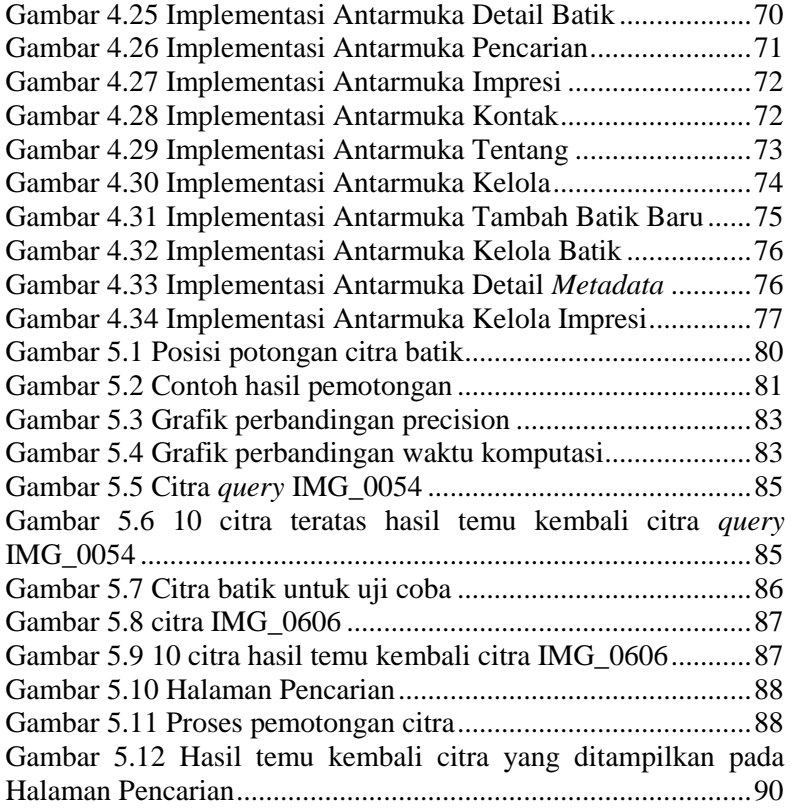

## **1 BAB I PENDAHULUAN**

Pada bab ini dibahas hal-hal yang mendasari Tugas Akhir. Bahasan meliputi latar belakang, rumusan masalah, batasan masalah, tujuan, manfaat, metodologi, dan sistematika buku Tugas Akhir.

#### **1.1. Latar Belakang**

Batik adalah kerajinan tradisional yang memiliki nilai seni tinggi, yaitu suatu kerajinan gambar di atas kain untuk pakaian. Batik merupakan bagian dari kekayaan budaya bangsa Indonesia. Karena banyaknya motif dari tiap daerah di Indonesia dan sebagai pelestarian warisan budaya Indonesia, diperlukan inventarisasi data dari tiap motif batik. Usaha untuk mengumpulkan data citra motif pakaian telah dilakukan oleh Indonesian Archipelago Culture Initiatives (IACI) dari 30 propinsi di Indonesia dan termasuk di dalamnya adalah citra batik. Namun, pengindeksan data masih dilakukan secara manual menggunakan kata kunci daerah asal maupun nama kain batik.

Temu kembali citra berbasis isi merupakan suatu metode untuk pengenalan citra batik melalui ekstraksi fitur isi citra yaitu tekstur, warna, dan bentuk. Saat ini telah banyak algoritma yang sudah dikembangkan untuk mengekstrak fitur isi pada citra. Riset dari Universitas Indonesia telah mengembangkan Sistem Temu Kembali Berbasis Isi untuk Aplikasi Batik. Pada sistem tersebut, fitur tekstur dari citra batik yang diekstrak menggunakan Transformas Hough yang Tergeneralisasi [1] dan filter *Log-Gabor* digunakan untuk merepresentasikan karakteristik citra [2]. Di sisi lain, riset di bidang Sistem Temu Kembali Citra Batik Berbasis Isi [3] yang menggunakan Wavelet serta mengenali dan mengklasifikasi motif batik berdasarkan fitur tekstur menggunakan metode klasifikasi *Multi-Layer Perceptron* dengan perhitungan jarak Canberra, Euclidean dan Manhattan untuk menemukan

kembali citra batik. Pemrosesan *query* menggunakan citra contoh dilakukan dengan menghitung jarak antara fitur tekstur dari citra contoh dan fitur tekstur dari citra-citra yang tersimpan dalam *database*. Hanya citra yang memiliki jarak kurang dari *threshold* yang akan dikembalikan sebagai hasil *query*.

Pada Tugas Akhir ini akan dibangun temu kembali citra menggunakan Transformasi Curvelet dan Ruang Warna HSV. Transformasi Curvelet adalah representasi multi-skala baru yang cocok untuk obyek dengan kurva. Curvelet adalah pengembangan dari Wavelet, dan dari hasil studi sebelumnya, Curvelet memiliki performa yang lebih baik daripada Wavelet [4]. Ruang Warna HSV konsisten dengan persepsi manusia karena HSV merepresentasikan warna dalam cara yang mirip dengan bagaimana manusia berpikir [5].

Maka dari itu, metode Transformasi Curvelet dan Ruang Warna HSV diharapkan mampu mengekstraksi fitur lebih lengkap ditambah dengan pengukuran similaritas jarak *Canberra* yang menghindari efek skala dan terbukti menjadi metrik yang baik untuk mendapatkan hasil temu kembali citra dengan performa precision lebih baik dari pengukuran jarak konvensional seperti jarak *Euclidean* dan jarak *Manhattan* [6].

### **1.2. Rumusan Permasalahan**

Rumusan masalah yang diangkat dalam Tugas Akhir ini adalah sebagai berikut:

- 1. Bagaimana cara menerapkan metode Transformasi Curvelet dan Ruang Warna HSV sebagai representasi citra batik?
- 2. Bagaimana cara mendapatkan motif yang mirip dengan citra contoh dari basis data motif yang ada?
- 3. Bagaimana mengelola data citra pada situs batik?

### **1.3. Batasan Masalah**

Permasalahan yang dibahas dalam Tugas Akhir ini memiliki beberapa batasan, yaitu:

- 1. Antarmuka pengguna dibangun dengan format web menggunakan pustaka PrimeFaces.
- 2. Perkakas bantu yang digunakan adalah Netbeans IDE dengan bahasa pemrograman Java dengan pustaka JTransforms dan basis data MySQL.

## **1.4. Tujuan dan Manfaat**

Tujuan pembuatan Tugas Akhir ini adalah membangun situs temu kembali citra batik berdasar citra contoh.

Manfaat dari Tugas Akhir ini, yaitu dihasilkannya perangkat lunak yang diharapkan dapat menginventarisasikan data citra batik yang ada di Indonesia sebagai upaya untuk mempromosikan batik secara terus menerus ke masyarakat Indonesia dan dunia internasional, serta upaya untuk meningkatkan ketahanan budaya tradisional Indonesia.

## **1.5. Metodologi**

Metodologi yang digunakan pada pengerjaan Tugas Akhir ini adalah sebagai berikut:

1. Penyusunan proposal Tugas Akhir

Tahap pertama untuk memulai pengerjaan Tugas Akhir yaitu penyusunan proposal. Pada proposal ini, penulis mengajukan gagasan temu kembali citra batik berbasis isi berdasarkan motif menggunakan Transformasi Curvelet dan Ruang Warna HSV.

2. Studi literatur

Pada tahap ini dilakukan pencarian informasi lebih lanjut mengenai Transformasi Curvelet dan Ruang Warna HSV serta studi literatur yang diperlukan untuk pengumpulan data dan desain perangkat lunak yang akan dibuat. Informasi didapatkan dari buku dan materi-materi lain yang berhubungan dengan metode yang digunakan dalam pengerjaan Tugas Akhir ini, yang didapat dari Internet maupun buku acuan.

3. Implementasi perangkat lunak

Implementasi merupakan tahap untuk membangun metode tersebut. Untuk mengimplementasikan metode tersebut digunakan kakas bantu Netbeans IDE dengan bahasa pemrograman Java dengan pustaka JTransforms dan basis data MySQL.

4. Pengujian dan evaluasi

Pada tahap ini dilakukan pengujian dengan menggunakan citra batik untuk mencoba aplikasi apakah telah sesuai dengan rancangan dan desain metode yang dibuat, serta mencari ketidaksesuaian yang ada pada program untuk selanjutnya dilakukan perbaikan dan penyempurnaan.

5. Penyusunan Buku Tugas Akhir

Pada tahap ini dilakukan penyusunan buku yang menjelaskan dasar teori dan metode yang digunakan dalam Tugas Akhir ini serta hasil dari implementasi aplikasi perangkat lunak yang telah dibuat.

### **1.6. Sistematika Penulisan**

Buku Tugas Akhir ini disusun dengan sistematika sebagai berikut:

1. BAB I PENDAHULUAN

Pada bab ini dijelaskan mengenai latar belakang, rumusan masalah, batasan Tugas Akhir, tujuan, metodologi yang digunakan serta sistematika penulisan dalam penyusunan buku Tugas Akhir.

2. BAB II TINJAUAN PUSTAKA

Pada bab ini dibahas mengenai teori-teori yang digunakan sebagai dasar dalam Tugas Akhir, serta konsep dasar materi yang berkaitan dengan Transformasi Curvelet dan Ruang Warna HSV untuk ekstraksi fitur dan metode Jarak *Canberra* untuk perhitungan similaritas pada citra batik.

### 3. BAB III PERANCANGAN

Pada bab ini dijelaskan mengenai perancangan perangkat lunak yang terdiri dari perancangan data, perancangan proses, dan perancangan antarmuka. Perancangan data berguna untuk menyiapkan dataset sebagai data masukan. Perancangan proses meliputi langkah-langkah untuk mengekstraksi fitur, serta langkahlangkah untuk melakukkan temu kembali pada citra batik.

## 4. BAB IV IMPLEMENTASI

Pada bab ini dijelaskan mengenai implementasi dari peran-cangan perangkat lunak yang telah dibahas pada Bab III. Aplikasi akan dibangun menggunakan kakas bantu Netbeans IDE dengan bahasa pemrograman Java dengan pustaka JTransforms sesuai dengan permasalahan dan batasan yang telah dijabarkan pada Bab I.

### 5. BAB V UJI COBA DAN EVALUASI

Pada bab ini dibahas mengenai uji coba dari perangkat lunak yang dibuat dengan melihat data keluaran yang dihasilkan. Kemudian, dilakukan analisis dari data keluaran tersebut untuk mengetahui performa perangkat lunak.

#### 6. BAB VI KESIMPULAN DAN SARAN

Pada bab ini memuat kesimpulan yang diambil dari Tugas Akhir beserta saran untuk pengembangan selanjutnya.

## **2 BAB II TINJAUAN PUSTAKA**

Pada bab ini akan dibahas mengenai dasar teori yang mendukung penyusunan Tugas Akhir. Bab ini berisi penjelasan mengenai Citra Digital, Batik, Temu Kembali Citra Berbasis Isi, Transformasi Curvelet, Ruang Warna HSV, Jarak Canberra, Precision. Materi-materi tersebut akan dijelaskan dalam sub bab tersendiri.

## **2.1. Citra Digital**

Citra digital merupakan representasi numerik dari citra dua dimensi. Citra digital dapat dibuat menggunakan alat pencitraan digital, seperti kamera digital, *scanner*, mesin pengukur koordinat, dan sebagainya [7].

Suatu citra dapat didefinisikan sebagai fungsi dua dimensi yaitu  $f(x, y)$ , di mana x dan y merupakan koordinat spasial, dan amplitudo dari  $f$  pada pasangan koordinat  $(x, y)$  manapun, disebut sebagai intensitas atau tingkat keabuan dari citra di koordinat tersebut. Jika nilai  $x, y$ , dan amplitudo dari fungsi  $f$  bersifat diskrit dan terbatas, maka dapat disebut sebagai citra digital [8].

Citra digital terdiri dari beberapa elemen dengan jumlah terbatas, dan setiap elemen tersebut memiliki nilai dan lokasi tertentu. Dapat disebut sebagai elemen gambar, elemen citra, *pel*, atau piksel. Istilah piksel inilah yang sering dipakai untuk menyatakan elemen dari citra digital [8].

Letak piksel pada citra dua dimensi umumnya direpresentasikan dalam bentuk matriks. Representasi citra digital ditunjukkan oleh Gambar 2.1. Dari gambar tersebut terlihat bahwa representasi citra digital dua dimensi disajikan dalam bentuk susunan kotak-kotak, yang biasa disebut piksel. Indeks *m* menyatakan posisi baris, dan indeks *n* menyatakan posisi kolom. Jika citra digital terdiri dari *M×N* piksel, maka akan direpresentasikan dalam bentuk matriks berukuran *M×N*, di mana

indeks m memiliki rentang antara 0 hingga *M-1* dan indeks n memiliki rentang antara 0 hingga *N-1*. *M* menyatakan jumlah baris dan *N* menyatakan jumlah kolom. Sesuai dengan notasi matriks, sumbu vertikal (sumbu *y*) berjalan dari atas ke bawah dan sumbu horisontal (sumbu *x*) berjalan dari kiri ke kanan [9].

[Gambar 2.2m](#page-22-0)enunjukkan contoh citra digital dengan ukuran 250×250 piksel. Citra digital tersebut diambil dari motif kotakkotak pada kain batik. Sesuai dengan ukuran citra yang direpresentasikan seperti pada [Gambar 2.1,](#page-22-1) maka terdapat piksel sebanyak 250 baris di mana setiap baris terdapat 250 kolom.

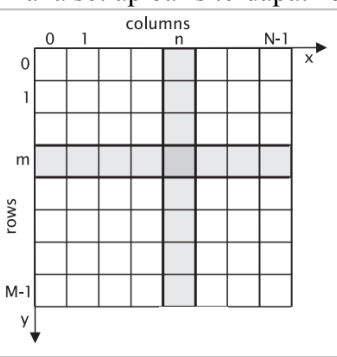

**Gambar 2.1 Representasi Citra Digital** 

<span id="page-22-1"></span>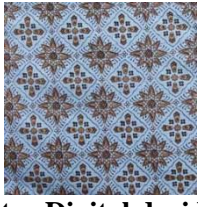

**Gambar 2.2 Contoh Citra Digital dari Motif Kain Batik** 

### <span id="page-22-0"></span>**2.2. Batik**

Batik merupakan kerajinan yang memiliki nilai seni tinggi dan menjadi bagian dari budaya Indonesia. Kerajinan tersebut berupa gambar di atas kain yang dapat dijadikan sebagai pakaian. Istilah batik berasal dari kata dalam bahasa Jawa yaitu "*amba*",

yang artinya menulis dan "*nitik*" yang berarti memberi titik. Kata batik merujuk pada teknik pembuatan corak menggunakan canting atau cap dan pencelupan kain, dengan menggunakan bahan perintang warna corak bernama "malam" (lilin) yang perintang warna corak, bernama "*malam*" (lilin) yang diaplikasikan di atas kain, untuk menahan masuknya bahan pewarna [10].

Kain batik adalah kain yang memiliki ragam hias yang diproses dengan "*malam*" menggunakan canting atau cap sebagai media menggambarnya. Selembar batik tidak hanya sekedar menyimpan nilai-nilai estetis dari jalinan ragam hias dan paduan tata warnanya saja. Tetapi, lebih dari itu juga menyimpan sistem nilai, simbol, makna filosofis, dan strategi adaptasi masyarakat pendukungnya. Oleh karena itu, ragam hias atau motif batik di suatu daerah dapat berbeda dengan daerah lain [10].

Beberapa contoh citra batik dari berbagai motif ditunjukkan oleh [Gambar 2.3.](#page-24-0) Motif repetitif kotak pada [Gambar 2.3](#page-24-0) (a) menunjukkan motif kotak yang berulang-ulang. Motif buketan pada [Gambar 2.3](#page-24-0) (b) menunjukkan motif daun, bunga, rumput, dan hewan. Motif kawung pada [Gambar 2.3](#page-24-0) (c) menunjukkan motif berbentuk empat kelopak bunga yang berulang-ulang. Motif lereng pada [Gambar 2.3](#page-24-0) (d) dan motif parang pada [Gambar 2.3](#page-24-0) (e) menunjukkan suatu motif yang juga berulang-ulang dan berkonsentrasi secara diagonal.

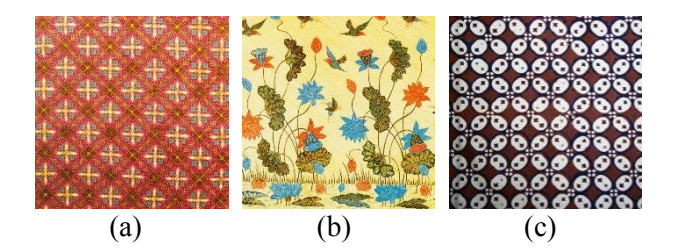

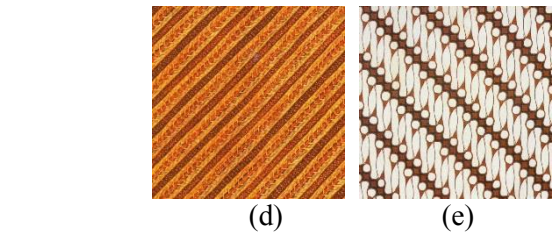

<span id="page-24-0"></span>**Gambar 2.3 Contoh motif batik (a) motif repetitif kotak (b) motif buketan (c) motif kawung (d) motif lereng (e) motif parang [8].** 

## **2.3. Temu Kembali Citra Berbasis Isi**

Istilah temu kembali citra berbasis isi diperkenalkan tahun 1992 oleh T. Kato. Istilah tersebut ditemukan saat beliau mendeskripsikan percobaan menemukan kembali citra secara otomatis dari sebuah basis data berdasarkan warna dan bentuk [8].

Temu kembali citra berbasis isi (*content-based information retrieval*), juga dikenal sebagai *query* berdasarkan isi citra (*query by image content*) dan temu kembali informasi visual berbasis isi (*content-based visual information retrieval*) merupakan penerapan teknik visi komputer untuk masalah temu kembali citra. Masalah tersebut adalah pencarian citra digital dalam basis data yang besar.

Sistem temu kembali citra dikatakan "berbasis isi" karena pencarian citra digital dilakukan dengan menganalisis isi citra. Isi tersebut dapat berupa warna, bentuk, tekstur, atau informasi lain yang berasal dari citra. Metode yang sudah pernah digunakan untuk mengekstraksi isi ini misalnya menggunakan Transformasi Hough [1], *Log-Gabor* dan histogram warna [2], serta Transformasi Wavelet [3].

#### **2.3.1. Fitur pada sistem temu kembali citra**

Pemilihan fitur pada citra adalah elemen yang terpenting dalam proses ekstraksi isi citra. Fitur merupakan identitas suatu citra, yang dapat membedakan antara satu citra dengan citra yang lain. Sehingga, dua buah citra yang hampir sama secara kasat mata, belum tentu memiliki hasil ekstraksi fitur yang sama pula. Suatu citra dapat dikatakan mirip dengan citra yang lain jika fitur keduanya memiliki kemiripan atau jarak fitur yang dekat. Sebaliknya, suatu citra dapat dikatakan tidak mirip dengan citra yang lain jika memiliki jarak fitur yang jauh [11]. Beberapa fitur yang akan dipakai dalam proses ekstraksi isi citra pada Tugas Akhir ini meliputi fitur tekstur dan warna.

1. Fitur Tekstur

Ekstraksi fitur tekstur dilakukan dengan mencari pola visual dari citra dan bagaimana pola tersebut dapat didefinisikan secara spasial. Tekstur suatu citra direpresentasikan oleh *texel* (*texture element*) yang ditempatkan dalam sejumlah himpunan. Jumlah yang ada dalam himpunan bergantung pada jumlah tekstur yang ditemukan pada citra [11]. Fitur tekstur dalam Tugas Akhir ini di ekstraksi menggunakan Transformasi Curvelet.

2. Fitur Warna

Penghitungan jarak pada fitur warna dilakukan dengan menghitung histogram warna pada tiap citra yang mengidentifikasi proporsi piksel dalam citra. Piksel tersebut memiliki nilai spesifik, yang diekspresikan sebagai warna dalam persepsi visual manusia. Penghitungan kemiripan dengan menggunakan fitur warna merupakan salah satu teknik yang banyak digunakan dalam proses temu kembali citra berbasis isi karena fitur ini tidak bergantung pada ukuran dan orientasi citra [11]. Ruang warna HSV digunakan sebagai ekstraksi fitur warna dalam Tugas Akhir ini.

### **2.3.2. Algoritma sistem temu kembali citra berbasis isi**

Ekstraksi fitur merupakan proses yang paling penting pada sistem temu kembali citra berbasis isi. Ekstraksi fitur pada sistem temu kembali ini terdiri dari dua bagian, yaitu ekstraksi fitur citra *query* dan ekstraksi fitur citra dalam basis data. Alur sistem temu kembali citra berbasis isi ditunjukkan oleh Gambar 2.3. Fitur citra dalam basis data diekstrak sehingga didapatkan komponenkomponen penting yang menjadi identitas citra. Selanjutnya, fiturfitur tersebut disimpan untuk digunakan dalam mencari jarak dengan fitur citra *query*.

Untuk melakukan temu kembali citra, pengguna memasukkan citra yang ingin ditemukan kembali. Citra tersebut dinamakan citra *query*. Sama seperti citra dalam basis data, fitur citra *query* juga diekstrak sehingga didapatkan komponenkomponen yang penting.

Pada langkah berikutnya, dilakukan penghitungan jarak antara fitur citra *query* dengan fitur citra dalam basis data. Penghitungan jarak tersebut berarti membandingkan kesamaan antara dua citra dalam berbagai dimensi, seperti warna, bentuk, tekstur, dan sebagainya. Sebagai contoh, jika jarak kedua citra tersebut adalah 0, maka keduanya sama persis. Jarak yang lebih besar dari 0 menunjukkan berbagai tingkatan kesamaan antara citra.

Pada langkah terakhir, hasil penghitungan jarak tersebut diurutkan mulai dari jarak terendah. Kemudian, citra ditampilkan kepada pengguna sesuai urutan [8].

## **2.4. Ekstraksi Fitur Tekstur dengan Transformasi** *Curvelet*

Transformasi Curvelet Diskrit merupakan sebuah pendekatan baru untuk representasi citra. Transformasi Curvelet adalah generalisasi dimensi yang lebih tinggi dari Transformasi Wavelet yang dirancang untuk mewakili citra pada skala yang berbeda dan sudut yang berbeda. Transformasi Curvelet adalah anggota special dari transformasi multi-skala geometri. Transformasi ini merupakan transformasi dengan piramida multiskala dengan banyak arah dalam setiap skala. Metode ini diusulkan oleh Candes dan Donoho. Ide dari Transformasi Curvelet adalah pertama mendekomposisi citra menjadi *subbands*, yaitu untuk memisahkan obyek menjadi rangkaian skala yang terurai. Pada [Gambar 2.4](#page-27-0) menunjukkan *tiling* dari Transformasi Curvelet pada domain frekuensi dari citra 512x512 dengan skala 5. *Wedge* yang diarsir menunjukkan frekuensi Curvelet pada skala 4 dan sudut 4.

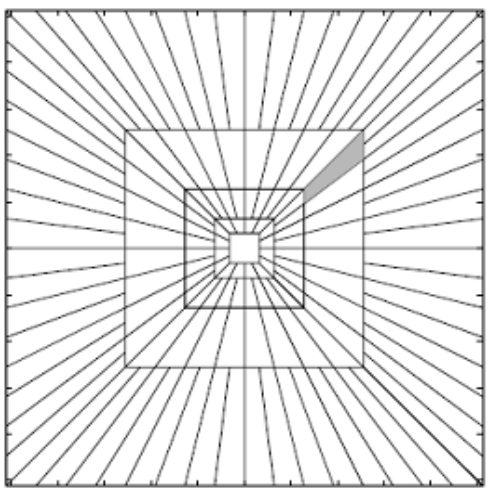

**Gambar 2.4 Tiling Transformasi Curvelet**

<span id="page-27-0"></span>Dalam Transformasi Curvelet digital, transformasi dilakukan secara linier dan mengambil masukan dari sebuah citra dalam bentuk array *Cartesian*  $[t_1, t_2]$ ,  $0 \le t_1, t_2 < n$ , dengan 1,<sup>2</sup> adalah posisi *pixel*, didapatkanlah keluaran sebagai array dari kumpulan koefisien  $c^D(j, l, k)$  dari Persamaan [\(2.1\)](#page-27-1)

<span id="page-27-1"></span>
$$
c^{D}(j,l,k) := \sum_{0 \le t_1, t_2 < n} f[t_1, t_2] \, \overline{\varphi_{j,l,k}^{D}[t_1, t_2]} \tag{2.1}
$$

Di mana setiap  $\varphi_{j,l,k}^{D}[t_1, t_2]$  adalah *digital curvelet waveform* (di mana superscript D singkatan dari "digital") pada skala *j*, sudut *l* dan posisi *k*. Seperti standar dalam perhitungan ilmiah, digital waveforms tadi tidak pernah kita bangun, karena yang secara implisit telah didefinisikan oleh algoritma. [12] DCT dapat diimplementasikan dengan dua cara. Metode pertama berdasar pada Unequally-Spaced Fast Fourier Transform (USFFT) dan yang kedua berdasar pada *Wrapping* sampel *Fourier* dipilih secara khusus. Kedua implementasi pada dasarnya berbeda dengan grid spasial digunakan untuk menerjemahkan *curvelets* pada setiap

skala dan sudut [13]. Pada Tugas Akhir ini digunakan metode yang menggunakan USFFT.

Untuk citra 2D, arsitektur DCT menggunakan USFFT secara garis besar adalah sebagai berikut [12]:

- 1. Aplikasikan FFT 2D untuk mengubah ke domain frekuensi dan dapatkan sample *Fourier* pada tiap skala.
- 2. Pada tiap skala dan sudut, *resample* atau interpolasi tiap sample *fourier* tadi untuk mendapatkan nilai *sample* pada setiap *wedge*.
- 3. Kalikan matriks pada *wedge* yang telah di interpolasi dengan *window sinus/elips* curvelet.
- 4. Aplikasikan *invers* FFT 2D pada tiap *wedge* dan didapatkanlah koefisien curvelet diskrit pada tiap *wedge* dan skala

Alur arsitektur Transformasi Curvelet ini dapat dilihat pada [Gambar 2.5.](#page-28-0)

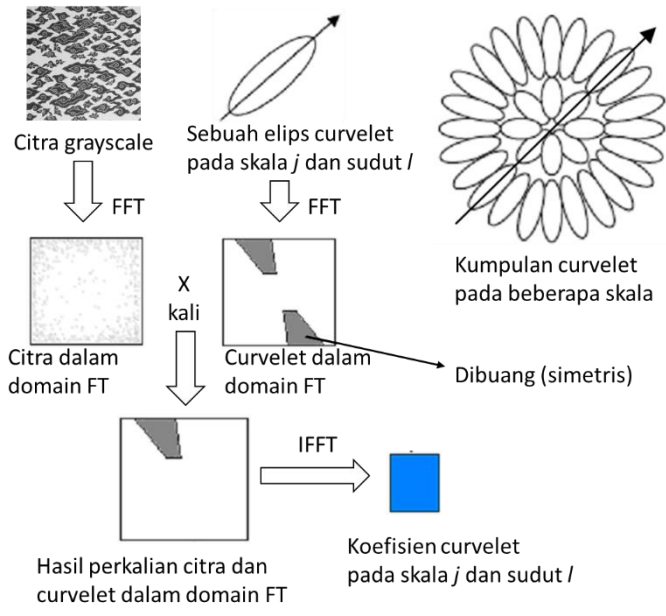

<span id="page-28-0"></span>**Gambar 2.5 Alur DCT menggunakan USFFT**

Keluaran dari Transformasi Curvelet ini adalah koefisien curvelet tiap wedge yang dihitung seperti metode diatas pada tiap skala. Jumlah *wedge* tiap skala berbeda, namun selalu kelipatan dari 4 dan jumlah minimal 8 tiap skala, seperti pada [Gambar 2.4](#page-27-0) yang menunjukkan jumlah tiap wedge pada tiap skala.

Pada Tugas Akhir ini, dari koefisien curvelet tiap *wedges* ini dicari energi dan standar deviasi yang digunakan sebagai vektor fitur. Perhitungan energi dan standar deviasi ini ditunjukkan pada Persamaan [\(2.2\)](#page-29-0) dan Persamaan (2.3).

<span id="page-29-0"></span>
$$
Energy = \frac{1}{M \times N} \sum_{i=1}^{M} \sum_{j=1}^{N} |X_{ij}|
$$
\n(2.2)

Standard *Deviasi* = 
$$
\left[\frac{1}{M \times N} \sum_{i=1}^{M} \sum_{j=1}^{N} (X_{ij} - \mu_{ij})^2\right] \frac{1}{2}
$$
 (2.3)

Dimana  $M \times N$  merupakan ukuran dari *wedge* curvelet,  $X_{ij}$  merupakan koefisien dari curvelet, dan  $\mu_{ij}$  merupakan nilai rata-rata dari koefisien curvelet.

## **2.4.1. Transformasi Curvelet pada Kode MATLAB dan C++**

CurveLab adalah kumpulan program MATLAB dan C++ untuk *Fast Discrete Curvelet Transform* dalam dua dan tiga dimensi yang dibangun oleh Emmanuel Candes, Laurent Demanet, dan Lexing Ying.

Untuk Transformasi Curvelet 2D, paket perangkat lunak mencakup dua implementasi yang berbeda: transformasi *wrapping-based* dan transformasi menggunakan Unequally-Spaced Fast Fourier Transform (USFFT) [14]*.*

Pada Transformasi Curvelet menggunakan USFFT pada MATLAB, CurveLab akan menghasilkan sebuah cell array yang berisi kumpulan koefisien curvelet pada tiap-tiap skala yang dicari. untuk menghasilkan cell array, CurveLab menjalankan beberapa

fungsi, diantaranya fungsi *SeparateScales*, *CoarseCurveCoeff*, *DetailCurveCoeff*, dan *FineCurveCoeff*

Fungsi *SeparateScales* digunakan untuk menghasilkan sebuah matriks baru hasil Discrete Fourier Transform (DFT) terhadap citra yang diinputkan ke dalam sistem yang kemudian di*windowing* dengan sebuah *window* Meyer yang di-*bandpass* untuk memisahkan frekuensi pada tiap tiap skala.

Fungsi *CoarseCurveCoeff* digunakan untuk menghasilkan koefisien pada skala *coarse*, fungsi ini memanggil fungsi Inverse Discrete Fourier Transform (IDFT) yang menghasilkan satu matriks koefisien.

Fungsi *DetailCurveCoeff* digunakan untuk menghasilkan koefisien pada skala *intermediate*, skala *intermediate* yang dimaksud adalah skala yang berada pada skala terkecil dan skala terbesar yang telah didefinisikan. Misal didefinisikan bahwa skala yang akan dihitung adalah skala 2 sampai skala 6, maka skala *intermediate* adalah skala 3 sampai skala 5. Fungsi ini juga memanggil fungsi Inverse Discrete Fourier Transform (IDFT) yang menghasilkan sejumlah matriks koefisien sesuai jumlah *wedge*.

Fungsi *FineCurveCoeff* adalah fungsi untuk menghasilkan koefisien pada skala *fine*, yaitu skala terbesar dari skala yang didefinisikan. pada fungsi ini, matriks yang dihasilkan oleh fungsi *SeparateScales* akan di inverse menggunakan Inverse Discrete Fourier Transform (IDFT) yang menghasilkan satu matriks koefisien.

Implementasi pada Tugas Akhir ini adalah mengubah kode MATLAB dari CurveLab yang menggunakan USFFT menjadi kode Java agar dapat dijalankan untuk membuat situs web temu kembali citra batik.

## *2.4.2. Fast Fourier transform*

*Fast Fourier transform* (FFT) adalah implementasi yang efisien dari *Discrete Fourier Transform* (DFT). Dari semua transformasi diskrit, DFT yang paling banyak digunakan dalam

pemrosesan sinyal digital. DFT memetakan secara berurutan baik dalam domain waktu atau dalam domain spasial ke domain frekuensi. Transformasi ini juga dapat di invers menggunakan *Inverse Discrete Fourier Transform* (IDFT). Perkembangan DFT awalnya oleh Cooley dan Tukey diikuti oleh berbagai perangkat tambahan/modifikasi oleh peneliti lain telah memberikan insentif dan dorongan untuk pemanfaatan yang cepat dan luas dalam sejumlah disiplin ilmu yang beragam [15].

Dalam tugas akhir ini, untuk menjalankan *Discrete Fourier Transform* (DFT) dan *Inverse Discrete Fourier Transform* (IDFT), digunakan pustaka JTransform. JTransform adalah pustaka FFT *open soure* pertama yang ditulis dengan bahasa pemrograman Java murni. Saat ini, empat jenis transformasi yang tersedia: *Discrete Fourier Transform* (DFT), *Discrete Cosine Transform* (DCT), *Discrete Sine Transform* (DST) and *Discrete Hartley Transform* (DHT). Kode pustaka ini berasal dari *General Purpose FFT Package* yang ditulis oleh Takuya Ooura dan dari Java FFTPack yang ditulis oleh Baoshe Zhang [16].

### **2.5. Ruang Warna HSV**

Warna RGB (Red, Green, Blue), CMY (Cyan, Magenta, Yellow), dan YIQ adalah warna yang berorientasi pada perangkat keras. Sedangkan, warna HSV (Hue, Saturation, Value) berorientasi pada pengguna, yang berbasis pada daya tarik intuitif dari *tint, shade, dan tone* milik seniman [7].

### **2.5.1. Pengertian ruang warna HSV**

Sebagian besar sistem operasi beserta program pengolahan citra dan teks memperlakukan citra sebagai kumpulkan piksel yang terdiri dari nilai warna merah, hijau, dan biru. Hal itu dikarenakan warna keluaran monitor komputer merupakan kombinasi dari nilai yang berbeda pada merah, hijau, dan biru. Namun, sebagian besar pengguna tidak memikirkan warna dengan cara yang sama seperti di atas. Pengguna cenderung berpikir tentang warna yang sesuai dengan persepsi mereka sehingga ilmuwan kemudian membuat

ruang warna perseptual. HSV (Hue, Saturation, Value) merupakan salah satu jenis ruang warna perseptual. HSV memiliki koordinat silinder yang terdiri dari tiga kanal warna, yaitu *hue, saturation, dan value* [17].

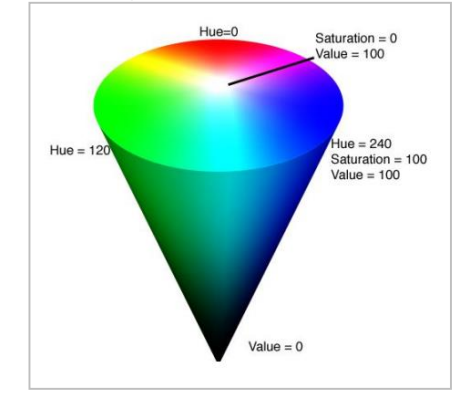

## **2.5.2. Prinsip dasar ruang warna HSV**

**Gambar 2.6 Model Ruang Warna HSV [17]** 

<span id="page-32-0"></span>Model ruang warna HSV ditunjukkan oleh [Gambar 2.6.](#page-32-0) Secara konseptual, ruang warna HSV berbentuk kerucut. Komponen *hue* direpresentasikan oleh sudut tiap warna pada bagian lingkaran kerucut. Komponen *saturation* direpresentasikan sebagai jarak dari pusat lingkaran. Warna dengan *saturation* tinggi terletak pada tepi terluar kerucut, sedangkan warna abu-abu (tidak memiliki *saturation*) terletak di pusat. Komponen *brightness* ditentukan oleh posisi vertikal warna pada kerucut. Pada bagian puncak kerucut tidak terdapat *brightness* sehingga semua warna adalah hitam. Bagian pusat alas kerucut warna memiliki *brightness* yang paling tinggi.

Komponen H (*hue*) mendeskripsikan tipe warna. Komponen tersebut dimulai dengan warna merah primer pada 0°, kemudian melewati warna hijau primer pada 120° dan biru primer pada 240°, dan kembali ke merah pada 360°. Komponen S (*saturation*) merujuk pada kemurnian relatif atau seberapa banyak suatu warna tercemar dengan warna putih. Komponen tersebut memiliki

rentang antara 0 sampai 1. Komponen V (*value*) menunjukkan campuran warna *hue* dengan hitam yang merepresentasikan kecerahan warna. Komponen tersebut memiliki rentang antara 0 sampai 1.

## **2.5.3. Pengertian kuantisasi warna**

Kuantisasi warna adalah proses untuk mereduksi jumlah warna yang merepresentasikan suatu citra [18]. Kuantisasi warna juga berguna untuk mengoptimalkan penggunaan warna yang berbeda dalam citra tanpa mempengaruhi properti visual citra. Jumlah warna yang berbeda dalam suatu citra dapat mencapai 2<sup>24</sup> = 16777216 dan ekstraksi fitur warna secara langsung dari warna asli merupakan komputasi yang besar. Untuk mengurangi beban komputasi, kuantisasi warna dapat digunakan untuk merepresentasikan citra tanpa mereduksi kualitas citra secara signifikan [19].

Kuantisasi dapat dianggap sebagai himpunan bagian dari kuantisasi vektor. Kuantisasi vektor merupakan permasalahan dalam memilih vektor *K* dalam dimensi *N* sehingga *K<N* [7]. Kuantisasi warna adalah kuantisasi vektor tiga dimensi, misalnya kuantisasi pada ruang warna HSV, kuantisasi dilakukan pada masing-masing dimensi hue, saturation, dan value.

Langkah-langkah kuantisasi warna dibagi menjadi empat, yaitu pengambilan contoh pada citra asli utuk statistik warna, memilih peta warna berdasarkan statistik warna, memetakan warna ke dalam peta sesuai dengan representasinya, serta mengkuantisasi warna dan menghasilkan citra baru [7].

### **2.5.4. Contoh kuantisasi warna**

Teknik standar yang umum menganggap kuantisasi warna merupakan masalah pengelompokan titik dalam ruang tiga dimensi, di mana titik merepresentasikan warna yang terdapat pada citra dan tiga sumbu merepresentasikan tiga komponen warna. Sebagian besar algoritma *clustering* tiga dimensi dapat digunakan dalam kuantisasi warna. Setelah kelompok warna ditemukan,

setiap titik dalam kelompok tersebut dirata-rata untuk mendapatkan warna yang dapat merepresentasikan semua warna dalam satu kelompok [7].

Selain itu, teknik lain yang juga dapat dilakukan untuk mengkuantisasi warna adalah dengan mengelompokkan warna ke dalam beberapa partisi yang disebut bins. Sehingga, warna dapat dikuantisasi dalam sejumlah *bins* atau *n-bins* [18]. Jumlah *bins* ditentukan terlebih dahulu, kemudian setiap warna dimasukkan ke dalam *bins* sesuai dengan pembagian aturan rentang warna yang digunakan [7].

#### **2.5.5. Kuantisasi Warna pada ruang warna HSV**

Banyak penelitian yang melakukan proses kuantisasi warna dengan membagi ke dalam sejumlah *bins* yang berbeda-beda. Pembagian *bins* dilakukan pada masing-masing kanal warna. Beberapa macam jumlah *bins,* yaitu 256 *bins* (16 *bins* komponen H, 4 *bins* komponen S, dan 4 *bins* komponen V) [20] [21], 380 *bins* (19 *bins* komponen H, 4 *bins* komponen S, dan 5 *bins* komponen V) [20], 270 *bins* (18 *bins* komponen H, 5 *bins* komponen S, dan 3 *bins* komponen V) [20], 54 *bins* (6 *bins* komponen H, 3 *bins*  komponen S, dan 3 *bins* komponen V) [22], 162 *bins* (18 *bins* komponen H, 3 *bins* komponen S, dan 3 *bins* komponen V) [23]. Jumlah *bins* mempengaruhi performa dan beban komputasi, semakin besar jumlah *bins* semakin baik performa dan semakin besar beban komputasi, begitu pula sebaliknya.

<span id="page-34-0"></span>
$$
H = \begin{cases} 0 \text{ if } h \in [316 - 20] \\ 1 \text{ if } h \in [21 - 40] \\ 2 \text{ if } h \in [41 - 75] \\ 3 \text{ if } h \in [76 - 155] \\ 4 \text{ if } h \in [156 - 190] \\ 5 \text{ if } h \in [191 - 270] \\ 6 \text{ if } h \in [271 - 295] \\ 7 \text{ if } h \in [296 - 315] \end{cases} \quad V = \begin{cases} 0 \text{ if } s \in [0 - 0.2] \\ 1 \text{ if } s \in [0.2 - 0.7] \\ 2 \text{ if } s \in [0.7 - 1] \\ 1 \text{ if } v \in [0.2 - 0.7] \\ 2 \text{ if } v \in [0.7 - 1] \end{cases} \tag{2.4}
$$

Salah satu kombinasi *bins* yang baik dari segi performa serta beban komputasi yang ringan dan sering digunakan yaitu 72 *bins* (8 *bins* komponen H, 3 *bins* komponen S, dan 3 *bins* komponen V) [24] [25] [20] [26]. Pembagian rentang pada *bins* tersebut didefinisikan pada Persamaan [\(2.4\)](#page-34-0) [20] [26].

Persamaan [\(2.4\)](#page-34-0) menunjukkan pembagian rentang *bins* di setiap komponen warna, untuk komponen  $H$  dimulai dari 316° hingga 315° . Pembagian interval di setiap kelompok pada komponen ini tidak selalu sama, begitu pula dengan komponen  $\alpha$ lan  $V$  yang dimulai dari 0 hingga 1.

## **2.5.6. Histogram kuantisasi HSV**

Sebuah Eksperimen [5] dengan pengaturan di atas menunjukkan bahwa tidak ada kehilangan informasi karena pengurangan dimensi. Dengan cara ini, tiga komponen vektor HSV bentuk vektor satu dimensi, yang dikuantisasi ruang warna keseluruhan untuk 72 jenis warna utama yang. Jadi kita bisa menangani 72 *bins* dari histogram satu-dimensi. Pembentukan vector satu dimensi yang menhasilkan 72 *bins* warna ini menggunakan Persamaan [\(2.5\)](#page-35-0) 

<span id="page-35-0"></span>
$$
G = 9H + 3S + V \tag{2.5}
$$

Hitungan ini dapat efektif dengan mengurangi waktu komputasi dan kompleksitas. Histogram warna diperoleh dengan mengkuantisasi warna dalam gambar ke 72 *bins* di ruang warna HSV, dan menghitung jumlah piksel gambar dalam setiap *bins*. Selanjutnya, tugas akhir ini menggunakan vektor satu dimensi dengan membangun histogram kumulatif karakteristik warna gambar setelah menggunakan kuantisasi non-Interval HSV.

## **2.6. Penghitungan Similaritas dengan Jarak** *Canberra*

Jarak *Canberra* merupakan fungsi yang digunakan untuk mencari jarak (*distance*) dari dua obyek dengan fitur dari obyek pertama dan fitur dari obyek kedua.
Jarak *Canberra* adalah ukuran numerik dari jarak antara dua pasang titik dalam ruang vektor. Jarak ini adalah jarak *Manhattan* yang disertai bobot. prosesnya adalah mencari selisih dari fitur pertama obyek pertama dan obyek kedua kemudian dibagi dengan jumlah nilai fitur pada obyek pertama dan kedua. dan seterusnya dilakukan penjumlahan dengan fitur kedua hingga fitur ke-*k*.

Dengan cara ini, dapat diantisipasi jika beberapa fitur yang didapatkan memiliki rentang nilai yang jauh. Misalkan fitur pertama dan kedua bernilai puluhan, sedangkan fitur ketiga dan keempat bernilai ribuan. Sebab nantinya masing-masing fitur ketika akan ditambahkan dengan mencari jarak (*distance*) total, maka sebelumnya akan dilakukan 'normalisasi' secara tidak langsung dengan melakukan pembagian antara selisih terhadap jumlah fiturnya. Oleh karena itu, tidak akan ada fitur yang akan dominan sebab rentang nilanya jauh berbeda dengan yang lain sehingga masing-masing fitur akan mempunyai bobot yang sama di dalam menentukan jarak (*distance*) antara dua obyek [27].

Jika  $X = (x_1, x_2... x_n)$  dan  $Y = (y_1, y_2... y_n)$  adalah dua titik, maka jarak *Canberra* antara *X* dan *Y* dirumuskan pada Persamaan [\(2.6\).](#page-36-0)

<span id="page-36-0"></span>
$$
D_C(X,Y) = \sum_{i=1}^{n} \frac{|x_i - y_i|}{|x_i| + |y_i|}
$$
(2.6)

Di mana  $D_c$  merupakan jarak antara dua vektor,  $X$  dan  $Y$ masing-masing merupakan vektor yang ingin dihitung jaraknya, dan n merupakan dimensi vektor  $X$  dan  $Y$ .  $x_i$  dan  $y_i$  masing-masing merupakan komponen vektor X dan Y, dengan  $i = 1,2,3,...,n$  [6].

#### *2.7. Precision*

*Precision* merupakan penghitungan untuk mengukur relevansi dalam sistem temu kembali informasi maupun citra. *Precision* berhubungan dengan jumlah data tidak relevan yang ditemukan kembali [11].

Dalam sistem temu kembali citra, *precision* merupakan perbandingan jumlah citra mirip yang berhasil ditemukan kembali dengan jumlah semua citra yang berhasil ditemukan kembali. *Precision* merupakan pengukuran yang umum digunakan untuk menguji kinerja metode sistem temu kembali citra [11].

Dalam istilah sederhana, *precision* yang tinggi berarti algoritma tersebut mengembalikan hasil yang relevan lebih banyak daripada yang tidak relevan [11].

Dalam penghitungan *precision*, terdapat himpunan citra mirip yang berhasil ditemukan dan himpunan semua citra mirip. Penghitungan precision dilakukan dengan menggunakan Persamaan [\(2.7\).](#page-37-0)

<span id="page-37-0"></span> $precision = \frac{|\{citra\ mirip\} \cap \{citra\ hasil\ temu\ kembali\}|}{|\{gitura\ hazi\ tamu\ kumbali\}|}$  $|\{ citra \; hasil \; temu \; kembali}\rangle$  (2.7) *Precision* mengambil semua citra untuk ditampilkan, tetapi juga dapat menampilkan citra sejumlah *cut-off* yang diberikan. Dalam hal ini precision hanya menampilkan sejumlah citra sesuai urutan dengan jumlah yang ditentukan.

# **3 BAB III PERANCANGAN**

Bab ini akan membahas mengenai perancangan dan pembuatan sistem perangkat lunak. Proses perancangan dibagi menjadi dua, yaitu perancangan data dan perancangan proses. Perancangan data meliputi pemilihan data yang digunakan untuk proses pembelajaran maupun uji coba, sedangkan perancangan proses meliputi perancangan pembangunan program temu kembali citra menggunakan Transformasi Curvelet dan ruang warna HSV.

### **3.1. Perancangan Data**

Perancangan data sangat diperlukan agar perangkat lunak dapat berjalan dengan baik dan benar. Data yang diperlukan dalam suatu perangkat lunak dibagi menjadi tiga, yaitu data masukan (*input*) yang didapatkan dari pengguna perangkat lunak, data proses yaitu data hasil proses sistem, dan data keluaran (*output*) yaitu data hasil keluaran akhir dari sistem perangkat lunak.

### **3.1.1. Data Masukan**

Data masukan (*input*) merupakan data awal yang dibutuhkan agar proses temu kembali citra dan klasifikasi impresi dapat berjalan lancar. Dataset citra batik didapatkan dari dataset penelitian pembimbing Tugas Akhir. Data tersebut berupa citra batik RGB yang terdiri dari 113 citra dengan ukuran  $500 \times 500$ piksel.

### **3.1.2. Data Proses**

Data proses adalah data yang dihasilkan pada proses ekstraksi fitur citra dan temu kembali, dan data ini digunakan untuk proses selanjutnya. Data proses yang digunakan meliputi nama data, tipe data, dan keterangannya. Data proses secara detail disajikan pada [Tabel 1.](#page-39-0)

<span id="page-39-0"></span>

| Taijel 1 Data 1 Toses |                                      |              |                                                                                                    |
|-----------------------|--------------------------------------|--------------|----------------------------------------------------------------------------------------------------|
| No.                   | Nama Data                            | Tipe<br>Data | Keterangan                                                                                                    |
| $\mathbf{1}$ .        | Histogram<br>Kumulatif<br><b>HSV</b> | double       | Histogram kumulatif hasil<br>dari<br>kuantisasi 72 bins HSV.                                                      |
| 2.                    | Koefisien<br>Curvelet                | double       | Koefisien hasil dari Transformasi<br>Curvelet yang terdisi dari kumpulan<br>skala dan wedge                       |
| 3.                    | Fitur<br>Curvelet<br>dan HSV         | double       | Fitur dari rata-rata energi dan standar<br>deviasi koefisien curvelet ditambah<br>dengan histogram kumulatif HSV. |
|                       | Nilai<br>Similaritas                 | double       | jarak yang menunjukkan<br>Nilai<br>kemiripan citra query dengan citra<br>dalam basis data.                        |

**Tabel 1 Data Proses**

### **3.1.3. Data Keluaran**

Data keluaran yang dihasilkan oleh perangkat lunak ini adalah citra dalam basis data yang mempunyai kemiripan dengan citra *query* yang nilai similaritasnya diurutkan mulai dari yang terendah.

#### **3.2. Perancangan Proses**

Perancangan proses dilakukan untuk mengetahui alur dalam penerapan Transformasi Curvelet dan ruang warna HSV yang akan dipakai dalam tahap implementasi perangkat lunak.

#### **3.2.1. Desain Umum Proses**

Sistem temu kembali citra menggunakan Transformasi Curvelet dan ruang warna HSV merupakan salah satu jenis sistem temu kembali citra berbasis isi. Sistem temu kembali ini menggunakan Transformasi Curvelet dan kuantisasi warna HSV untuk mengekstrak fitur sebuah citra. Pengembangan metode ini dilatarbelakangi oleh peningkatan jumlah citra digital pada internet dan banyaknya motif batik yang ada di indonesia. Oleh karena itu, dibutuhkan sebuah metode yang mampu mengintegrasikan

informasi fitur tekstur dan warna citra untuk menemukan kembali citra.

Diagram alir sistem temu kembali citra menggunakan Transformasi Curvelet dan ruang warna HSV ditunjukkan oleh [Gambar 3.1.](#page-40-0) Sistem temu kembali citra tersebut terbagi dalam dua tahap utama, yaitu tahap ekstraksi fitur dataset dalam basis data dan tahap temu kembali citra. Pada tahap ekstraksi fitur dataset dalam basis data, input yang dibutuh kan adalah citra dalam dataset batik. Selanjutnya, fitur semua citra dalam dataset tersebut diekstrak sehingga didapatkan fitur citra. Fitur tersebut kemudian disimpan dalam basis data untuk digunakan pada tahap temu kembali citra.

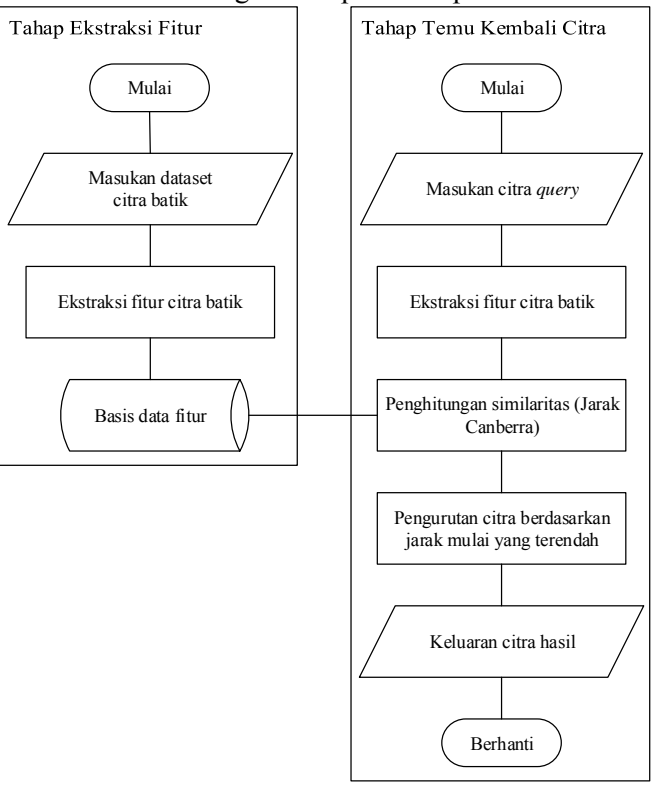

<span id="page-40-0"></span>**Gambar 3.1 Diagram Alir** 

Pada tahap temu kembali citra, pengguna memasukkan citra yang disebut citra *query*. Setelah citra *query* dimasukkan, citra tersebut kemudian diproses dengan mengekstrak fitur. Fitur citra *query* tersebut selanjutnya dihitung kemiripannya dengan fitur semua citra dalam basis data menggunakan penghitungan Jarak *Canberra*. Semakin rendah nilai jarak antara kedua citra maka kedua citra tersebut semakin mirip dan sebaliknya. Nilai jarak tersebut kemudian diurutkan dari nilai terendah sehingga citra dalam basis data yang paling mirip dengan citra *query* berada pada urutan paling awal. Selanjutnya citra hasil akan ditampilkan kepada pengguna.

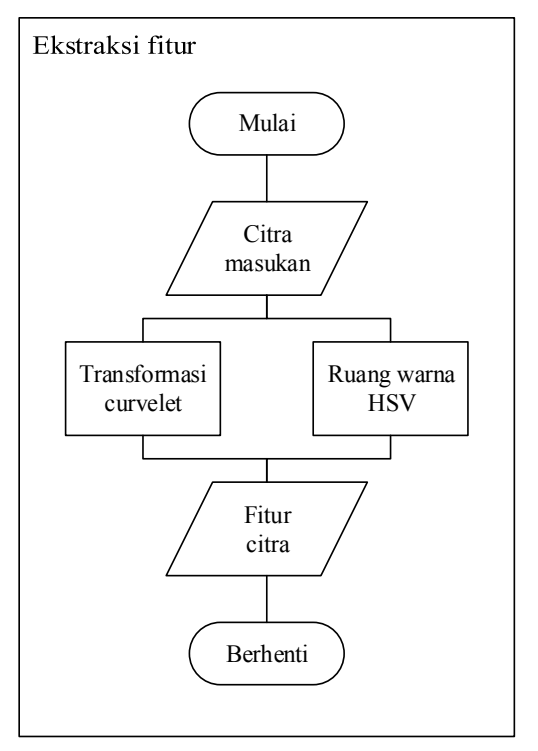

<span id="page-41-0"></span>**Gambar 3.2 Diagram alir ekstraksi fitur** 

### **3.2.2. Ekstraksi Fitur Citra Batik**

Pada tahap ini dilakukan dua hal, yaitu ekstraksi fitur menggunakan Transformasi Curvelet dan menggunakan ruang warna HSV. Masukan dari proses ini adalah citra yang akan di ekstrak fiturnya, sedangkan keluarannya adalah vektor fitur gabungan antara hasil ekstraksi pada Transformasi Curvelet dan ruang warna HSV. Diagram alir proses ini ditunjukkan pada [Gambar 3.2.](#page-41-0)

### **3.2.2.1. Transformasi Curvelet**

Pada tahap ekstraksi fitur tekstur menggunakan Transformasi Curvelet ini diawali dengan fungsi *Getcoeficient* yang melakukan perubahan warna dari citra RGB menjadi citra *grayscale*. Lalu dilakukan *Fast Discrete Curvelet Transform* pada citra *grayscale* tersebut menggunakan fungsi *fdct\_usfft*. Transformasi Curvelet pada tiap skala ini digunakan fungsi *SeparateScales* untuk memisahkan tiap skala yang akan dihitung, lalu tiap skala tersebut akan diekstrak koefisien curvelet menggunakan fungsi *CoarseCurveCoeff* untuk skala *coarse*, *DetailCurveCoeff* untuk skala *intermediate*, dan *FineCurveCoeff* untuk skala *fine* . Tiap skala tersebut terbagi menjadi beberapa *wedges* yang jumlahnya tidak sama tiap skala.. *Pseudocode* dari fungsi *Getcoeficient* dan *fdct\_usfft* dapat dilihat pada [Gambar 3.3](#page-42-0) dan [Gambar 3.4.](#page-43-0)

```
masukan: citra RGB
1. array Gray adalah array untuk menyimpan hasil grayscale 
   citra masukan dengan ukuran yang sama dengan citra 
   masukan
2. setiap Pixel dari Citra
3. Dapatkan nilai grayscale dari Pixel RGB dan 
   masukan pada array Gray
4. CurCoef adalah array hasil koefisien curvelet dengan 
   memanggil fungsi fdct_usfft dengan masukan array Gray
keluaran: array koefisien curvelet
```

```
masukan: array Gray
1. [m,n] = size(Gray); adalah panjang dan lebar dari array 
    Gray
2. J = \log(2(n)); adalah skala maksimal dari curvelet dengan
   ukuran lebar n array Gray
3. nscales = J - 3; adalah jumlah optimal skala untuk citra 
    ukuran mxn
4. L = J - nscales + 1; adalah skala coarse
5. scale = (L-1) sampai (J-1); adalah array skala yang akan 
    dihitung
6. deep = floor(scale/2) + 1; adalah array jumlah wedges
   pada tiap skala intermediate
7. array matriks S adalah array matrik hasil dari fungsi 
    SeparateScales yang menghasilkan matriks nilai FFT tiap 
    skala
8. array matriks C adalah kumpulan matriks koefisien 
    curvelet yang berisi sejumlah nscales array
9. array matriks C indeks pertama didapatkan dari fungsi 
    CoarseCurveCoeff dengan masukan array matriks S pada 
    indeks pertama yang merupakan skala coarse
10. array matriks C indeks terakhir didapatkan dari fungsi 
    FineCurveCoeff dengan masukan array matriks S pada 
    indeks terakhir yang merupakan skala fine
11. setiap indeks idx kedua sampai sebelum indeks terakhir 
    pada scale, lakukan
12. array matriks C indeks idx didapatkan dari fungsi 
    DetailCurveCoeff dengan masukan array matriks S pada 
    indeks idx yang merupakan skala intermediate dan deep
13. array matriks C diambil angka real saja
keluaran: angka real koefisien curvelet
```
#### **Gambar 3.4** *Pseudocode fungsi fdct\_usfft*

<span id="page-43-0"></span>Pada fungsi *SeparateScales* dilakukan pemecahan skala sejumlah skala yang diinginkan. Citra *grayscale* yang menjadi masukan diubah menjadi domain frekuensi F menggunakan transformasi *fourier*. Lalu dibuat *window* per skala yang tiap skala mengambil dari *index* tertentu dari array F pada domain frekuensi yang index dan window nya didapat dari fungsi *MeyerWindow* lalu dikalikan dengan citra *grayscale* tersebut untuk mendapatkan koefisien *fourier* tiap skala. *Pseudocode* fungsi *SeparateScales* dan *MeyerWindow* dapat dilihat pad[a Gambar 3.5](#page-44-0) dan [Gambar 3.6.](#page-44-1)

```
masukan: array Gray dan L skala coarse
1. scale = (L-1) sampai (J-1); adalah array skala yang akan 
    dihitung
2. array matriks S adalah kumpulan matriks yang berisi 
   sejumlah nscales array koefisien fourier 
3. array matriks F adalah koefisien fourier hasil FFT dari 
   array Gray
4. setiap skala pada scale, lakukan
5. ambil index dan window dari fungsi MeyerWindow 
    sesuai masukan skala
6. kalikan window dengan F pada index yang 
    didapatkan
7. hasil perkalian dimasukkan pada array matriks S 
    sesuai urutan skala
keluaran: matriks nilai FFT tiap skala
```

```
Gambar 3.5 Pseudocode fungsi SeparateScales
```
<span id="page-44-0"></span>masukan: skala 1. sesuai skala, dibangun index lokasi pada fourier untuk diambil 2. window adalah frekuensi rendah meyer window yang digunakan untuk mengumpulkan fourier pada frekuensi dekat dengan dyadic frequency subband pada skala tertentu keluaran: index dan window

# **Gambar 3.6** *Pseudocode* **fungsi** *MeyerWindow*

<span id="page-44-1"></span>Pada skala *coarse* dan *fine*, proses yang dilakukan sama, yaitu hanya dilakukan *invers* FFT dari hasil pemisahan skala. *Pseudocode* fungsi *CoarseCurveCoeff* dan *FineCurveCoeff* yang digunakan untuk mengekstrak koefisien curvelet skala *coarse* dan *fine* dapat dilihat [Gambar 3.7.](#page-44-2)

```
masukan: fourier skala coarse/fine
1. koefisien curvelet didapatkan dari Invers FFT dari 
    fourier skala coarse/fine
keluaran: koefisien curvelet skala coarse/fine
```

```
Gambar 3.7 Pseudocode fungsi CoarseCurveCoeff dan 
                 FineCurveCoeff
```
Sedangkan untuk skala *intermediate* yang menggunakan fungsi *DetailCurveCoeff* harus dilakukan pemisahan sudut pada tiap *wedge*-nya, pemisahan sudut ini menggunakan fungsi *SeparateAngles*. Pada fungsi *SeparateAngles* akan dibuat *wedges* tiap skala sesuai jumlah *deep* yang telah ditentukan, sebelumnya koefisien *fourier* di *Invers* FFT lalu dipisah tiap *wedges* menggunakan fungsi *MeyerWindow*, dari tiap *wedges* akan dikalikan dengan *window elips sinus* curvelet menggunakan fungsi *USFT* yang didalamnya ada perngubahan ke fourier lagi menggunakan FFT sebelum dikalikan, lalu hasil dari fungsi *USFT* dilakukan *Invers* FFT untuk mendapatkan koefisien curvelet pada wedge tersebut. *Pseudocode* fungsi *DetailCurveCoeff*, *SeparateAngles*, dan *USFT* ditampilkan pad[a Gambar 3.8,](#page-45-0) [Gambar](#page-45-1)  [3.9,](#page-45-1) dan [Gambar 3.10.](#page-46-0)

masukan: matriks S nilai FFT tiap skala intermediate dan deep 1. lakukan fungsi SeparateAngles untuk memecah tiap skala menjadi wedges dengan masukan matriks S 2. pada tiap skala dan wedges hasil SeparateAngles, lakukan 3. dapatkan koefisiean curvelet pada tiap skala dan wedges dengan melakukan IFFT keluaran: array matriks koefisien curvelet tiap skala intermediate tiap wedges

**Gambar 3.8** *Pseudocode* **fungsi** *DetailCurveCoeff*

```
masukan: matriks S nilai FFT tiap skala intermediate
1. boxcnt = 2^deep; adalah array jumlah wedges pada tiap 
   skala
2. buat array matriks R untuk menyimpan tiap array hasil 
    koefisien pada wedges dengan ukuran skala kali wedge 
   tiap skala
3. ambil index dan window dari fungsi MeyerWindow
4. array matriks F adalah invers FFT dari S
5. tiap skala pada S, lakukan
6. dari tiap index wedge dibuat window elips sinus
   curvelet dari fungsi sin dengan bentuk elips menggunakan 
   fungsi MakeSineWindow
7. setelah itu window dikalikan dengan F pada index 
   wedges menggunakan fungsi USFT
keluaran: fourier sample tiap wedges tiap skala
```
<span id="page-45-1"></span>**Gambar 3.9** *Pseudocode* **fungsi** *SeparateAngles*

```
masukan: wedges dan window elips curvelet
1. buat matriks dengan hasil FFT sample fourier wedges yang 
    dibuat sesuai ukuran window elips
2. kalikan elips dengan matriks hasil
keluaran: matriks hasil perkalian wedges dan elips curvelet
```

```
Gambar 3.10 Pseudocode fungsi USFT
```
<span id="page-46-0"></span>Dari koefisien curvelet *wedges* tiap skala dari skala *coarse*, *intermediate* maupun skala *fine* akan dicari energi dan standar deviasi yang digunakan sebagai vektor fitur menggunakan fungsi *energystdev*. *Pseudocode* fungsi *energystdev* ditampilkan pada [Gambar 3.11.](#page-46-1)

```
masukan: array koefisien curvelet
1. variabel sumEnergy bernial 0 untuk jumlah yang digunakan 
    untuk perhitungan Energi
2. variabel sumMean bernilai 0 untuk jumlah yang digunakan 
    perhitungan mean dalam standar deviasi
3. tiap koefisien index i dari array koefisien, lakukan
4. sumEnergy ditambahkan dengan absolut koefisien 
    indeks ke i dari array koefisien
5. sumMean ditambahkan dengan koefisien indeks ke i 
    dari array koefisien
6. i tambah satu
7. variabel Energy adalah energi yang didapatkan dari 
   sumEnergy dibagi jumlah koefisien pada array
8. variabel avg adalah mean yang didapatkan dari sumMean 
   dibagi jumlah koefisien pada array
9. variabel sum bernial 0 untuk jumlah yang digunakan untuk 
    perhitungan standar deviasi
10. tiap koefisien index i dari array koefisien, lakukan
11. sum ditambahkan dengan pangkat dua koefisien 
    indeks ke i dari array koefisien yang telah dikurangi 
    dengan avg
12. variabel stdev adalah standar deviasi yang didapatkan 
    dari akar dua dari sum yang telah dibagi dengan jumlah 
    koefisien pada array kurang satu
keluaran: energi dan standar deviasi
```
<span id="page-46-1"></span>**Gambar 3.11** *Pseudocode* **fungsi** *energystdev*

Pada dekomposisi tiap skala curvelet didapatkan fitur sejumlah vektor fitur. Namun, karena koefisien curvelet pada sudut θ sama dengan koefisien sudut θ + π pada skala *intermediate* maka pada skala *intermediate*, koefisien curvelet hanya diambil separuh saja. Untuk jumlah skala optimal tiap citra dapat dihitung menggunakan rumus pada variable *nscales* yaitu *nscales* =  $\log_2 n - 3$  dengan n adalah panjang/lebar citra. Dalam proses Tugas Akhir ini digunakan citra 256×256 maka jumlah skala optimalnya adalah 5, namun untuk ujicoba skala yang digunakan adalah skala sekitar 5 yaitu 4, 5 dan 6 untuk mencari performa terbaik untuk kasus ini. Diagram alir untuk ekstraksi fitur menggunakan Transformasi Curvelet ini ditampilkan pad[a Gambar](#page-48-0)  [3.12.](#page-48-0)

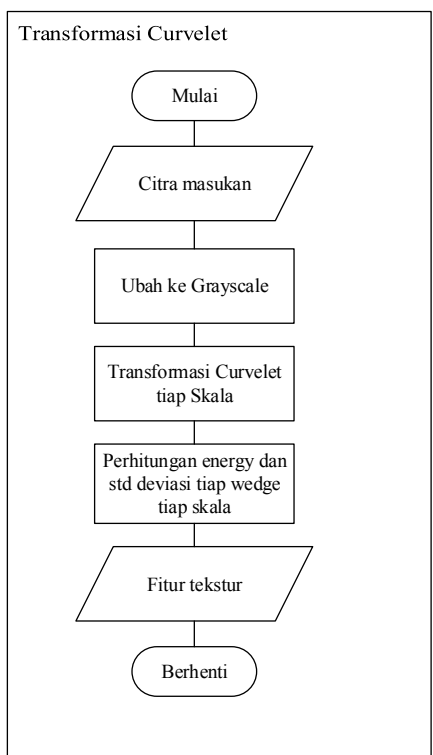

<span id="page-48-0"></span>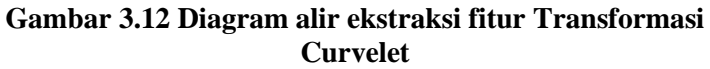

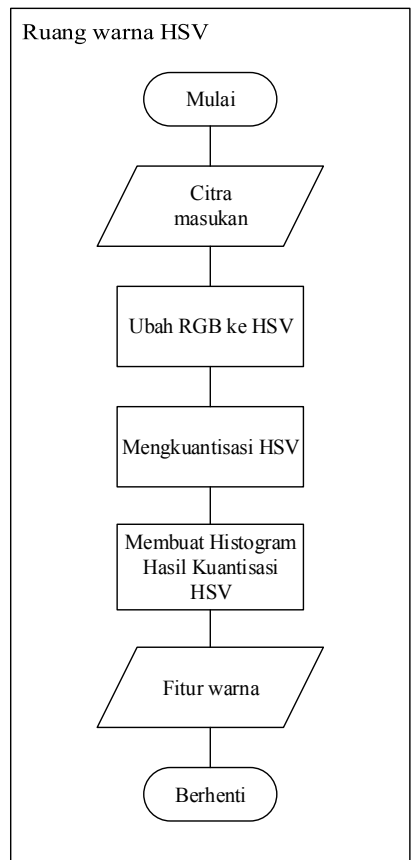

<span id="page-48-1"></span>**Gambar 3.13 Diagram alir ekstraksi fitur menggunakan ruang warna HSV** 

#### **3.2.2.2. Ruang Warna HSV**

Pada tahap ekstraksi fitur menggunakan ruang warna HSV, dilakukan perubahan ruang warna citra dari RGB menjadi HSV. Setelah itu dilakukan kuantisasi untuk mereduksi dimensi untuk

optimisasi perhitungan. Dari tiga kanal yakni H, S, dan V digambung menjadi satu nilai yang mempunyai rentang 0 sampai 71. Dari 72 nilai ini dilakukan pembuatan histogram untuk mendapatkan jumlah piksel yang mempunyai nilai sesuai rentang tersebut. Didapatkan 72 vektor fitur dari histogram hasil kuantisasi HSV. Diagram alir untuk ekstraksi fitur ruang warna HSV ditunjukkan pada [Gambar 3.13,](#page-48-1) untuk *pseudocode* proses ini dapat dilihat pada [Gambar 3.14.](#page-49-0)

```
masukan: citra RGB
13. array G adalah variabel untuk menampung nilai hasil 
   kuantisasi yang berjumlah sama dengan ukuran citra
14. setiap Pixel dari citra RGB, lakukan
          15. variabel HSV adalah hasil mengubah nilai RGB 
   Pixel menjadi HSV
16. nilai G pada indeks Pixel didapat Persamaan X
17. array fiturW adalah variabel yang menampung histogram 
    kumulatif dari citra yang berukuran 72 dengan nilai 
    inisial masing-masing 0
18. setiap pixel dari array G, lakukan
19. nilai array fiturW dengan indeks nilai G ditambah 
    satu
keluaran: histogram kumulatif fiturW
```
<span id="page-49-0"></span>**Gambar 3.14** *Pseudocode Histogram kumulatif dari kuantisasi HSV*

### **3.2.3. Menghitung Similaritas dengan Jarak Canberra**

Tahap terakhir yaitu menghitung nilai similaritas citra. Diagram alir untuk menghitung nilai similaritas citra ditunjukkan oleh [Gambar 3.15.](#page-50-0) Dari tahap ekstraksi fitur didapatkan vektor fitur sebanyak 132 dari Transformasi Curvelet dan 72 dari ruang warna HSV, sehingga didapatkan total 204 vektor fitur tiap citra Untuk tiap citra dalam basis data, vektor fitur diekstrak dan disimpan. Kemudian, vektor fitur citra *query* juga diekstrak. Jarak antara citra *query* dengan citra dalam basis data dihitung menggunakan Jarak *Canberra*. *Pseudocode* jarak Canberra dapat dilihat pada [Gambar](#page-50-1)  [3.16.](#page-50-1)

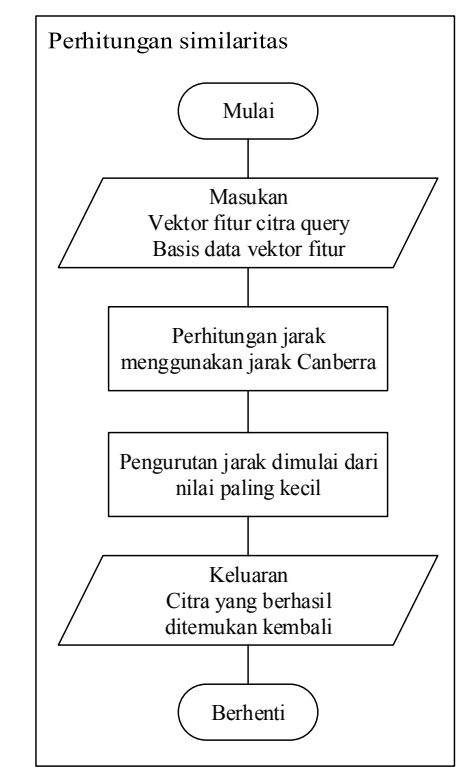

**Gambar 3.15 Diagram alir perhitungan similaritas** 

<span id="page-50-0"></span>

| masukan: array dua fitur yang akan di bandingkan, fiturA dan |  |  |  |
|--------------------------------------------------------------|--|--|--|
| fiturB                                                       |  |  |  |
| variabel sum adalah jarak yang akan dikembalikan<br>1.       |  |  |  |
| setiap i elemen array dari tiap fitur<br>2.                  |  |  |  |
| variabel num adalah hasil absolut elemen fiturA<br>3.        |  |  |  |
| indeks i dikurangi elemen fiturB indeks i                    |  |  |  |
| variabel denom adalah jumlah dari absolut elemen<br>4.       |  |  |  |
| fiturA indeks i dan absolut elemen fiturB indeks i           |  |  |  |
| variabel sum ditambahkan dengan pembagian num<br>5.          |  |  |  |
| dengan denom                                                 |  |  |  |
| keluaran: sum jarak canberra                                 |  |  |  |

<span id="page-50-1"></span>**Gambar 3.16** *Pseudocode* **Jarak Canberra**

Selanjutnya, jarak antara citra *query* dengan citra pada basis data diurutkan mulai dari nilai terendah. Citra hasil ditampilkan pada pengguna sesuai urutan jarak. Data masukan dari tahap ini adalah fitur citra *query* dan fitur citra pada basis data, sedangkan data keluarannya adalah citra yang berhasil ditemukan kembali. *Pseudocode* untuk proses ini dapat dilihat pada [Gambar 3.17.](#page-51-0)

```
masukan: citra contoh
1. lakukan ekstraksi fitur untuk mendapatkan fitur dari 
   citra contoh
2. array fitur adalah gabungan dari array fitur tekstur dan 
   warna
3. list listBatik adalah kumpulan dari fitur citra yang 
   berada di dalam basis data
4. list listHasil adalah kumpulan hasil perhitungan jarak
5. setiap fiturDB dari listBatik, lakukan
6. hitung jarak canberra antara fitur cita contoh 
   dan fiturDB
7. masukkan nilai jarak canberra dari fitur citra 
   contoh dan fiturDB kedalam listHasil
8. urutkan listHasil dengan dari jarak paling kecil ke 
   jarak paling jauh
keluaran: list hasil temu kembali
```
**Gambar 3.17** *Pseudocode* **Temu kembali citra**

### <span id="page-51-0"></span>**3.3. Perancangan Antarmuka**

Pada bagian ini dijelaskan mengenai rancangan antarmuka yang digunakan dalam implementasi temu kembali citra batik menggunakan Tranformasi Curvelet dan ruang warna HSV.

# **3.3.1. Rancangan Antarmuka Susunan Utama**

Pada situs web yang dirancang, digunakan tampilan contoh yang menjadi basis dari semua tampilan yang digunakan pengguna. Susunan utama tampilan pada situs web ini terbagi menjadi tiga bagian, yakni *header*, isi, dan *footer*. Susunan ini dapat dilihat pada [Gambar 3.18.](#page-52-0)

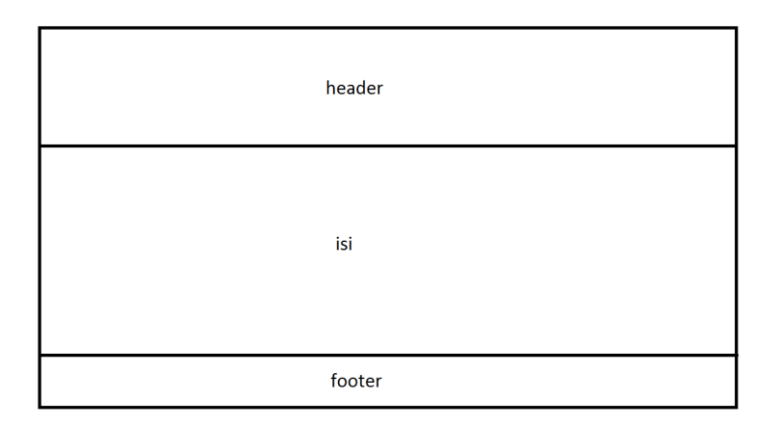

# <span id="page-52-0"></span>**Gambar 3.18 Rancangan Antarmuka Susunan Utama**

## **3.3.2. Rancangan Antarmuka** *Header*

Pada susunan utama yang terdapat pada semua halaman yang ada, terdapat bagian *header* yang berisi *banner*, logo, tombol untuk pencarian maupun tautan untuk navigasi pada halaman yang terdapat pada situs web ini. Rancangan antarmuka *header* ini dapat dilihat pada [Gambar 3.19.](#page-52-1)

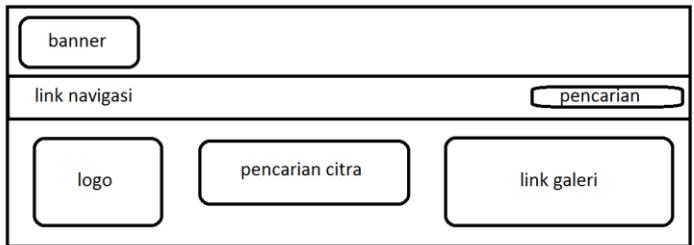

<span id="page-52-1"></span>**Gambar 3.19 Rancangan Antarmuka** *Header*

### **3.3.3. Rancangan Antarmuka** *Footer*

Pada antarmuka *footer* terdapat tautan untuk menuju media social dan tautan untuk *administrator* situs web ini untuk masuk kedalam sistem untuk mengelola data batik. Perancangan antarmuka *footer* ini data dilihat pada [Gambar 3.20,](#page-53-0) dan [Gambar](#page-53-1)  [3.21](#page-53-1) untuk perancangan *form* dialog untuk *administrator* masuk ketika tautan *login* dipilih.

<span id="page-53-0"></span>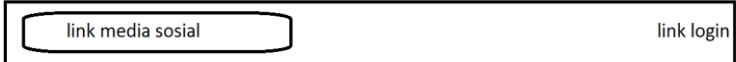

**Gambar 3.20 Rancangan Antarmuka Footer** 

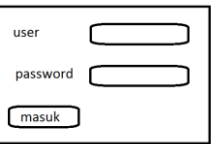

# <span id="page-53-1"></span>**Gambar 3.21 Rancangan Antarmuka Dialog** *Login*

### **3.3.4. Rancangan Antarmuka Beranda**

Pada beranda, hanya berisi deskripsi singkat dari situs web ini dan tata cara penggunaan. Perancangan beranda ini dapat dilihat pada [Gambar 3.22.](#page-53-2)

<span id="page-53-2"></span>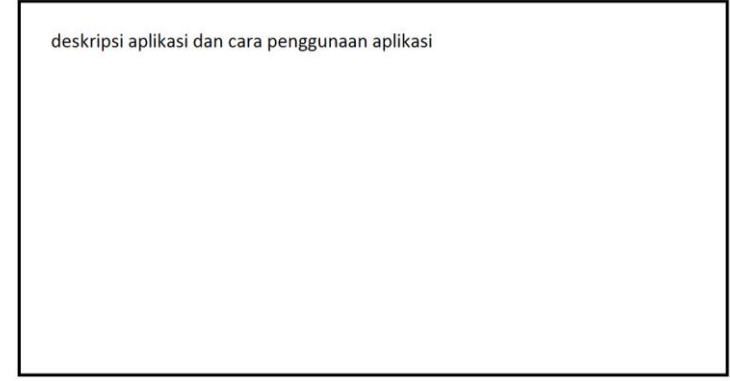

**Gambar 3.22 Rancangan Antarmuka Beranda** 

#### **3.3.5. Rancangan Antarmuka Galeri**

Pada halaman galeri, pengguna dapat melihat galeri citra batik yang ada di Indonesia. Dapat dikumpulkan sesuai dengan daerah maupun motif. Perancangan antarmuka galeri ini ditunjukkan pada [Gambar 3.23](#page-54-0) dan [Gambar 3.24](#page-55-0) untuk tiap citra batik yang dipilih untuk menampilkan detail dari *metadata* citra batik tersebut.

#### **3.3.6. Rancangan Antarmuka Pencarian**

Pada antarmuka pencarian, pengguna dapat melakukan temu kembali citra batik, tiap pengguna mengunggah citra batik contoh mereka untuk mendapatkan citra yang mirip dalam basis data untuk ditampilkan. Perancangan antarmuka pencarian dapat dilihat pada [Gambar 3.25.](#page-55-1)

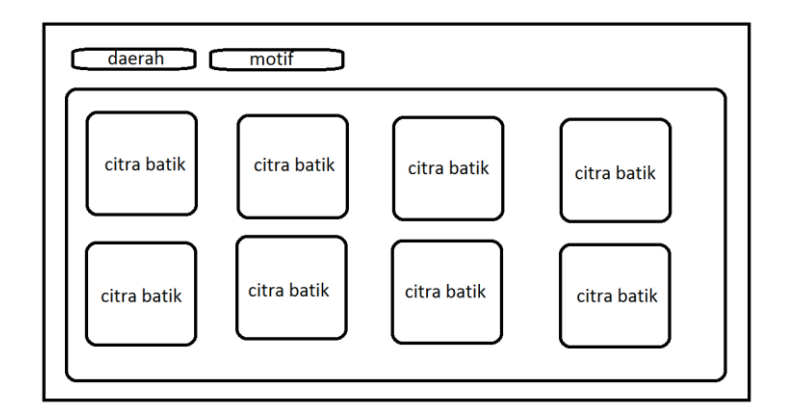

<span id="page-54-0"></span>**Gambar 3.23 Rancangan Antarmuka Galeri** 

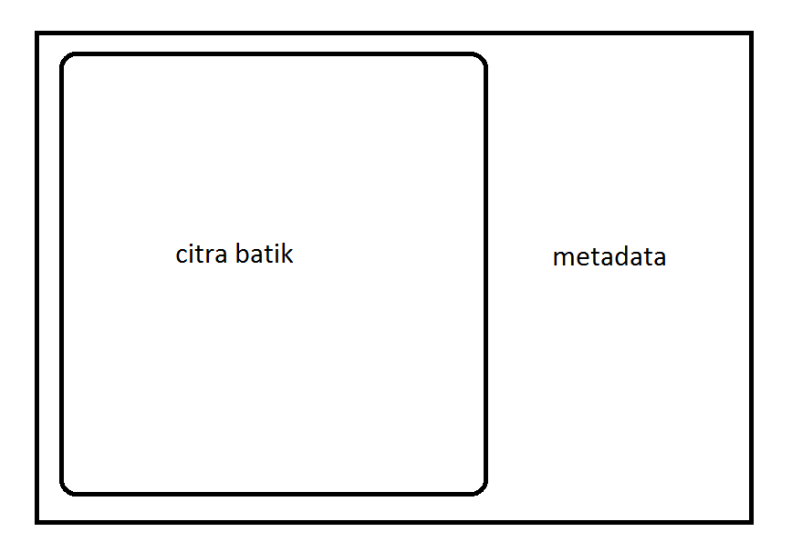

**Gambar 3.24 Rancangan Antarmuka Detail Batik** 

<span id="page-55-0"></span>![](_page_55_Figure_2.jpeg)

# **Gambar 3.25 Rancangan Antarmuka Pencarian**

# <span id="page-55-1"></span>**3.3.7. Rancangan Antarmuka Impresi**

Halaman impresi adalah implementasi dari tugas akhir dari [7] dan [28] yang di integrasikan dengan situs web ini. Pengguna dapat mengunggah citra batik contoh untuk diketahui impresinya apa dengan menggunakan metode yang diberikan. Perancangan antarmuka impresi ini ditunjukkan pada [Gambar 3.26.](#page-56-0)

![](_page_56_Picture_91.jpeg)

## **Gambar 3.26 Rancangan Antarmuka Impresi**

### <span id="page-56-0"></span>**3.3.8. Rancangan Antarmuka Tentang dan Kontak**

Halaman tentang berisi tentang detail situs web ini dan halaman kontak berisi info kontak yang dapat dihubungi. Perancangan antarmuka tentang dan kontak dapat dilihat pada [Gambar 3.27](#page-57-0) da[n Gambar 3.28.](#page-57-1)

### **3.3.9. Rancangan Antarmuka Kelola**

Halaman kelola adalah halaman yang digunakan *administrator* dari situs web ini untuk mengelola data batik yang ada, berisi banyak *sub-menu* yang dapat digunakan. Perancangan antarmuka kelola dapat dilihat pada [Gambar 3.29.](#page-58-0)

### **3.3.10. Rancangan Antarmuka Tambah Batik Baru**

Halaman tambah batik baru adalah halaman yang digunakan admininstrator untuk menambah data batik baru berupa citra dan *metadata*. Rancangan antarmuka tambah batik baru dapat dilihat pada [Gambar 3.30.](#page-58-1)

informasi tentang aplikasi

## <span id="page-57-0"></span>**Gambar 3.27 Rancangan Antarmuka Tentang**

informasi kontak

### **Gambar 3.28 Rancangan Antarmuka Kontak**

### <span id="page-57-1"></span>**3.3.11. Rancangan Antarmuka Kelola Batik**

Halaman ini digunakan oleh *administrator* untuk mengelola data batik yang sudah ada seperti mengganti citra maupun *metadata* yang ditampilkan dalam bentuk tabel, dan apabila salah satu data dipilih akan menampilkan detail dari data batik tersebut

dan dapat diubah pada tampilan tersebut. Rancangan antarmuka kelola batik ditampilkan pada [Gambar 3.31](#page-59-0) dan detail batik pada [Gambar 3.32.](#page-59-1)

![](_page_58_Figure_1.jpeg)

**Gambar 3.29 Rancangan Antarmuka Kelola** 

<span id="page-58-0"></span>![](_page_58_Figure_3.jpeg)

<span id="page-58-1"></span>**Gambar 3.30 Rancangan Antarmuka Tambah Batik Baru** 

![](_page_59_Picture_51.jpeg)

# **Gambar 3.31 Rancangan Antarmuka Kelola Batik**

# <span id="page-59-0"></span>**3.3.12. Rancangan Antarmuka Kelola Impresi**

Halaman ini digunakan oleh *administrator* untuk men-*train* data impresi batik yang mengimplementasikan dari Tugas Akhir [7] dan [28]. Halaman ini menampilkan pilihan metode dan tombol untuk memulai proses *training* klasifikasi. Rancangan antarmuka kelola impresi dapat dilihat pada [Gambar 3.33.](#page-60-0)

![](_page_59_Figure_4.jpeg)

<span id="page-59-1"></span>**Gambar 3.32 Rancangan Antarmuka Detail Metadata** 

![](_page_60_Figure_0.jpeg)

<span id="page-60-0"></span>**Gambar 3.33 Rancangan Antarmuka Kelola Impresi** 

# **4 BAB IV IMPLEMENTASI**

Pada bab ini dijelaskan mengenai implementasi perangkat lunak temu kembali citra batik menggunakan Transformasi Curvelet dan ruang warna HSV yang meliputi lingkungan implementasi, potongan kode program, dan implementasi antarmuka pengguna.

### **4.1. Lingkungan Implementasi**

Dalam merancang dan mengimplementasikan perangkat lunak ini, digunakan beberapa perangkat pendukung pada perangkat keras dan perangkat lunak.

#### **4.1.1. Lingkungan Implementasi Perangkat Keras**

Spesifikasi perangkat keras yang digunakan pada lingkungan pengembangan perangkat lunak ini adalah sebagai berikut:

- Laptop HP Pavilion g4-2316tx
	- o Windows 8.1 64-bit,
	- o Prosesor Intel® Core(TM) i7-3632QM CPU @ 2.20GHz
	- $O$  RAM 8 GB.

### **4.1.2. Lingkungan Implementasi Perangkat Lunak**

Spesifikasi perangkat lunak yang digunakan dalam pengembangan sistem adalah sebagai berikut:

- Microsoft Windows 8.1 64-bit sebagai sistem operasi.
- Netbeans IDE 7.3.1 sebagai IDE.
- MySQL 5.5.32 sebagai *database server*.
- JDK 1.7.40 sebagai *compiler* dan JVM.
- GlassFish 4 sebagai *web server*.
- Google Chrome sebagai *browser* dalam tahap uji coba.

### **4.2. Implementasi Perangkat Lunak**

Pada bagian ini akan dijelaskan mengenai implementasi kode program yang terdapat dalam perangkat lunak. Pada tahap implementasi akan dijelaskan mengenai parameter masukan, keluaran, dan beberapa keterangan yang berhubungan dengan program dan teori.

### **4.2.1. Ekstraksi Fitur**

Pada ekstraksi fitur, ada dua tahap yakni Transformasi Curvelet dan Ruang Warna HSV. Proses ini diimplementasikan pada kelas *FeatureExtractor*.

Pada kelas *FeatureExtractor* terdapat fungsi *GetFeatures* yang digunakan untuk mendapatkan fitur dari sebuah citra. Kode sumber dari fungsi *GetFeatures* ditampilkan dalam [Gambar 4.1](#page-63-0)

Dalam fungsi *GetFeatures*, diambil citra dari *filename* yang telah ditentukan, lalu citra tersebut di *resize* menjadi 256×256, karena perhitungan koefisien curvelet dipakai dimensi pangkat dua. Lalu dari citra tersebut dihitung koefisien curvelet dengan menggunakan fungsi *GetCoefficient* pada kelas *Curvelet*. Setelah itu tiap skala koefisien curvelet diambil fitur yang akan digunakan, yaitu energi dan standar deviasi yang diambil pada tiap *wedge* dan skala pada koefisien curvelet. Selanjutnya citra yang tadi juga diambil fitur warnanya menggunakan fungsi *getCumulativeHistogram* dari kelas HSV. Setelah semua fitur terkumpul, maka digabung menjadi satu *variable feature* yang menjadi keluaran dari fungsi *GetFeatures*.

### **4.2.1.1. Transformasi Curvelet**

Tahap ekstraksi fitur Transformasi Curvelet menggunakan kelas *Curvelet*. Fungsi yang dipanggil untuk mendapatkan koefisien curvelet adalah *GetCoefficient*. Fungsi ini ditampilkan dalam [Gambar 4.2](#page-64-0)

```
1. public static double[] GetFeatures(String filename) {
2. return GetFeaturesOriginal(filename, SKALA, useHSV);
3. }
4. static double[] GetFeaturesOriginal(String filename, int
        skala, boolean withHSV) {
5. try {
6. BufferedImage image = ImageIO.read(new File(filename));
7. BufferedImage resize = resizeImage(image, size, size);
8.
9. double[] feature = {};
10. double[][][][] CurCoef =
        Curvelet.GetCoefficient(resize, skala);
11.
12. for (int idx = 0; idx < skala; idx++) {
13. if (idx == 0) {
14. double[] meanstdCoarse = energystdev
        (CurCoef[0][0]);
15. feature = concat(feature, meanstdCoarse);
16. } else if (idx == skala - 1) {
17. double[] meanstdFine = energystdev
        (CurCoef[idx][0]);
18. feature = concat(feature, meanstdFine);
19. break;
       20. } else if (idx > 0 && idx < skala - 1) {
21. feature = concat(feature, addToFeature(CurCoef,
        idx));
22. }
23. }
24. if (withHSV) {
25. double[] HSVquant =
        HSV.getCumulativeHistogram(resize);
26. feature = concat(feature, HSVquant);
27. }
\frac{28}{29}.
    29. return feature;
30. } catch (IOException ex) {
31. Logger.getLogger(FeatureExtractor.class.getName()).log
         (Level.SEVERE, null, ex);
32. }
33. return null;
34. }
```
### **Gambar 4.1 Kode sumber fungsi** *GetFeatures*

<span id="page-63-0"></span>Dari masukan citra dan skala curvelet yang akan dikeluarkan, diambil ukuran citra yang akan diproses. Selanjutnya citra tersebut diubah menjadi *grayscale* dan dimasukkan dalam *array gray* yang berukuran *tinggi citra* × 2\**lebar citra*. Lebarnya

dibuat 2 kali lipat karena pada indeks array ganjil pada lebar akan digunakan sebagai tempat untuk nilai imajiner dan indeks *array* genap untuk nilai real pada perhitungan *fast fourier transform* menggunakan pustaka *jTransform*. Setelah itu *array gray*, tinggi citra, lebar citra dan skala curvelet di masukkan ke dalam fungsi *fdct\_usfft* untuk menghitung koefisien curvelet menggunakan *Fast Discrete Curvelet Transform via USFFT*. Kode sumber fungsi *fdct\_usfft* ditampilkan pada [Gambar 4.3.](#page-65-0)

```
1. public static double[][][][] GetCoefficient(BufferedImage 
   image, int skala) {
2. int height = image.getHeight(null);
3. int width = image.getWidth(null);
4.
5. double[][] gray = new double[height][2 * width];
6. for (int i = 0; i < height; i++) {
7. for (int j = 0, k = 0; j < width; j++, k += 2) {
8. Color c = new Color(image.getRGB(j, i) & 0x00ffffff);
9. double val = Math.round(0.2989f * c.getRed() +
         0.5870f * c.getGreen() + 0.1140f * c.getBlue());
10. \alpha grav[i][k] = val;
11. }
\begin{matrix} 12. & \mathbf{1} \\ 13. & \mathbf{d} \end{matrix}13. double[][][][] CurCoef = fdct_usfft(gray, height,
         width, skala);
14. return CurCoef;
15. }
```
**Gambar 4.2 Kode sumber fungsi** *GetCoefficient*

<span id="page-64-0"></span>Dalam fungsi *fdct\_usfft*, ditentukan dari skala yang paling *coarse* sampai paling *fine* pada variabel L dan J. pada variabel scale ditentukan skala berapa saja yang berada diantara dua sakal tersebut untuk didapatkan koefisiennya. Selanjutnya dilakukan pemisahan multi skala yang akan diproses pada tiap skala untuk mendapatkan koefisien curvelet dengan menggunakan fungsi *SeparateScales* yang mengubah citra menjadi dalam multi skala dalam domain frekuensi dengan Transformasi Fourier, karena perhitungan koefisien curvelet diakukan dalam domain frekuensi. Kode sumber *SeparateScales* dapat dilihat pada [Gambar 4.4.](#page-66-0)

```
1. static double[][][][] fdct_usfft(double[][] X, int m, int
   n, int skala) {
rac{2}{3}.
  \int (int) (Math.log (n) \int Math.log (2));
4. int nscales = J - 3;
5. int L = J - nscales + 1;
6. double<sup>[]</sup> scale = ArrayIndex(L - 1, J - 1);
7. double[] deep = bagi(scale, 2);
8. deep = floor(deep);
9. deep = tambah(deep, 1);
\frac{10}{11}.
    11. double[][][] Scales = SeparateScales(X, L, m, n,
        skala);
12.
13. double[][][][] coef = new double[skala][][][];
14. for (int i = 0; i < skala; i++) {
15. if (i == 0) {
16. double[][] CCoarse = CurveCoeff(Scales[0],
        Scales[0].length, Scales[0].length);
17. CCoarse = GetReal(CCoarse, CCoarse.length,
        CCoarse.length);
18. double[][][] CCoarse3 = {CCoarse};
19. coef[i] = CCoarse3;
20. } else if (i == skala - 1) {
21. double[][] CFine = CurveCoeff(Scales[i],
        Scales[i].length, Scales[i].length);
22. CFine = GetReal(CFine, CFine.length, CFine.length);
23. double[][][] CFine3 = {CFine};
24. coef[i] = CFine3;
25. break;
26. } else if (i > 0 && i < skala - 1) {
        27. coef[i] = addToCoef(Scales, deep, i);
28. }
29. }
30.
31. return coef;
32. }
```
## **Gambar 4.3 Kode sumber fungsi** *fdct\_usfft*

<span id="page-65-0"></span>Setelah diubah menjadi *fourier* menggunakan fungsi *fft2\_mid0*, dilakukan pemisahan menjadi tiap skala yang dibutuhkan menggunakan *Meyer window* untuk mengisolasi frekuensi dekat dengan *dyadic frequency subband*, untuk skala *coarse* atau paling kasar, digunakan fungsi *CoarseScale*, kode sumber fungsi *CoarseScale* dapat dilihat pada [Gambar 4.5.](#page-66-1)

```
1. static double[][][] SeparateScales(double[][] X, int L,
   int m, int n, int skala) {
2. int n2 = n / 2;
3. int J = (int) (Math.log(n) / Math.log(2));
4. int deg = 3;
5.
6. double<sup>[]</sup> scale = ArrayIndex(L - 1, J - 1);
7. int nscales = scale.length;
8.
9. double[][] F = fft2_mid0(X, m, n);
10. F = bagi(F, m, n, Math.sqrt(m * n));
\frac{11}{12}.
    12. double[][][] scal = new double[skala][][];
13. for (int i = 0; i < skala; i++) {
14. if (i == 0) {
15. double[][] SCoarse = CoarseScale(F, L, deg, n2);
16. scal[i] = SCoarse;
17. } else if (i == skala - 1) {
18. double[][] SFine = FineScale(F, L, deg, n2, J);
19. scal[i] = SFine;
20. break;
21. } else if (i > 0 && i < skala - 1) {
22. scal[i] = addToScal(F, L, deg, n2, J, i);
23. }
24. }
25. return scal;
26. }
```
#### **Gambar 4.4 Kode sumber fungsi** *SeparateScales*

```
1. static double[][] CoarseScale(double[][] F, int L, int
   deg, int n2) {
2. double[][] co = CoarseMeyerWindow(L - 1, deg);
3. double[] index = co[0];
4. double[] window = co[1];
5. double[] satukosong = {0};
6. window = concat(satukosong, reverse(crop(window, 1,
   window.length - 1)), window);
7. double[][] window2D = kaliMatrix(window, window); //w2
8.
9. int l = (int) Math.pow(2, L);
10. double[] lx = ArrayIndex(n2 - l, n2 + l - 1);
11. double[][] Fpotong = crop(F, lx);
12. double[][] SCoarse = kaliMatrixComplexSkalar(Fpotong,
   lx.length, window2D); // S{1}
13. return SCoarse;
14. }
```
<span id="page-66-1"></span>**Gambar 4.5 Kode sumber fungsi** *CoarseScale*

```
1. static double[][] CoarseMeyerWindow(int L, int deg) {
2. double pio2 = Math.PI / 2;
3. int[] dyadic points = \{1, (\text{int}) \text{ Math.pow}(2, \text{L})\};4. int eps = (i\overline{n}t) Math.floor(dyadic points[0] / 3);
5. int epsp = (int) Math.floor(dyadic_points[1] / 3);
6.
7. double[] lmidind = ArrayIndex(dyadic_points[0],
    dyadic_points[1] - epsp);
8. double[] rmidind = ArrayIndex(dyadic_points[1] - epsp +
    1, dyadic_points[1]);
9. double[] rghtind = ArrayIndex(dyadic_points[1] + 1,
   dyadic points<sup>[1]</sup> + epsp + 1);
10. double[] farrghtind = ArrayIndex(dyadic_points[1] + epsp 
    + 2, 2 * dyadic_points[1]);
11.
12. double[] lmid = ArrayIsi(1, lmidind.length);
13.
14. double[] rmid = rmidind;
15. rmid = kurang(rmid, 1);
16. rmid = bagi(rmid, dyadic_points[1]);
17. rmid = kali(rmid, 1.5f);
18. rmid = kurang(rmid, 1);
19. rmid = WindowMeyer(rmid, deg);
20. rmid = kali(rmid, pio2);
21. rmid = cos(rmid);
22.
23. double[] rght = rghtind;
24. rght = kurang(rght, 1);
25. rght = bagi(rght, dyadic_points[1]);
26. rght = kali(rght, 1.5f);
27. rght = kurang(rght, 1);
28. rght = WindowMeyer(rght, deg);
29. rght = kali(rght, pio2);
30. rght = cos(rght);
31.
32. double[] farrght = ArrayIsi(0, farrghtind.length);
33.
34. double[] index = concat(lmidind, rmidind, rghtind,
    farrghtind);
35. index = kurang(index, 1);
36.
37. double[] window = concat(lmid, rmid, rght, farrght);
38.
39. double[][] lol = {index, window};
40. return lol;
41. }
```
<span id="page-67-0"></span>**Gambar 4.6 Kode sumber fungsi** *CoarseMeyerWindow*

Fungsi *CoarseScale* memanggil fungsi *CoarseMeyerWindow* untuk membuat nilai *lowpass Meyer window* yang akan dikalikan dengan citra. Kode sumber fungsi *CoarseMeyerWindow* dapat dilihat pada [Gambar 4.6.](#page-67-0)

Selanjutnya hasil dari fungsi *CoarseMeyerWindow* dibuat *array* 2 dimensi agar dapat dikalikan dengan citra dan hasilnya dikembalikan sebagai keluaran fungsi *CoarseScale*.

Pada skala *fine* atau paling halus prosesnya sama seperti pada skala *coarse* namun window yang digunakan memiliki *window meyer* paling tinggi, sedangkan *coarse window* paling rendah. Kode sumber untuk skala fine ada pada fungsi *FineScale* yang ditampilkan pada [Gambar 4.7.](#page-68-0)

```
1. static double[][] FineScale(double[][] F, int L, int deg,
   int n2, int J) {
2. int j = J - 1;
3. int l = Math.min((int) Math.pow(2, j + 1), n2);
4. double[] wlo = ArrayIsi(0, l);
5.
6. double[][] co = CoarseMeyerWindow(j - 1, deg);
7. double[] index = co[0];
8. double[] window = co[1];
9. wlo = gabung(window, index, wlo);
10. double[] satukosong = {0};
11. wlo = concat(satukosong, reverse(crop(wlo, 1, wlo.length 
   - 1)), wlo);
12. double[] whi = ArrayIsi(1, 2 * l);
13.
14. double[][] wlo2 = kaliMatrix(wlo, wlo);
15. wlo2 = pangkat(wlo2, 2, wlo.length, wlo.length);
16.
17. double[][] whi2 = kaliMatrix(whi, whi);
18. whi2 = pangkat(whi2, 2, whi.length, whi.length);
19.
20. double[][] whi2minwlo = kurang(whi2, wlo2, whi.length,
   whi.length);
21. whi2minwlo = akar(whi2minwlo, whi.length, whi.length);
22.
23. double[] lx = ArrayIndex(n2 - l, n2 + l - 1);
24. double[][] Fpotong = crop(F, lx);
25. double[][] SFine = kaliMatrixComplexSkalar(Fpotong,
   lx.length, whi2minwlo); // S{1}
26. return SFine;
27. }
```
<span id="page-68-0"></span>**Gambar 4.7 Kode sumber fungsi** *FineScale*

Untuk skala diantara skala *coarse* dan skala *fine*. Dihitung menggunakan fungsi *DetailScale* yang dipanggil dari fungsi *addToScal* yang meong-iterasi tiap skala yang ada. Kode sumber fungsi *DetailScale* dapat dilihat pada [Gambar 4.8.](#page-69-0)

```
1. static double[][] addToScal(double[][] F, int L, int deg,
   int n2, int J, int i) {
2. return DetailScale(F, L, deg, n2, J, L + i - 1);
3. }
4. static double[][] DetailScale(double[][] F, int L, int
   deg, int n2, int J, int j) {
5. int l = Math.min((int) Math.pow(2, j + 1), n2);
6. double[] wlo = ArrayIsi(0, l);
7. double[] whi = wlo;
8.
9. double[][] co = CoarseMeyerWindow(j - 1, deg);
10. double[] ixf = co[0];
11. double[] wf = co[1];
12. wlo = gabung(wf, ixf, wlo);
13. double[] satukosong = {0};
14. wlo = concat(satukosong, reverse(crop(wlo, 1, wlo.length 
   - 1)), wlo);
15.
16. double[][] co2 = CoarseMeyerWindow(j, deg);
17. double[] ixp = co2[0];
18. double[] wp = co2[1];
19. whi = gabung(wp, ixp, whi);
20. whi = concat(satukosong, reverse(crop(whi, 1, whi.length 
   - 1)), whi);
21.
22. double[][] wlo2 = kaliMatrix(wlo, wlo);
23. wlo2 = pangkat(wlo2, 2, wlo.length, wlo.length);
24.
25. double[][] whi2 = kaliMatrix(whi, whi);
26. whi2 = pangkat(whi2, 2, whi.length, whi.length);
27.
28. double[][] whi2minwlo2 = kurang(whi2, wlo2, whi.length,
   whi.length);
29. whi2minwlo2 = akar(whi2minwlo2, whi.length, whi.length);
30.
31. double[] lx = ArrayIndex(n2 - l, n2 + l - 1);
32. double[][] Fpotong = crop(F, lx);
33. double[][] SDetail = kaliMatrixComplexSkalar(Fpotong,
   lx.length, whi2minwlo2); // S{1}
34. return SDetail;
35. }
```
<span id="page-69-0"></span>**Gambar 4.8 Kode sumber fungsi** *DetailScale*

Setelah mendapatkan domain frekuensi *fourier* tiap skala yang menjadi keluaran dari fungsi *SeparateScales*, hasil skala tersebut dikembalikan lagi (*invers*) dari domain frekuensi menjadi koefisien curvelet menggunakan fungsi *CurveCoeff* dan diambil nilai real *value* koefisien curvelet menggunakan fungsi *GetReal*. Yang ditampilkan pada [Gambar 4.9.](#page-70-0)

```
1. static double[][] CurveCoeff(double[][] X, int m, int n)
   {
2. double[][] out = ifft2_mid0(X, m, n);
3. out = kali(out, m, n, Math.sqrt(m * n));
4. return out;
5. }
```
# **Gambar 4.9 Kode sumber fungsi** *CurveCoeff*

<span id="page-70-0"></span>Fungsi *CurveCoeff* ini langsung diaplikasikan pada skala *coarse* dan skala *fine*, sedangkan untuk skala detail diantara keduanya, dipanggil fungsi *addToCoef* yang memanggil fungsi *DetailCurveCoeff* dan langsung mengubah menjadi real menggunakan fungsi *GetRealDetailHalf*. Kode sumber untuk fungsi *DetailCurveCoeff* dapat dilihat pada [Gambar 4.10.](#page-71-0)

Pada fungsi *DetailCurveCoeff* dilakukan pemisahan pada tiap sudut untuk mendapatkan *wedge* pada tiap skala. Fungsi yang digunakan adalah fungsi *SeparateAngles*. Kode sumber untuk fungsi *SeparateAngles* dapat dilihat pada [Gambar 4.11.](#page-73-0)

Pada fungsi *SeparateAngles* dilakukan pemisahan sudut menggunakan *Meyer window* lagi seperti pada skala *coarse* dan *fine* namun ini untuk tiap *wedge* pada tiap skala detail menggunakan fungsi *DetailMeyerWindow*. Lalu dilakukan pengubahan ke *fourier* menggunakan fungsi *ifft\_mid0*, jumlah *wedge* tiap skala ditentukan pada *array deep* yang tiap skala jumlahnya 2 pangkat *deep* pada skala tersebut. Pada tiap *wedge* dibuat *window* sinus curvelet yang dilakukan oleh fungsi *MakeSineWindow* yang digunakan untuk dikalikan dengan citra untuk mendapatkan koefisien curvelet pada tiap *wedge* tersebut. Kode sumber fungsi *MakeSineWindow* dapat dilihat pada [Gambar](#page-74-0)  [4.12.](#page-74-0)

```
1. static double[][][] addToCoef(double[][][] Scales,
   double[] deep, int i) {
2. double[][][] CDetail = DetailCurveCoeff(Scales[i], (int)
   deep[i], Scales[i].length, Scales[i].length);
3. CDetail = GetRealDetailHalf(CDetail);
4. return CDetail;
5. }
6. static double[][][] DetailCurveCoeff(double[][] X, int
   deep, int m, int n) {
7. double[][][][] R = SeparateAngles(X, deep);
8. R = SqueezeAngularFT(R);
9. for (int w = 0; w < R[0].length; w++) {
10. double[][] tmp = R[1][w];
11. tmp = shiftKananBawah(tmp);
12. R[1][w] = tmp;
13. }
14. for (int w = 0; w < R[0].length; w++) {
15. double[][] tmp = R[3][w];
16. tmp = shiftKananBawah(tmp);
17. R[3][w] = tmp;
18. }
19. int[] nn = {R.length, R[0].length, R[0][0].length,
   R[0][0][0].length};
20. double[][][][] D = new
   double[nn[0]][nn[1]][nn[2]][nn[3]];
21. for (int \; j = 0; \; j < R.length; \; j++) {
22. for (int k = 0; k < R[0].length; k++) {
23. double[][] W = R[j][k];
24. W = CurveCoeff(W, W.length, W[0].length / 2);
25. D[i][k] = W;26. }
27. }
28. double[][][] Dout = WENStoClockwise(D);
29. return Dout;
30. }
```

```
Gambar 4.10 Kode sumber fungsi DetailCurveCoeff
```
Selanjutnya dari hasil curvelet fungsi *MakeSineWindow* dikalikan dengan citra, namun karena bentuk yang berbeda maka digunakan USFFT pada fungsi *Evaluate\_FT* yang memanggil fungsi *USFT\_simple*, kode sumber fungsi *Evaluate\_FT* dapat dilihat pada [Gambar 4.13.](#page-74-1)

Setelah semua *wedge* terbentuk, selanjutnya adalah mengembalikan kembali(*invers*) dari *fourier* menjadi koefisien curvelet tiap *wedge* tiap skala menggunakan fungsi *CurveCoeff*.
Setelah itu didapatkan koefisien curvelet per skala per *wedge* lengkap dari skala *coarse*, skala detail sampai skala *fine* untuk selanjutnya diproses.

```
1. private static double[][][][] SeparateAngles(double[][]
   X, int deep) {
2. int n = X.length;
3. int n2 = n / 2;
4. int boxlen = (int) (n / Math.pow(2, deep));
5. int boxcnt = (int) Math.pow(2, deep);
6. double[][][][] R = new double[4][boxcnt][n2 / 2][2 *
   boxlen * 2];
7.
8. int[] dyadic_points = {n2 / 4, n2 / 2};
9.
10. double[][] co = DetailMeyerWindow(dyadic_points, 3);
11. double[] ix = co[0];
12. double[] w = co[1];
13. ix = kali(ix, -1);
14. double[] lx = reverse(ix);
15. double[] m = ArrayIndex(0, boxcnt - 1);
16. m = kurang(m, boxcnt / 2);
17. m = kali(m, boxlen);
18. double[] ym = tambah(m, boxlen / 2);
19. double[] slope = kali(ym, -1);
20. slope = bagi(slope, n2);
21.
22. double[][] F = ifft_mid0(X, X.length, X.length);
23. F = kali(F, X.length, X.length, Math.sqrt(n));
24.
25. for (int r = 0; r < n2 / 2; r++) {
26. double k = lx[r];
27. double t = n2 + k + 1;
28. double[] shift = kali(slope, (k + n2));
29. shift = tambah(ym, shift);
30. double alpha = -k / n2;
    31. double[] win = MakeSineWindow(boxlen, alpha);
32. double[][] Ft = ambilKolom(F, (int) t - 1);
33. double[][] y = Evaluate_FT(Ft, shift, boxlen, win);
34. y = \text{reshape}(y, 2 * \text{boxlen}, \text{boxcnt});35. y = transposeMatrix(y);
36. R = isiR(R, y, 0, r);
37. int rsym = n2 / 2 - r - 1;
38. double[][] yy = fliplr(y);
39. yy = conj(yy);
40. R = isiR(R, yy, 1, rsym);
41. }
42. double[][] XX = transposeMatrix(X);
43. F = ifft_mid0(XX, XX.length, XX.length);
```

```
44. F = kali(F, XX.length, XX.length, Math.sqrt(n));
45.
46. for (\text{int } r = 0; r < n2 / 2; r++) {<br>47. double k = \lfloor x[r] \rfloor;
      double k = \lfloor x[r] \rfloor;
48. double t = n2 + k + 1;
49. double[] shift = kali(slope, (k + n2));
50. shift = tambah(ym, shift);
51. double alpha = -k / n2;
52. double[] win = MakeSineWindow(boxlen, alpha);
     \phi double<sup>[]</sup>[] Ft = ambilKolom(F, (int) t - 1);
54. double<sup>[]</sup>[] y = Evaluate_FT(Ft, shift, boxlen, win);<br>55. y = reshape(y, 2 * boxlen, boxcnt):55. y = reshape(y, 2 * boxlen, boxcnt);
56. y = transposeMatrix(y);
57. R = isiR(R, y, 2, r);
58. int rsym = n2 / 2 - r - 1;
59. double[][] yy = fliplr(y);
60. yy = conj(yy);
61. R = isiR(R, yy, 3, rsym);
62. }
63. return R;
64. }
```
#### **Gambar 4.11 Kode sumber fungsi** *SeparateAngles*

```
1. static double[] MakeSineWindow(int boxlen, double sigma)
    {
2. double[] ix = ArrayIndex(-boxlen, boxlen - 1);
3. ix = tambah(ix, 0.5);
4. ix = bagi(ix, boxlen);
5. ix = bagi(ix, sigma);
6. double[] w = IteratedSineWindow(ix);
7. return w;
8. }
9. static double[] IteratedSineWindow(double[] t) {
10. double[] t1 = tambah(t, 0.5);
11. t1 = IteratedSine(t1);
12. double[] t2 = kurang(0.5, t);
13. t2 = IteratedSine(t2);
14. double[] w = kali(t1, t2);
15. return w;
16. }
17. static double[] IteratedSine(double[] t) {
18. double[] phase = kali(t, Math.PI);
19. phase = sin(phase);
20. phase = tambah(phase, 1);
21. double pi4 = Math.PI / 4;
22. double[] w = kali(phase, pi4);
23. w = sin(w);
24. for (int i = 0; i < w.length; i++) {
```

```
25. if (t[i] <= -0.5) {
26. w[i] = 0;
27. } else if (t[i] >= 0.5) {
      28. w[i] = 1;
29. }
30. }
31. return w;
32. }
```
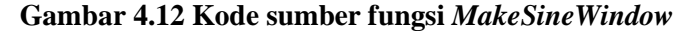

```
1. static double[][] Evaluate_FT(double[][] x, double[]
   shift, int boxlen, double[] w) {
2. int n = x.length;
3. int boxcnt = shift.length;
4. double[][] y = USFT_simple(x, shift, boxlen, w);
5. return y;
6. }
7. static double[][] USFT_simple(double[][] x, double[]
   shift, int boxlen, double[] w) {
8. int n = x.length;
9. int n2 = n / 2;
10. double[] t = ArrayIndex(-n2, n2 - 1);
11. int boxcnt = shift.length;
12. double[] col = ArrayIndex(-boxlen + 1, boxlen);
13. col = tambah(col, n2);
14.
15. double[][] X = kopiKolom(x, boxcnt);
16. t = kali(t, 2 * Math.PI);
17. double[][] ti = kaliMinImajiner(t);
18. shift = bagi(shift, n);
19.
20. double[][] tmp = kaliMatrixImajiner(ti, shift);
21. tmp = exp(tmp);
22. X = kaliComplex(X, tmp);
23. X = fft_mid0(X);
24. X = bagi(X, X.length, X[0].length / 2, Math.sqrt(n));
25.
26. double[] on = ArrayIsi(1, boxcnt);
27. tmp = kaliMatrix(w, on);
28.
29. col = kurang(col, 1);
30. X = cropCol(X, col);
31. double[][] y = kaliComplexNon(X, tmp);
32. y = jadiKolom(y);
33. return y;
34. }
```
**Gambar 4.13 Kode sumber fungsi** *Evaluate\_FT*

#### **4.2.1.2. Ruang Warna HSV**

Pada Ruang Warna HSV , sebelum didapatkan histogram kumulatif nya, dilakukan dulu kuantisasi HSV menjadi 72 *bin* warna. Fungsi yang dipanggil untuk ekstraksi warna ini adalah *getCumulativeHistogram* pada kelas HSV yang kode sumbernya dapat dilihat pada [Gambar 4.14.](#page-75-0)

```
1. public static double[]
   getCumulativeHistogram(BufferedImage img) {
2. double[] arr = getQuant(img);
3. double[] out = new double[72];
4. for (int i = 0; i < arr.length; i++) {
5. out[(int) arr[i]]++;
6. }
7. return out;
8. }
```

```
Gambar 4.14 Kode sumber fungsi getCumulativeHistogram
```
Pada fungsi *getCumulativeHistogram* dilakukan kuantisasi dengan memanggil fungsi *getQuant* yang berguna untuk mengkuantisasi Ruang Warna HSV menjadi 72 *bin* warna. Kode sumber fungsi *getQuant* dapat dilihat pada [Gambar 4.15.](#page-75-1)

```
1. static double[] getQuant(BufferedImage img) {
2. int[] colors = new int[img.getWidth() *
        img.getHeight()];
3. img.getRGB(0, 0, img.getWidth(), img.getHeight(),
        colors, 0, img.getWidth());
4.
5. double[] feature = new double[colors.length];
6.
7. for (int i = 0; i < colors.length; i++) {
8. Color color = new Color(colors[i]);
9.
10. float[] hsv = new float[3];
      11. Color.RGBtoHSB(color.getRed(), color.getGreen(),
        color.getBlue(), hsv);
12. hsv = quant(hsv);
13. double G = 9.0 * hsv[0] + 3.0 * hsv[1] + hsv[2];
14. feature[i] = G;
15. }
16. return feature;
17. }
```
<span id="page-75-1"></span>**Gambar 4.15 Kode sumber fungsi** *getQuant*

Pada fungsi *getQuant* dilakukan perubahan ruang warna, dari RGB menjadi HSV dengan fungsi bawaan java *Color.RGBtoHSB* pada tiap piksel pada citra. Selanjutnya dikuantisasi menggunakan fungsi *quant* yang mengubah *range* H menjadi 0 sampai 7, S menjadi 0 sampai 1, dan V menjadi 0 sampai 1. Kode sumber fungsi *quant* dapat dilihat pad[a Gambar 4.16.](#page-76-0)

```
1. private static float[] quant(float[] hsv) {
2. hsv[0] *= 360.0f;
3. if (hsv[0] > 315 || hsv[0] <= 20) {
4. hsv[0] = (float) 0.0;
5. } else if (hsv[0] > 20 && hsv[0] <= 40) {
6. hsv[0] = (float) 1.0;
7. } else if (hsv[0] > 40 && hsv[0] <= 75) {
8. hsv[0] = (float) 2.0;
9. } else if (hsv[0] > 75 && hsv[0] <= 155) {
10. hsv<sup>[0]</sup> = (float) 3.0;<br>11. } else if (hsv<sup>[0]</sup> > 155
11. } else if (hsv[0] > 155 && hsv[0] <= 190) {
      hsv[0] = (float) 4.0;13. } else if (hsv[0] > 190 && hsv[0] <= 270) {
14. hsv[0] = (float) 5.0;<br>15. } else if (hsv[0] > 270
     15. } else if (hsv[0] > 270 && hsv[0] <= 295) {
16. hsv[0] = (float) 6.0;
17. } else if (hsv[0] > 295 && hsv[0] <= 315) {
18. hsv[0] = (float) 7.0;
19. }
\frac{20}{21}.
      if (hsv[1] \rangle = 0 || hsv[1] \leq 0.2) {
22. hsv[1] = (float) 0.0;
23. } else if (hsv[1] > 0.2 && hsv[1] <= 0.7) {
24. hsv[1] = (float) 1.0;<br>25. } else if (hsv[1] > 0.7
      25. } else if (hsv[1] > 0.7 && hsv[1] <= 1.0) {
26. hsv[1] = (float) 2.0;
27. }
28.
29. if (hsv[2] >= 0 || hsv[2] <= 0.2) {
30. hsv[2] = (float) 0.0;
      31. } else if (hsv[2] > 0.2 && hsv[2] <= 0.7) {
32. hsv[2] = (float) 1.0;
33. } else if (hsv[2] > 0.7 && hsv[2] <= 1.0) {
34. hsv[2] = (float) 2.0;
35. }
36. return hsv;
37. }
```
<span id="page-76-0"></span>**Gambar 4.16 Kode sumber fungsi** *quant*

Selanjutnya digabung menjadi satu fitur antara H, S, dan V menjadi G sesuai dengan persamaan X.

Setelah terkuantisasi maka dibuat histogram kumulatif dengan menghitung berapa jumlah piksel dari tiap 72 *bin* warna yang telah terkuantisasi tersebut untuk menjadi fitur.

## **4.2.2. Menghitung Similaritas**

Setelah dilakukan ekstraksi fitur pada tiap citra batik yang ada di dalam dataset serta sudah dimasukan dalam basis data, maka dilakukanlah temu kembali citra denga citra *query*. Implementasi temu kembali ini dapat dilihat pada fungsi *search* pada [Gambar](#page-77-0)  [4.17.](#page-77-0)

```
1. public void search(String filename) {
2. listHasil = new ArrayList<>();
3.
4. double[] feature =
        FeatureExtractor.GetFeatures(filename);
5. out = keString(feature);
6. String hql = "FROM Batik";
7. Query query = session.createQuery(hql);
8. List<Batik> fiturs = (List<Batik>) query.list();
9. Iterator<Batik> iterator = fiturs.iterator();
10.
11. while (iterator.hasNext()) {
12. Batik fit = iterator.next();<br>13. Hasil h = new Hash():
      13. Hasil h = new Hasil();
14. h.setBatik(fit);
15.
16. double[] bat = keFitur(fit.getFitur());
17.
18. h.setValue(CanberraDistance.compute(feature, bat));
19.
20. listHasil.add(h);
21. }
22. Collections.sort(listHasil);
23. }
```
### **Gambar 4.17 Kode sumber fungsi** *search*

<span id="page-77-0"></span>Pada fungsi *search* akan dipanggil fungsi *GetFeatures* pada kelas *FeatureExtractor* untuk mengekstraksi fitur pada citra *query*. Setelah mendapatakan fitur citra *query*, lalu selanjutnya mengamil kumpulan fitur citra yang berada dalam basis data. Lalu dilakukan iterasi pada tiap fitur citra yang ada dalam basis data diandingkan dengan fitur citra *query* menggunakan Jarak *Canberra* yang terdapat pada kelas *CanberraDistance* dengan memanggil fungsi *compute*. Fungsi *compute* dapat dilihat pada [Gambar 4.18.](#page-78-0)

```
1. public static double compute(double[] a, double[] b) {
2. double sum = 0;
3. for (int i = 0; i < a.length; i++) {
4. final double num = Math.abs(a[i] - b[i]);
5. final double denom = Math.abs(a[i]) + Math.abs(b[i]);
6. sum += num == 0.0 && denom == 0.0 ? 0.0 : num / denom;
7. }
8. return sum;
9. }
```
## **Gambar 4.18 Kode sumber fungsi** *compute*

<span id="page-78-0"></span>Tiap jarak yang dihasilkan oleh fungsi *compute* akan disimpan dalam *listHasil*, lalu dilakukan *sorting* untuk mendapatkan nilai jarak terkecil sampai terbesar yang menunjukkan dekat tidaknya kemiripan antara citra *query* dengan citra yang berada di dalam basis data. Dan hasilnya ditampilkan ke pengguna.

### **4.3. Implementasi Antarmuka**

Antarmuka merupakan bagian yang dapat membuat perangkat dapat digunakan oleh pengguna. Antarmuka sebaiknya didesain dengan sederhana dan menarik, sehingga dapat memudahkan pengguna. Sesuai dengan rancangan antarmuka yang telah dibahas pada subbab 3.3 berikut adalah implementasi dari perancangan antarmuka tersebut.

### **4.3.1. Implementasi Antarmuka Susunan Utama**

Pada situs web yang dirancang, digunakan tampilan contoh yang menjadi basis dari semua tampilan yang digunakan pengguna. Susunan utama tampilan pada situs web ini terbagi menjadi tiga bagian, yakni *header*, isi dan *footer*. Implementasi susunan ini dapat dilihat pada halaman beranda pada [Gambar 4.19.](#page-79-0)

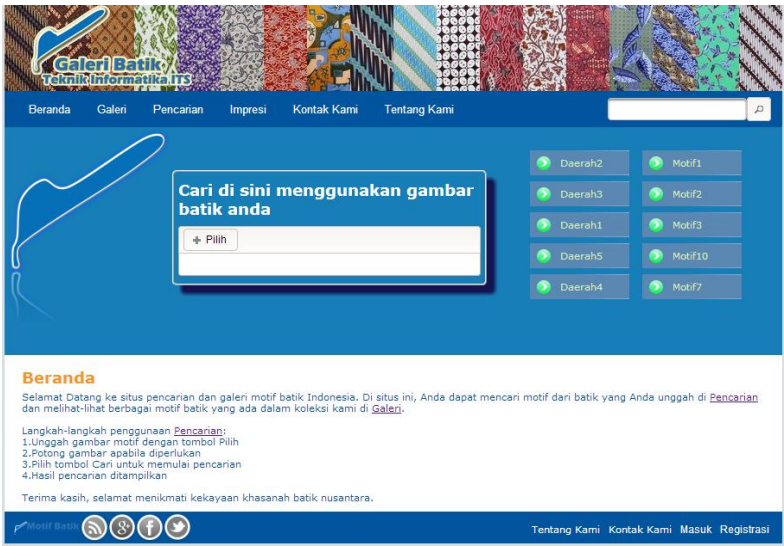

<span id="page-79-0"></span>**Gambar 4.19 Implementasi Antarmuka Susunan Utama** 

### **4.3.2. Implementasi Antarmuka** *Header*

Pada bagian *header* yang berisi *banner* yang bergambar batik, logo situs web yang berupa gambar canting, tombol untuk pencarian citra menggunakan temu kembali serta pencarian dengan teks menggunakan *metadata* maupun tautan untuk navigasi pada halaman yang terdapat pada situs web ini seperti Beranda, Galeri, Pencarian, Impresi, Kontak Kami, Tentang Kami dan juga beberapa tautan navigasi pada kategori batik tertentu seperti pada daerah dan motif tertentu. Implementasi Antarmuka *header* ini dapat dilihat pada [Gambar 4.20.](#page-80-0)

### **4.3.3. Implementasi Antarmuka** *Footer*

Pada antarmuka *footer* terdapat tautan untuk menuju media social seperti Google+, Facebook, dan Twitter. Pada sebelah kanan terdapat tautan untuk *administrator* situs web ini untuk masuk kedalam sistem untuk mengelola data batik dan tautan untuk Tentang Kami dan Kontak Kami. Implementasi Antarmuka *footer*

ini data dilihat pada [Gambar 4.21,](#page-80-1) dan [Gambar 4.22](#page-80-2) untuk perancangan *dialog form* untuk *administrator* masuk ketika tautan *login* dipilih.

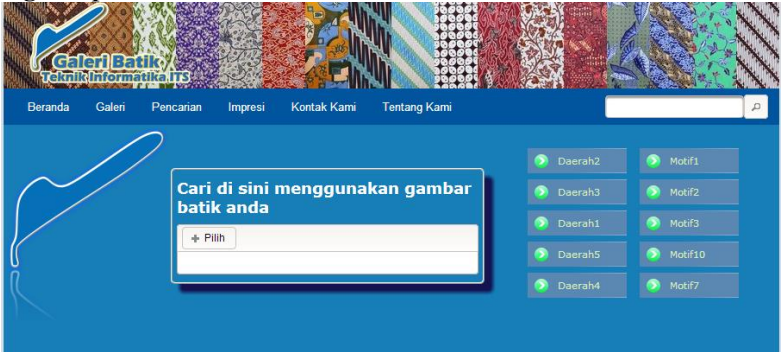

**Gambar 4.20 Implementasi Antarmuka Header** 

<span id="page-80-1"></span><span id="page-80-0"></span>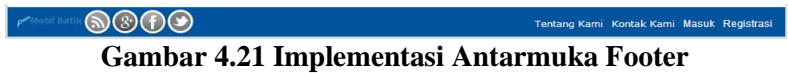

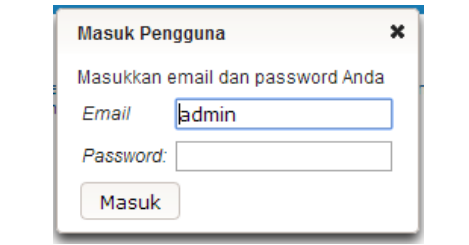

<span id="page-80-2"></span>**Gambar 4.22 Implementasi Antarmuka Dialog** *Login*

## **4.3.4. Implementasi Antarmuka Beranda**

Pada beranda, hanya berisi deskripsi singkat dari situs web ini dan tata cara penggunaan. Implementasi Antramuka Beranda ini dapat dilihat pada [Gambar 4.23.](#page-81-0)

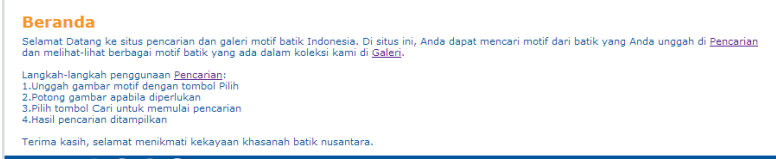

**Gambar 4.23 Implementasi Antarmuka Beranda** 

### <span id="page-81-0"></span>**4.3.5. Implementasi Antarmuka Galeri**

Pada halaman galeri, pengguna dapat melihat galeri citra batik yang ada di Indonesia. Dapat dikumpulkan sesuai dengan daerah maupun motif dengan memilih *menu list* yang ada. Juga dapat melihat detail *metadata* dari batik tersebut pada tombol Detail. Implementasi Antarmuka galeri ini ditunjukkan pada [Gambar 4.24](#page-81-1) dan [Gambar 4.25](#page-82-0) untuk tiap citra batik yang dipilih untuk menampilkan detail dari *metadata* citra batik tersebut.

<span id="page-81-1"></span>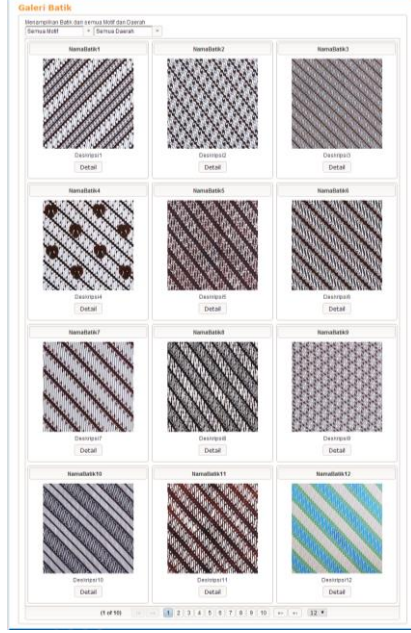

**Gambar 4.24 Implementasi Antarmuka Galeri** 

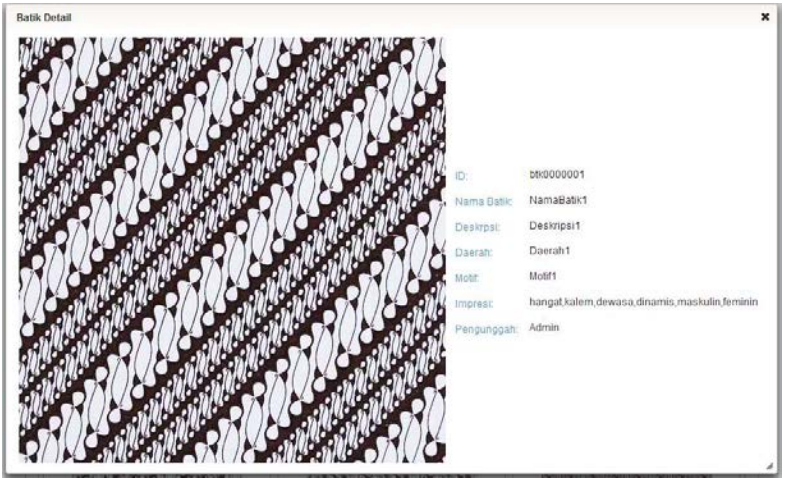

**Gambar 4.25 Implementasi Antarmuka Detail Batik** 

### <span id="page-82-0"></span>**4.3.6. Implementasi Antarmuka Pencarian**

Pada antarmuka pencarian, pengguna dapat melakukan temu kembali citra batik, tiap pengguna mengunggah citra batik contoh mereka untuk mendapatkan citra yang mirip dalam basis data untuk ditampilkan dengan menekan tombol *"Pilih"* lalu Cari untuk memproses, dan hasil citra temu kembali akan ditampilkan pada bagian *Grid*. Implementasi Antarmuka pencarian dapat dilihat pada [Gambar 4.26.](#page-83-0)

### **4.3.7. Implementasi Antarmuka Impresi**

Halaman impresi adalah implementasi dari tugas akhir dari [7] dan [28] yang di integrasikan dengan situs web ini. Pengguna dapat mengunggah citra batik contoh untuk diketahui impresinya dengan menggunakan metode yang ada dalam *menu list*. Implementasi Antarmuka Impresi ini ditunjukkan pada [Gambar](#page-84-0)  [4.27.](#page-84-0)

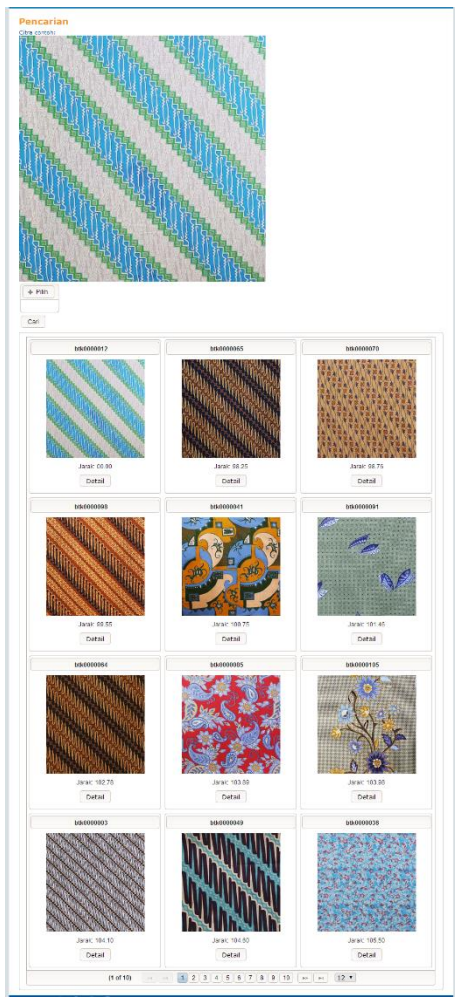

**Gambar 4.26 Implementasi Antarmuka Pencarian** 

# <span id="page-83-0"></span>**4.3.8. Implementasi Antarmuka Tentang dan Kontak**

Halaman tentang berisi tentang detail situs web ini dan halaman kontak berisi info kontak yang dapat dihubungi.

Implementasi Antarmuka tentang dan kontak dapat dilihat pada [Gambar 4.28](#page-84-1) da[n Gambar 4.29](#page-85-0)

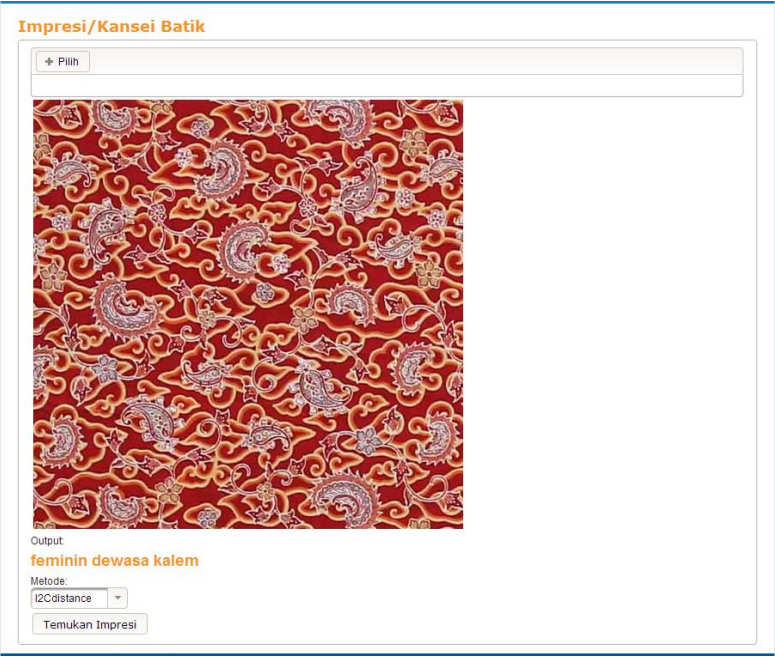

**Gambar 4.27 Implementasi Antarmuka Impresi** 

<span id="page-84-0"></span>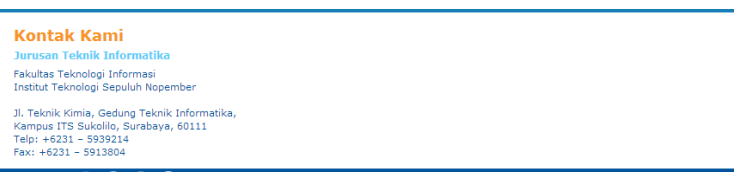

<span id="page-84-1"></span>**Gambar 4.28 Implementasi Antarmuka Kontak** 

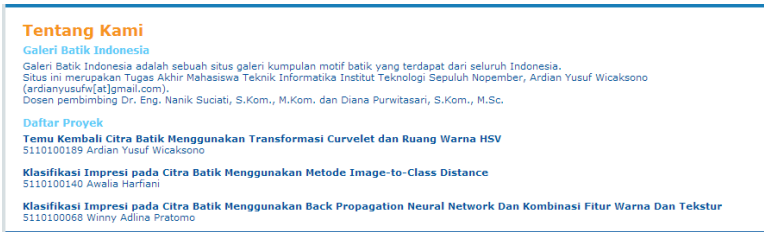

**Gambar 4.29 Implementasi Antarmuka Tentang** 

### <span id="page-85-0"></span>**4.3.9. Implementasi Antarmuka Kelola**

Halaman kelola adalah halaman yang digunakan *administrator* dari situs web ini untuk mengelola data batik yang ada, berisi banyak sub menu yang dapat digunakan seperti *import* data, ekstraksi fitur, *backup/restore*, penambahan kategori motif dan daerah serta menghapus semua data. Implementasi Antarmuka kelola dapat dilihat pada [Gambar 4.30.](#page-86-0)

### **4.3.10. Implementasi Antarmuka Tambah Batik Baru**

Halaman tambah batik baru adalah halaman yang digunakan admininstrator untuk menambah data batik baru berupa citra dan *metadata*. Implementasi Antarmuka tambah batik baru dapat dilihat pada [Gambar 4.31.](#page-87-0)

### **4.3.11. Implementasi Antarmuka Kelola Batik**

Halaman ini digunakan oleh *administrator* untuk mengelola data batik yang sudah ada seperti mengganti citra maupun *metadata* yang ditampilkan dalam bentuk tabel, dan apabila salah satu data dipilih akan menampilkan detail dari data batik tersebut dan dapat diubah pada tampilan tersebut. Implementasi Antarmuka kelola batik ditampilkan pada [Gambar 4.32](#page-88-0) dan detail batik pada [Gambar 4.33.](#page-88-1)

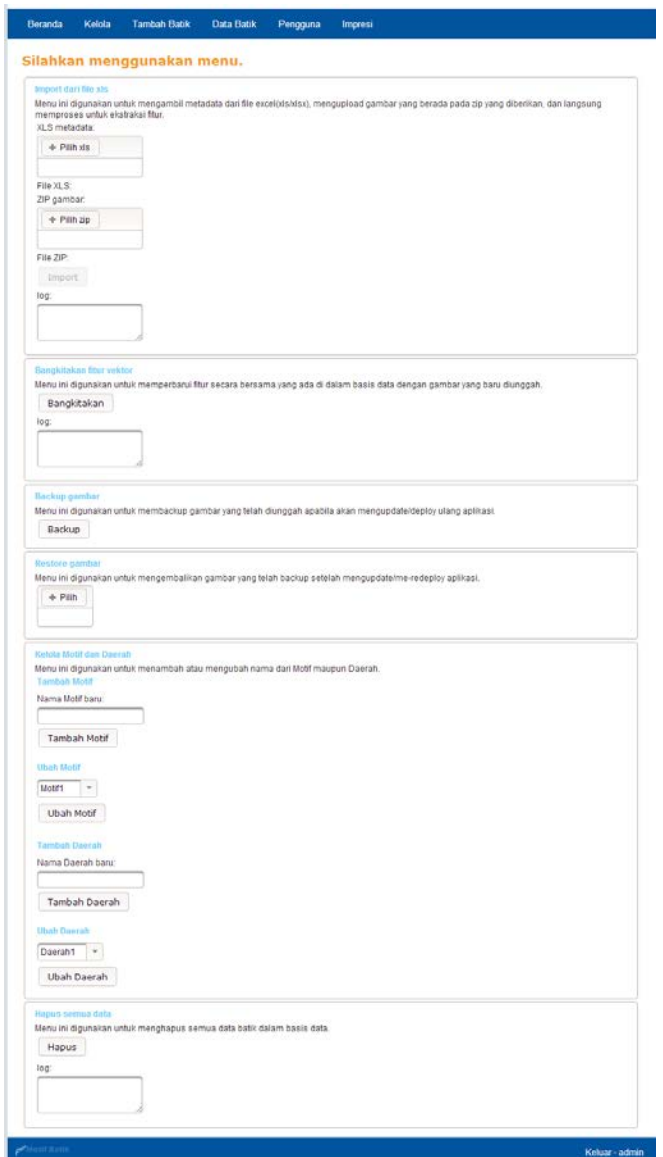

<span id="page-86-0"></span>**Gambar 4.30 Implementasi Antarmuka Kelola** 

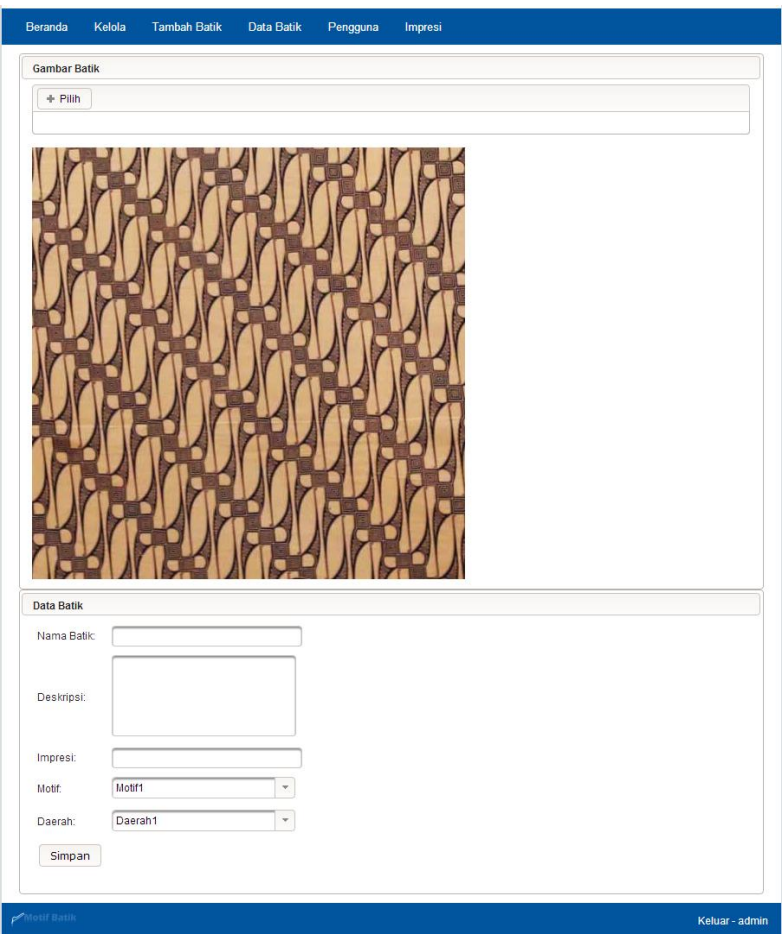

<span id="page-87-0"></span>**Gambar 4.31 Implementasi Antarmuka Tambah Batik Baru** 

### **4.3.12. Implementasi Antarmuka Kelola Impresi**

Halaman ini digunakan oleh *administrator* untuk men*training* data impresi batik yang mengimplementasikan dari Tugas Akhir [7] dan [28]. Halaman ini menampilkan pilihan metode dan tombol untuk memulai proses *training* klasifikasi. Implementasi Antarmuka kelola impresi dapat dilihat pada [Gambar 4.34.](#page-89-0)

| <b>Beranda</b>                                                                                                   | Kelola | <b>Tambah Batik</b> | <b>Data Batik</b>    | Pengguna | Impresi                                      |                    |                     |          |
|----------------------------------------------------------------------------------------------------|--------|---------------------|----------------------|----------|----------------------------------------------|--------------------|---------------------|----------|
| <b>Data Batik</b>                                                                                                |        |                     |                      |          |                                              |                    |                     |          |
| ID 0                                                                                                    |        | Nama $\circ$        | Deskripsi $\diamond$ |          | Impresi 0                                    | Motif              | Daerah              | uploader |
| hfk0000001                                                                                                    |        | NamaBatik1          | Deskripsi1           |          | hangat.kalem.dewasa.dinamis.maskulin.feminin | Motif1             | Daerah1             | Admin    |
| <b>bfk0000002</b>                                                                                                |        | NamaBatik2          | Deskripsi2           |          | hangat.kalem.dewasa.dinamis.maskulin.feminin | Motif <sub>2</sub> | Daerah2             | Admin    |
| <b>btk0000003</b>                                                                                                |        | NamaBatik3          | Deskripsi3           |          | hangat,kalem,dewasa,dinamis,maskulin,feminin | Motif3             | Daerah <sub>3</sub> | Admin    |
| btk0000004                                                                                                    |        | NamaBatik4          | Deskripsi4           |          | hangat kalem dewasa dinamis maskulin feminin | Motif4             | Daerah4             | Admin    |
| <b>htk0000005</b>                                                                                                |        | <b>NamaBatik5</b>   | Deskripsi5           |          | hangat.kalem.dewasa.dinamis.maskulin.feminin | <b>Motif5</b>      | Daerah <sub>5</sub> | Admin    |
| <b>htk0000006</b>                                                                                                |        | <b>NamaBatik6</b>   | Deskripsi6           |          | hangat.kalem.dewasa.dinamis.maskulin.feminin | <b>Motiffi</b>     | Daerah1             | Admin    |
| <b>b</b> tk0000007                                                                                               |        | NamaBatik7          | Deskripsi7           |          | hangat,kalem,dewasa,dinamis,maskulin,feminin | Motif7             | Daerah <sub>2</sub> | Admin    |
| <b>btk0000008</b>                                                                                                |        | NamaBatik8          | Deskripsi8           |          | hangat,kalem,dewasa,dinamis,maskulin,feminin | Motif <sub>8</sub> | Daerah <sub>3</sub> | Admin    |
| <b>btk0000009</b>                                                                                                |        | NamaBatik9          | Deskripsi9           |          | hangat.kalem.dewasa.dinamis.maskulin.feminin | Motif9             | Daerah4             | Admin    |
| hfk0000010                                                                                                    |        | NamaBatik10         | Deskripsi10          |          | hangat.kalem.dewasa.dinamis.maskulin.feminin | Motif10            | Daerah5             | Admin    |
| htk0000011                                                                                                    |        | NamaBatik11         | Deskripsi11          |          | hangat.kalem.dewasa.dinamis.maskulin.feminin | Motif1             | Daerah1             | Admin    |
| btk0000012                                                                                                    |        | NamaBatik12         | Deskripsi12          |          | hangat,kalem,dewasa,dinamis,maskulin,feminin | Motif <sub>2</sub> | Daerah <sub>2</sub> | Admin    |
| btk0000013                                                                                                    |        | NamaBatik13         | Deskripsi13          |          | hangat,kalem,dewasa,dinamis,maskulin,feminin | Motif3             | Daerah <sub>3</sub> | Admin    |
| btk0000014                                                                                                    |        | NamaBatik14         | Deskripsi14          |          | hangat.kalem.dewasa.dinamis.maskulin.feminin | Motif4             | Daerah4             | Admin    |
| hfk0000015                                                                                                    |        | NamaBatik15         | Deskripsi15          |          | hangat.kalem.dewasa.dinamis.maskulin.feminin | Motif5             | Daerah5             | Admin    |
| <b>bfk0000016</b>                                                                                                |        | NamaBatik16         | Deskripsi16          |          | hangat.kalem.dewasa.dinamis.maskulin.feminin | Motif <sub>6</sub> | Daerah1             | Admin    |
| btk0000017                                                                                                    |        | NamaBatik17         | Deskripsi17          |          | hangat,kalem,dewasa,dinamis,maskulin,feminin | Motif7             | Daerah <sub>2</sub> | Admin    |
| btk0000018                                                                                                    |        | NamaBatik18         | Deskripsi18          |          | hangat,kalem,dewasa,dinamis,maskulin,feminin | Motif <sub>8</sub> | Daerah <sub>3</sub> | Admin    |
| btk0000019                                                                                                    |        | NamaBatik19         | Deskripsi19          |          | hangat.kalem.dewasa.dinamis.maskulin.feminin | Motif9             | Daerah4             | Admin    |
| <b>hfk0000020</b>                                                                                                |        | NamaBatik20         | Deskripsi20          |          | hangat.kalem.dewasa.dinamis.maskulin.feminin | Motif10            | Daerah5             | Admin    |
| $\overline{2}$<br>3<br>$\overline{4}$<br>5 <sup>5</sup><br>6<br>1<br>$14 - 44$<br>$\mathbb{R}^n$<br>$\mathbb{H}$ |        |                     |                      |          |                                              |                    |                     |          |
| Motif Batik<br>Keluar - admin                                                                                    |        |                     |                      |          |                                              |                    |                     |          |

<span id="page-88-0"></span>**Gambar 4.32 Implementasi Antarmuka Kelola Batik** 

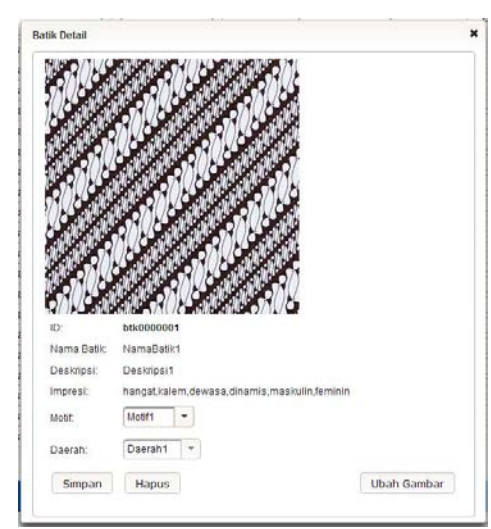

<span id="page-88-1"></span>**Gambar 4.33 Implementasi Antarmuka Detail** *Metadata*

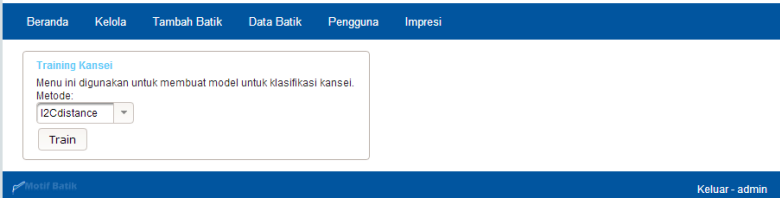

<span id="page-89-0"></span>**Gambar 4.34 Implementasi Antarmuka Kelola Impresi** 

# **5 BAB V UJI COBA DAN EVALUASI**

Pada bab ini akan dijelaskan rangkaian uji coba dan evaluasi yang dilakukan pada temu kembali citra batik menggunakan Transformasi Curvelet dan Ruang Warna HSV. Pembahasan yang dilakukan meliputi lingkungan uji coba, data uji coba, skenario uji coba, dan hasil uji coba.

## **5.1. Lingkungan Uji Coba**

Dalam uji coba perangkat lunak ini, digunakan beberapa perangkat pendukung pada Perangkat Keras dan Perangkat Lunak

## **5.1.1. Lingkungan Implementasi Perangkat Keras**

Spesifikasi perangkat keras yang digunakan pada lingkungan uji coba perangkat lunak ini adalah sebagai berikut:

- Laptop HP Pavilion g4-2316tx
	- o Windows 8.1 64-bit,
	- o Prosesor Intel® Core(TM) i7-3632QM CPU @ 2.20GHz
	- $O$  RAM 8 GB.

# **5.1.2. Lingkungan Implementasi Perangkat Lunak**

Spesifikasi perangkat lunak yang digunakan dalam uji coba sistem adalah sebagai berikut:

- Microsoft Windows 8.1 64-bit sebagai sistem operasi.
- Netbeans IDE 7.3.1 sebagai IDE.
- MySQL 5.5.32 sebagai *database server*.
- JDK 1.7.40 sebagai *compiler* dan JVM.
- GlassFish 4 sebagai *web server*.
- Google Chrome sebagai *browser* dalam tahap uji coba.

# **5.2. Data Uji Coba**

Data masukan yang digunakan dalam uji coba ini adalah dataset penelitian pembimbing Tugas Akhir, seperti yang sudah dijelaskan pada subbab 3.1.1. Dataset tersebut terdiri dari 113 citra batik yang berukuran 500×500 piksel. Dalam uji coba, semua citra dalam basis data akan digunakan sebagai citra *query* untuk mengetahui kinerja temu kembali citra batik.

Data keluaran hasil uji coba adalah *precision* seperti diterangkan pada subbab 2.7. Semakin besar nilai ukuran metrik, semakin baik performa yang dihasilkan.

### <span id="page-91-1"></span>**5.3. Skenario Uji Coba**

Pada subbab ini akan dijelaskan mengenai skenario uji coba yang dilakukan untuk mengetahui kinerja temu kembali citra batik menggunakan Transformasi Curvelet dan Ruang Warna HSV. Pada masing-masing skenario akan dilakukan evaluasi dengan menghitung *precision* yang telah dijelaskan pada bagian 5.2. Pada Skenario Uji Coba 1 dilakukan pencarian metode terbaik dari metode ekstraksi fitur tekstur dan warna. Sedangkan pada Skenario Uji Coba 2 dilakukan uji coba metode terbaik dari skenario 1 untuk di implementasikan pada situs web serta pengujian fungsi dari temu kembali citra batik pada situs web ini berjalan dengan baik.

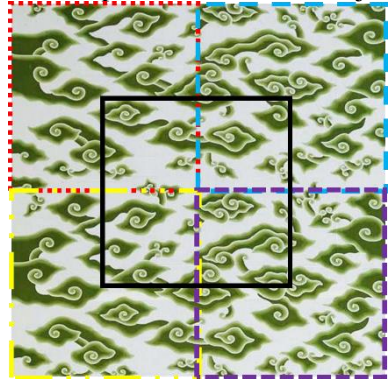

**Gambar 5.1 Posisi potongan citra batik**

### <span id="page-91-0"></span>**5.3.1. Skenario Uji Coba 1**

Pada skenario uji coba 1, akan dibuat 5 citra batik tiap 1 citra batik dari 113 citra batik menggunakan metode *cropping* tiap citra

dengan jumlah total 565 citra batik untuk digunakan sebagai dataset percobaan untuk mencari parameter metode yang paling bagus dan efisien untuk dipilih menjadi metode untuk skenario uji coba 2, Posisi potongan citra dapat dilihat pada [Gambar 5.1](#page-91-0) sedangkan hasil potongannya pada [Gambar 5.2.](#page-92-0) Metode yang dibandingkan meliputi Transformasi Curvelet 4, 5, dan 6 skala dengan jumlah fitur  $2\times(1+16+16+1)$ ,  $2\times(1+16+16+32+1)$  dan  $2\times(1+16+16+32+32+1)$ , Ruang Warna HSV dengan jumlah fitur 72 dan gabungan antara Transformasi Curvelet 4, 5, dan 6 skala dengan ruang warna HSV dengan jumlah fitur  $2\times(1+16+16+1)+72$ ,  $2\times(1+16+16+32+1)+72$  dan  $2\times(1+16+16+32+32+1)+72$ . Hasil ujicoba ini adalah *precision* masing-masing metode untuk dipilih yang terbaik dalam retrieval maupun dalam waktu yang digunakan untuk komputasi.

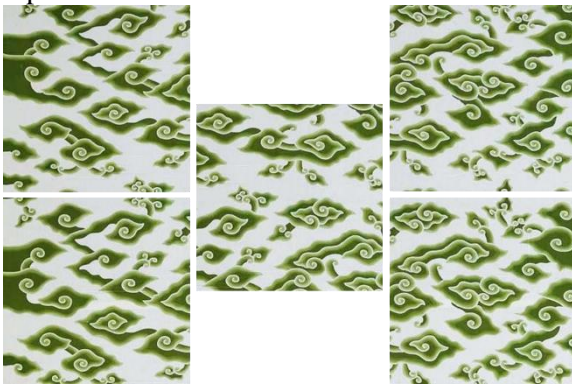

**Gambar 5.2 Contoh hasil pemotongan**

### <span id="page-92-0"></span>**5.3.2. Skenario Uji Coba 2**

Pada skenario uji coba 2, metode yang digunakan adalah hasil pemilihan dalam skenario uji coba 1. Sedangkan data yang digunakan adalah 10 citra acak dari 113 citra batik yang telah dikelompokkan sesuai motif dengan kemiripan secara visual terlihat oleh mata manusia untuk melihat seberapa bagus temu kembali citra batik ini untuk digunakan mencari citra batik yang mirip sesuai dengan citra contoh dari pengguna. Hasi uji coba ini adalah *precision* sesuai data pengelompokan.

#### **5.4. Hasil Uji Coba**

Pada subbab ini akan dijelaskan mengenai hasil uji coba aplikasi berdasarkan skenario uji coba yang telah dirancang pada subbab [5.3.](#page-91-1) Hasil skenario uji coba akan dijelaskan pada subbab [5.4.1](#page-93-0) untuk skenario 1 dan subbab [5.4.2](#page-96-0) untuk skenario 2.

#### <span id="page-93-0"></span>**5.4.1. Hasil Uji Coba Skenario 1**

Pada uji coba skenario 1, dataset citra yang digunakan adalah citra batik berjumlah 565 hasil pemotongan dari 113 citra batik. Hasil dari uji coba ini adalah rata-rata precision dan waktu komputasi dari tiap citra batik. Rata-rata precision disini dihitung dari setiap 5 batik yang di berhasil dikembalikan. Hasil uji coba skenario 1 dapat dilihat pada [Tabel 2.](#page-93-1)

Dengan t<sub>e</sub> adalah waktu rata ekstraksi tiap citra dan t<sub>r</sub> adalah waktu rata temu kembali tiap Citra. Grafik perbandingan precision dapat dilihat pad[a Gambar 5.3.](#page-94-0) Untuk grafik waktu yang digunakan untuk komputasi dapat dilihat pada [Gambar 5.4.](#page-94-1)

<span id="page-93-1"></span>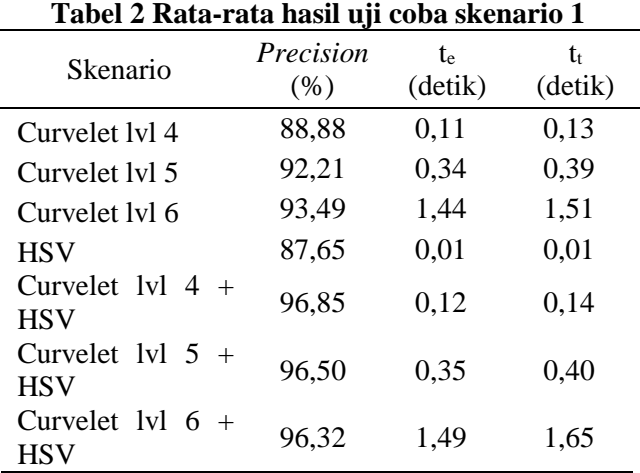

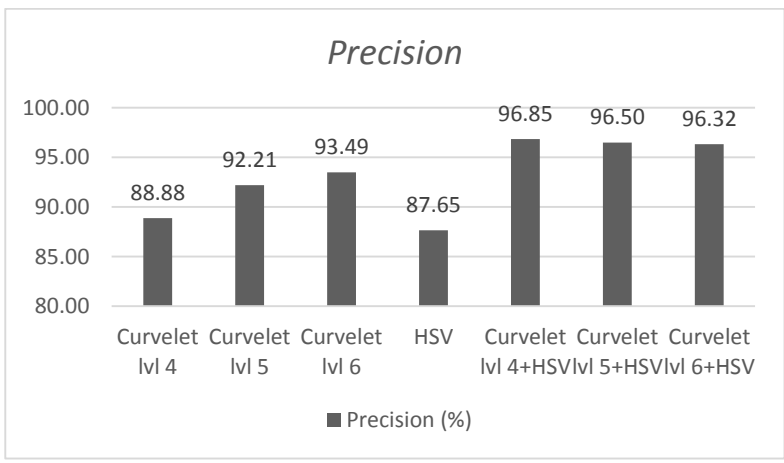

**Gambar 5.3 Grafik perbandingan precision** 

<span id="page-94-0"></span>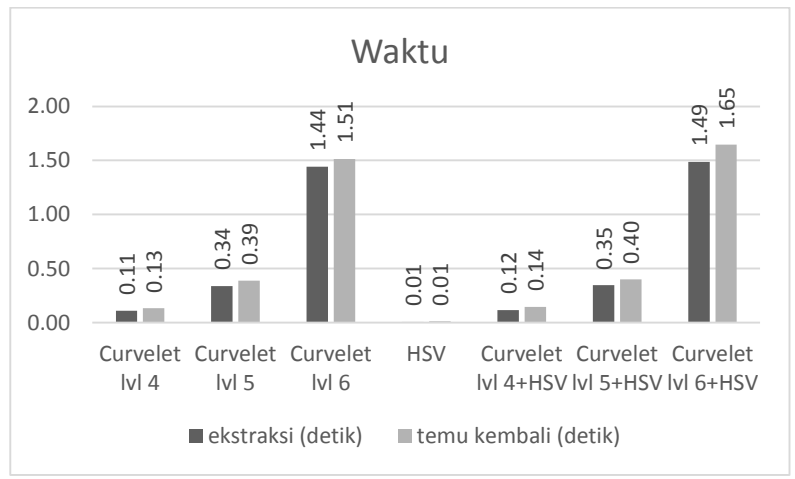

**Gambar 5.4 Grafik perbandingan waktu komputasi**

<span id="page-94-1"></span>Hasil uji coba skenario 1 untuk metode Transformasi Curvelet 4 skala menghasilkan nilai rata-rata *precision* sebesar

88,88%, waktu rata-rata ekstraksi fitur 0,11 detik dan waktu ratarata temu kembali 0,13 detik.

Hasil uji coba skenario 1 untuk metode Transformasi Curvelet 5 skala menghasilkan nilai rata-rata *precision* sebesar 92,21%, waktu rata-rata ekstraksi fitur 0,34 detik dan waktu ratarata temu kembali 0,39 detik.

Hasil uji coba skenario 1 untuk metode Transformasi Curvelet 6 skala menghasilkan nilai rata-rata *precision* sebesar 93,49%, waktu rata-rata ekstraksi fitur 1,44 detik dan waktu ratarata temu kembali 1,51 detik.

Hasil uji coba skenario 1 untuk metode ruang warna HSV menghasilkan nilai rata-rata *precision* sebesar 87,65%, waktu ratarata ekstraksi fitur 0,01 detik dan waktu rata-rata temu kembali 0,01 detik.

Hasil uji coba skenario 1 untuk metode Transformasi Curvelet 4 skala dan ruang warna HSV menghasilkan nilai ratarata *precision* sebesar 96,85%, waktu rata-rata ekstraksi fitur 0,12 detik dan waktu rata-rata temu kembali 0,14 detik.

Hasil uji coba skenario 1 untuk metode Transformasi Curvelet 5 skala dan ruang warna HSV menghasilkan nilai ratarata *precision* sebesar 96,50%, waktu rata-rata ekstraksi fitur 0,35 detik dan waktu rata-rata temu kembali 0,40 detik.

Hasil uji coba skenario 1 untuk metode Transformasi Curvelet 6 skala dan ruang warna HSV menghasilkan nilai ratarata *precision* sebesar 96,32%, waktu rata-rata ekstraksi fitur 1,49 detik dan waktu rata-rata temu kembali 1,65 detik.

Contoh satu citra yang digunakan untuk *query* IMG\_0054 yang ditampilkan pad[a Gambar 5.5](#page-96-1) menggunakan metode Curvelet 4 skala dan HSV menampilkan hasil seperti pad[a Gambar 5.6.](#page-96-2) Dari top 5 teratas terlihat semua potongan dari citra IMG\_0054 berhasil ditemukan kembali dengan begitu *precision* dari contoh ini adalah 5/5=100%. Dari [Gambar 5.6](#page-96-2) juga terlihat citra lain yang mempunyai motif yang mirip juga berhasil di kembalikan

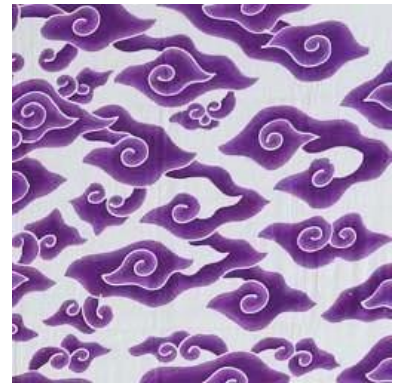

**Gambar 5.5 Citra** *query* **IMG\_0054**

<span id="page-96-1"></span>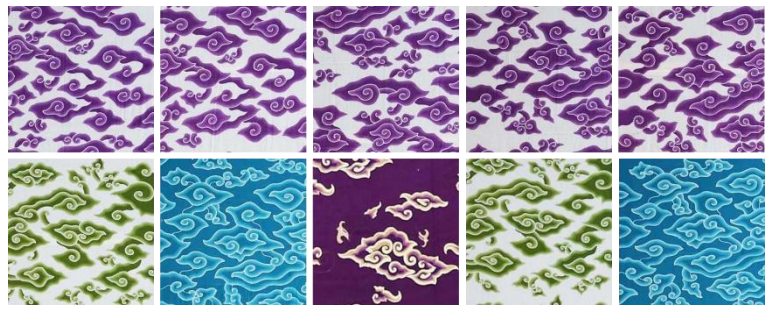

**Gambar 5.6 10 citra teratas hasil temu kembali citra** *query* **IMG\_0054**

### <span id="page-96-2"></span><span id="page-96-0"></span>**5.4.2. Hasil Uji Coba Skenario 2**

Pada uji coba skenario 2, dataset citra yang digunakan adalah citra batik berjumlah adalah 10 citra acak dari 113 citra batik yang dapat dilihat pada [Gambar 5.7](#page-97-0) dan metode yang digunakan adalah metode terbaik pada skenario 1 yaitu Curvelet 4 skala dan ruang warna. Hasil dari uji coba ini adalah rata-rata *precision* dan waktu komputasi dari tiap citra batik. Rata-rata *precision* disini dihitung dari setiap 5 batik yang di berhasil dikembalikan. Hasil uji coba skenario 2 dapat dilihat pada [Tabel 3,](#page-97-1) dengan  $t_t$  adalah waktu rata temu kembali tiap Citra.

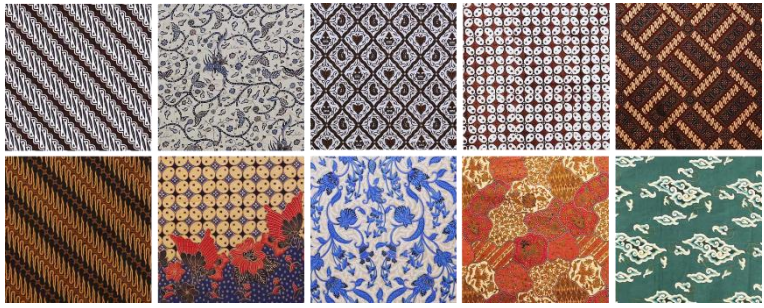

**Gambar 5.7 Citra batik untuk uji coba**

#### <span id="page-97-1"></span><span id="page-97-0"></span>**Tabel 3 Rata-rata hasil uji coba skenario 2**

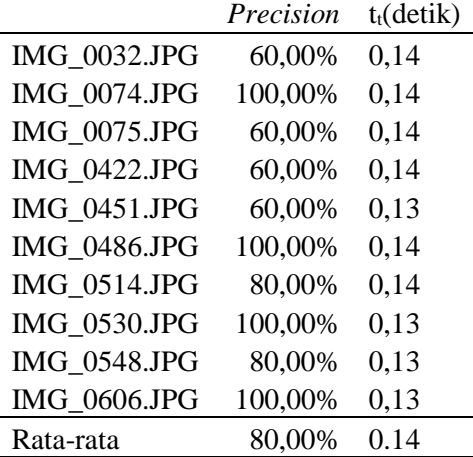

Hasil uji coba skenario 2 untuk metode Transformasi Curvelet skala 4 dan ruang warna HSV menghasilkan nilai ratarata *precision* sebesar 80,00%, dan waktu rata-rata temu kembali 0,14 detik.

Contoh satu citra yang digunakan untuk *query* IMG\_0606 ,yang ditampilkan pada [Gambar 5.8,](#page-98-0) menggunakan metode Curvelet 4 skala dan HSV menampilkan hasil seperti pad[a Gambar](#page-98-1)  [5.9.](#page-98-1) Dari top 5 teratas citra batik yang satu motif dengan IMG\_0606, 5 citra batik berhasil ditemukan kembali, dengan begitu precision dari contoh ini adalah 5/5=100% dari 10 citra batik

yang termasuk dalam motif yang sama. Sedangkan untuk top 10 teratas, 7 citra batik berhasil ditemukan kembali. *Precision*nya adalah 7/10=70% dari 10 citra batik yang termasuk dalam motif yang sama.

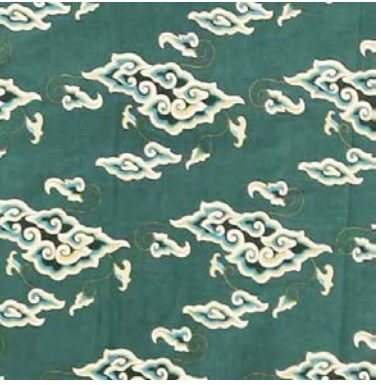

**Gambar 5.8 citra IMG\_0606**

<span id="page-98-0"></span>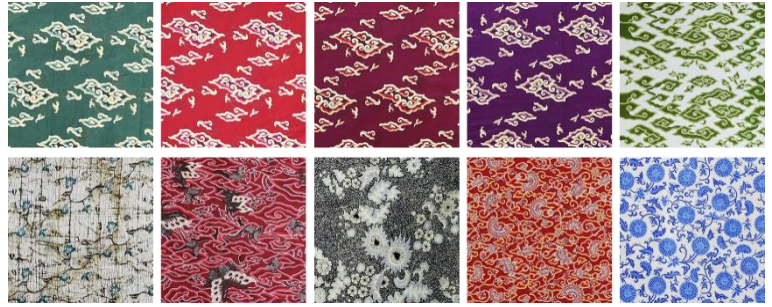

**Gambar 5.9 10 citra hasil temu kembali citra IMG\_0606**

<span id="page-98-1"></span>Pengujian ini dilakukan langsung pada situs web yang sudah jadi dengan membuka halaman Pencarian. Halaman Pencarian ditampilkan dalam [Gambar 5.10.](#page-99-0)

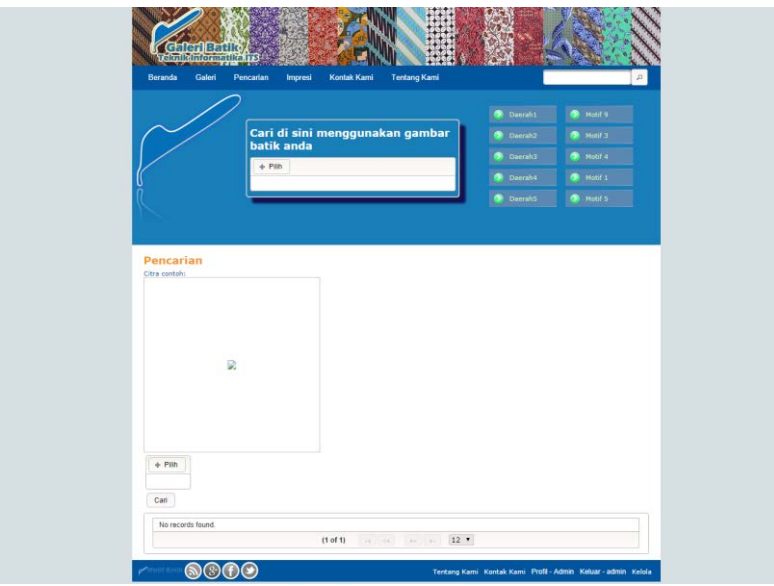

**Gambar 5.10 Halaman Pencarian**

<span id="page-99-0"></span>Pengguna dapat mengunggah citra batik contohnya menggunakan tombol Pilih. Lalu dilakukan pemotongan apabila dimensi citra tidak dalam aspek rasio 1:1. Pemotongan citra dapat dilihat pada [Gambar 5.11.](#page-99-1)

<span id="page-99-1"></span>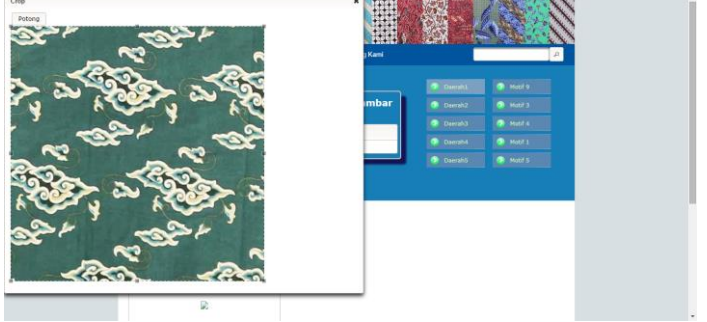

**Gambar 5.11 Proses pemotongan citra**

Selanjutnya citra contoh akan ditampilkan, lalu pengguna memilih tombol Cari untuk memulai pencarian citra dengan temu kembali. Hasil citra yang berhasil ditemukan kembali ditampilkan pada *grid* bagian bawah sesuai urutan citra yang paling mirip. Hasil temu kembali ini ditampilkan pada [Gambar 5.12.](#page-101-0)

#### **5.5. Analisis Hasil Uji Coba**

Pada ujicoba skenario 1 dibandingkan performa masingmasing metode. Metode ekstraksi tekstur saja dengan Transformasi Curvelet 4, 5, dan 6 skala, metode ekstraksi fitur warna dengan ruang warna HSV, dan gabungan antara fitur tekstur dan fitur warna yaitu Transformasi Curvelet 4, 5, dan 6 skala dengan ruang warna HSV. Adapaun grafik yang membandingkan kelima metode ini adalah pada Gambar 5.3 dan 5.4. Dapat dilihat bahwa metode terbaik merupakan gabungan antara fitur tekstur dan warna yaitu Transformasi Curvelet skala 4 dengan ruang warna HSV dengan *precision* 96,85%. Gabungan Transformasi Curvelet skala 4 dengan ruang warna HSV memberikan precision terbaik dibanding metode yang lain dengan waktu komputasi sekitar 0,12 detik untuk ekstraksi fitur dan 0.14 detik untuk temu kembali citra, waktu ini kurang dari separuh waktu yang dibutuhkan oleh metode Gabungan Transformasi Curvelet 5 skala dengan ruang warna HSV yang mempunyai waktu komputasi sekitar 0,3 detik dan sepersepuluh kali dari metode Gabungan Transformasi Curvelet 6 skala dengan ruang warna HSV. Dimana ketiga metode ini mencetak *precision* yang berbeda sangat tipis dibawah 1%.

Dari hasil ujicoba skenario 1 didapatkan 2 metode terbaik untuk di ujicobakan pada skenario 2. Metode dengan *precision* terbaik dan waktu komputasi yang paling singkat adalah metode gabungan Transformasi Curvelet skala 4 dengan ruang warna HSV. Metode tersebut digunakan pada situs web untuk di uji coba. Hasil ujicoba dari 10 citra acak menunjukkan rata-rata *precision* 80,00% dan rata-rata waktu komputasi 0,14 detik.

<span id="page-101-0"></span>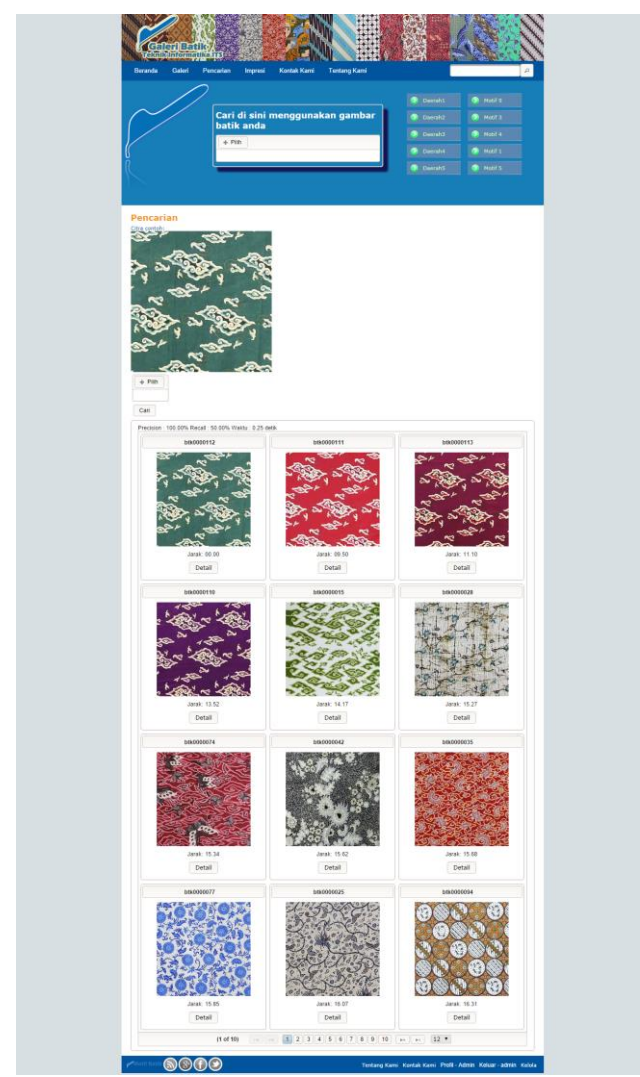

**Gambar 5.12 Hasil temu kembali citra yang ditampilkan pada Halaman Pencarian**

Metode gabungan Transformasi Curvelet skala 4 dengan ruang warna HSV lebih bagus untuk di implementasikan kepada pengguna yang membutuhkan waktu komputasi yang cepat. Pada implementasi metode ini dalam situs web berhasil menampilkan hasil temu kembali dari citra contoh yang diberikan sehingga fungsi temu kembali citra batik pada situs web ini berhasil dijalankan.

# **6 BAB VI KESIMPULAN DAN SARAN**

Pada bab ini dijelaskan mengenai kesimpulan akhir yang didapat setelah melakukan beberapa skenario uji coba pada Bab V. Selain itu, dijelaskan pula mengenai saran pengembangan Tugas Akhir lebih lanjut.

### **6.1. Kesimpulan**

Berdasarkan aplikasi yang telah dibuat beserta beberapa skenario uji coba yang dilakukan, dapat ditarik kesimpulan sebagai berikut:

- 1. Transformasi Curvelet dan ruang warna HSV dapat digunakan dengan baik dalam menunjang Temu Kembali Citra Batik. Pada uji coba skenario 1 didapatkan hasil terbaik dengan *precision* 96,85%. dengan metode gabungan Transformasi Curvelet 4 skala dengan ruang warna HSV.
- 2. Transformasi Curvelet dan ruang warna HSV pada implementasi skenario 2 dapat mengenali batik yang mirip dengan baik. Uji coba mendapatkan hasil *precision* 80,00% dengan metode gabungan Transformasi Curvelet 4 skala dengan ruang warna HSV.
- 3. Waktu komputasi terbaik dalam Temu Kembali Citra Batik ini sebesar 0,14 detik untuk proses temu kembali dengan metode gabungan Transformasi Curvelet 4 skala dengan ruang warna HSV.
- 4. Keberhasilan dari Temu Kembali Citra Batik ini sangat bergantung pada keberhasilan metode dalam ekstraksi fitur dalam merepresentasikan sebuah citra.
- 5. Pemakaian fitur warna, dan tekstur memiliki performa yang lebih baik dibandingkan dengan hanya melibatkan fitur warna saja atau tekstur saja.

## **6.2. Saran**

Penelitian ini merupakan tahap awal untuk pengembangan penelitian selanjutnya. Untuk penelitian selanjutnya, dapat

digunakan metode ekstraksi fitur Rotation Invariant Curvelet Feature [29] sebagai metode ekstraksi fitur tekstur. Sehingga dari penelitian berikutnya didapat hasil ekstraksi fitur yang lebih baik dan hasil klasifikasi terbaik yang dapat digunakan untuk mendukung proses Sistem Temu Kembali Citra Batik yang baru. Penggunaan *threshold* pada temu kembali citra juga lebih baik digunakan untuk menentukan maksimal jarak kemiripan citra yang dikembalikan untuk dapat menampilkan ukuran performa lainnya yaitu *recall* yang digunakan untuk menghitung seberapa banyak citra relevan yang berhasil dikembalikan.

### **7 DAFTAR PUSTAKA**

- [1] H. R. Sanabila and R. Manurung, Recognition of Batik Motifs using the Generalized Hough Transform, Jakarta: Universitas Indonesia, 2009.
- [2] L. Rahadianti, R. Manurung and A. Murni, Clustering Batik Images based on Log-Gabor and Colour Histogram Features, Jakarta: Universitas Indonesia, 2009.
- [3] R. E. Putra, N. Suciati and A. Y. Wijaya, Implementing Content Based Image Retrieval For Batik Using Rotated Wavelet Transform And Canberra Distance, Surabaya: ITS, 2011.
- [4] L. Dettori and L. Semler, "A comparison of wavelet, ridgelet, and curvelet-based texture classification," *Computers in Biology and Medicine,* vol. 37, pp. 486-498, 2007.
- [5] S. M. Youssef, "ICTEDCT-CBIR: Integrating curvelet transform with enhanced dominant colors extraction and texture analysis for efficient content-based image retrieval," *Computers & Electrical Engineering,* vol. 38, no. 5, p. 1358–1376, 2012.
- [6] S. Patil and S. Talbar, "Content Based Image Retrieval Using Various Distance," *Data Engineering and Management,* vol. 6411, p. 154–161, 2012.
- [7] A. Harfiani, Implementasi Metode Image-ToClass Distance Untuk Klasifikasi Impresi Pada Citra Batik, Surabaya: ITS, 2014.
- [8] R. C. Gonzales and R. E. Woods, Digital Image Processing Second Edition, Upper Saddle River, New Jersey: Prentice Hall, 2002.
- [9] B. Jähne, Digital Image Processing 6th Revised and Extended Edition, New York: Springer-Verlag Berlin Heidelberg, 2005.
- [10] A. Nilogiri, Klasifikasi Kansei Multi Label dengan Probabilistic Neural Network pada Citra Batik Menggunakan Kombinasi Fitur Warna, Tekstur dan Bentuk, Surabaya: ITS, 2012.
- [11] A. B. Rizaldy, Implementasi Sistem Temu Kembali Citra Berbasis Deskriptor Struktur Mikro, Surabaya: ITS, 2012.
- [12] E. Candes, L. Demanet, D. Donoho and A. Ying, "Fast Discrete Curvelet Transforms," *MULTISCALE MODEL. SIMUL.,* vol. 5, no. 3, p. 861–899, 2006.
- [13] D. M. sugantharathnam and D. D. M., "Curvelet Approach for Denoising in various Imaging Modalities using Different Shrinkage Rules," *International Journal of Computer Applications,* vol. 29, no. 7, pp. 36-42, 2011.
- [14] E. Candes, L. Demanet and L. Ying, "CurveLab Toolbox, Version 2.0.3," California Institute of Technology, California, 2007.
- [15] K. Rao, D. Kim and J. Hwang, Fast Fourier Transform: Algorithms and Applications, New York: Springer, 2010.
- [16] P. Wendykier, "JTransforms," Piotr Wendykier, [Online]. Available: https://sites.google.com/site/piotrwendykier/software/jtransforms. [Accessed May 2014].
- [17] D. Cardani, "Adventure in HSV Space," July 2001. [Online]. Available: http://www.buena.com/articles/hsvspace.pdf. [Accessed June 2012].
- [18] K. Meskaldji and S. Chikhi, "Color quantization and its impact on color histogram based image retrieval accuracy," in *Networked Digital Technologies*, Ostrava, 2009.
- [19] M. Singha and K. , "Content Based Image Retrieval using Color and Texture," *Signal & Image Processing : An International Journal (SIPIJ) ,* vol. 3, no. 1, pp. 39-57, 2012.
- [20] S. and S. Gopalan, "Performance Efficiency of Quantization using HSV Colour Space and Intersection Distance in CBIR," *International Journal of Computer Applications,* vol. 42, no. 21, pp. 48-55, 2012.
- [21] S. and M., "An Efficient Image Retrieval Based on Color, Texture (GLCM & CCM) features, and Genetic-Algorithm," *International Journal Of Merging Technology And Advanced Research In Computing,* vol. 1, pp. 1-9, 2013.
- [22] M. SAEED and H. NEZAMABADI-POUR, "Fuzzy color quantization and its application in Content-based image retrieval," in *2nd Wseas Int. Conf. On Circuits, Systems, Signal And Telecommunications (cisst'08)*, Acapulco, 2008.
- [23] E. v. den Broek and E. v. Rikxoort, "Evaluation of color representation for texture analysis," in *16th Belgian Dutch Artificial Intelligence Conference (BNAIC)*, Groningen, 2004.
- [24] Z. Qu, L. Lin, T. Gao and Y. Wang, "An Improved Keyframe Extraction Method Based on HSV Colour Space," *JOURNAL OF SOFTWARE,* vol. 8, no. 7, pp. 1751-1758, 2013.
- [25] M. RAO, D. RAO and D. , "Content Based Image Retrieval Using Dominant Color, Texture And Shape," *International Journal of Engineering Science and Technology (IJEST),* vol. 3, no. 4, pp. 2887-2896, 2011.
- [26] T. Mehyar and J. O. Atoum , "An Enhancement on Content-Based Image Retrieval using Color and Texture Features," *Journal of Emerging Trends in Computing and Information Sciences,* vol. 3, no. 4, pp. 488-496, 2012.
- [27] F. Malik and B. Baharudin, "Analysis of distance metrics in content-based image retrieval using statistical quantized histogram texture features in the DCT domain," *Journal of King Saud University – Computer and Information Sciences,* vol. 25, pp. 207- 218, 2013.
- [28] W. A. Pratomo, Klasifikasi Kansei Citra Batik menggunakan Back Propagation Neural Network dan Kombinasi Fitur Tekstur dan Warna, Surabaya: ITS, 2014.
- [29] M. M. Islam, D. Zhang and G. Lu, "Rotation Invariant Curvelet Features For Texture Image Retrieval," in *IEEE International Conference on Multimedia and Expo (ICME)*, Hilton Cancun, 2009.
- [30] E. J. Candes and D. L. Donoho, "Curvelets A Surprisingly Efective Nonadaptive Representation For Objects with Edges," in *Saint-Malo Proceedings*, Nashville, 2000.
[31] I. J. Sumana, M. M. Islam, D. Zhang and G. Lu, "Content Based Image Retrieval Using Curvelet Transform," in *International Workshop on Multimedia Signal Processing*, Cairns, 2008.

### **BIODATA PENULIS**

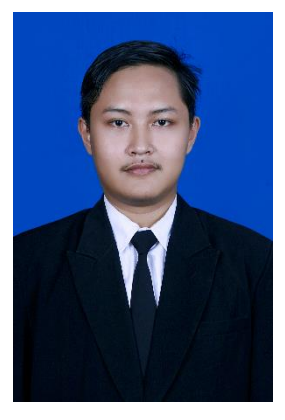

Ardian Yusuf Wicaksono, merupakan anak pertama dari dua bersaudara dan biasa dipanggil Ardian. Penulis dilahirkan di Nganjuk pada tanggal 27 September 1992. Penulis telah menempuh pendidikan formal di TK Pertiwi Ngadiboyo(1996- 1998), SD Negeri Ngadiboyo 1 (1998- 2004), SMP Negeri 1 Rejoso (2004-2007), SMA Negeri 1 Nganjuk (2007-2010). Pada tahun 2010 penulis diterima di S1 Jurusan Teknik Informatika Institut Teknologi Sepuluh Nopember Surabaya

melalui jalur SNMPTN dan terdaftar dengan NRP 5110100189. Di Jurusan Teknik Informatika, penulis mengambil bidang minat Komputasi Cerdas dan Visualisasi (KCV). Selama kuliah penulis pernah menjadi Panitia Pagelaran Mahasiswa Nasional Bidang Teknologi Informasi dan Komunikasi 4 (GEMASTIK 4) 2011 serta yang aktif dalam kegiatan seminar yang diselenggarakan oleh jurusan maupun kegiatan seminar yang diselenggarakan secara regional dan nasional. Penulis dapat dihubungi melalui alamat email ardianyusufw@gmail.com.

## **LAMPIRAN**

#### **A. Data Batik Tabel A.1 Nama, Citra, dan Kelompok Batik**

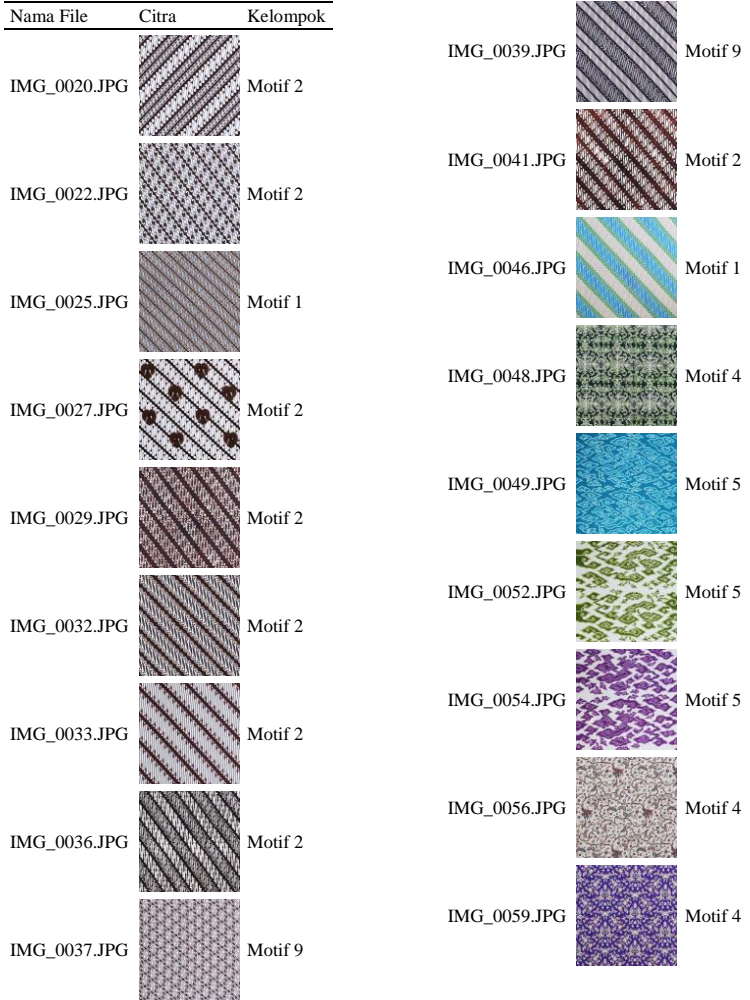

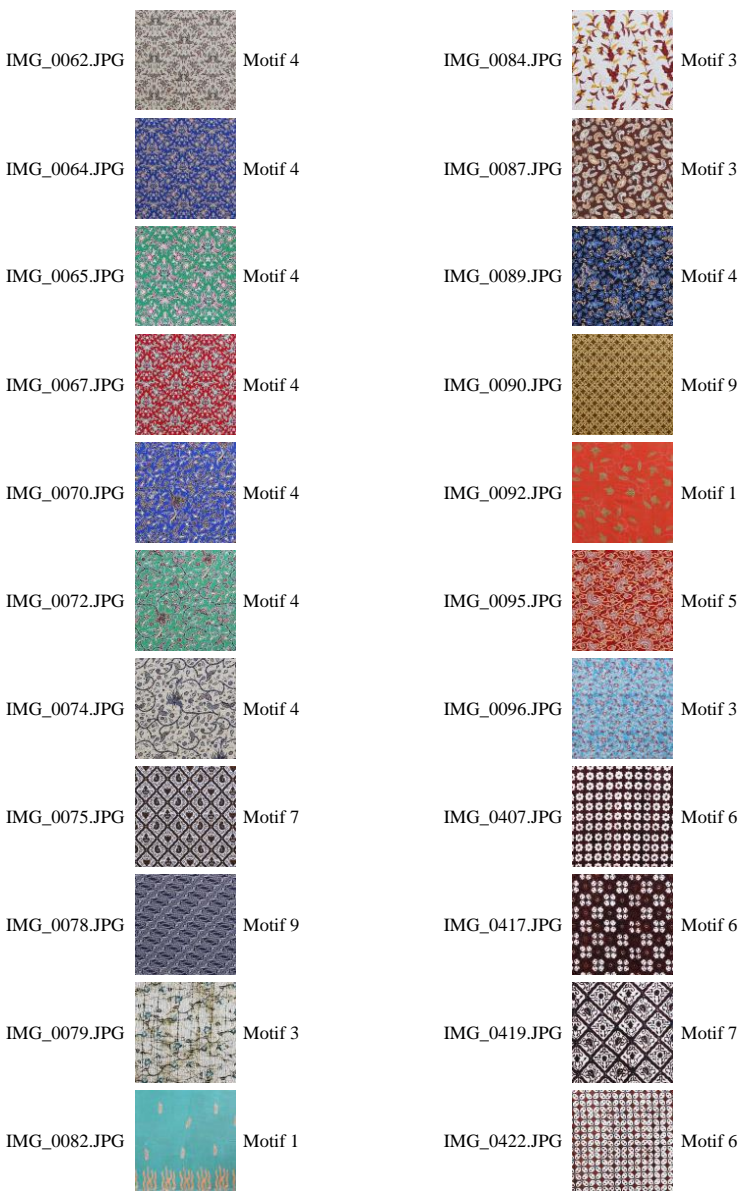

100

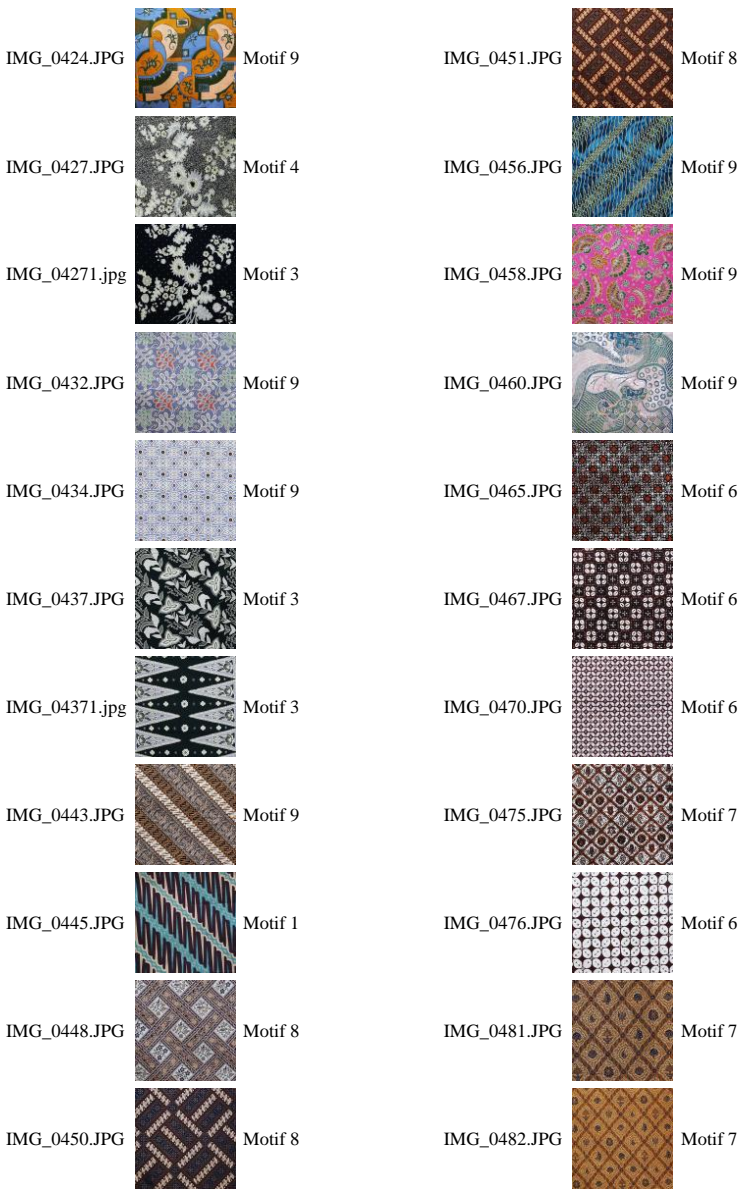

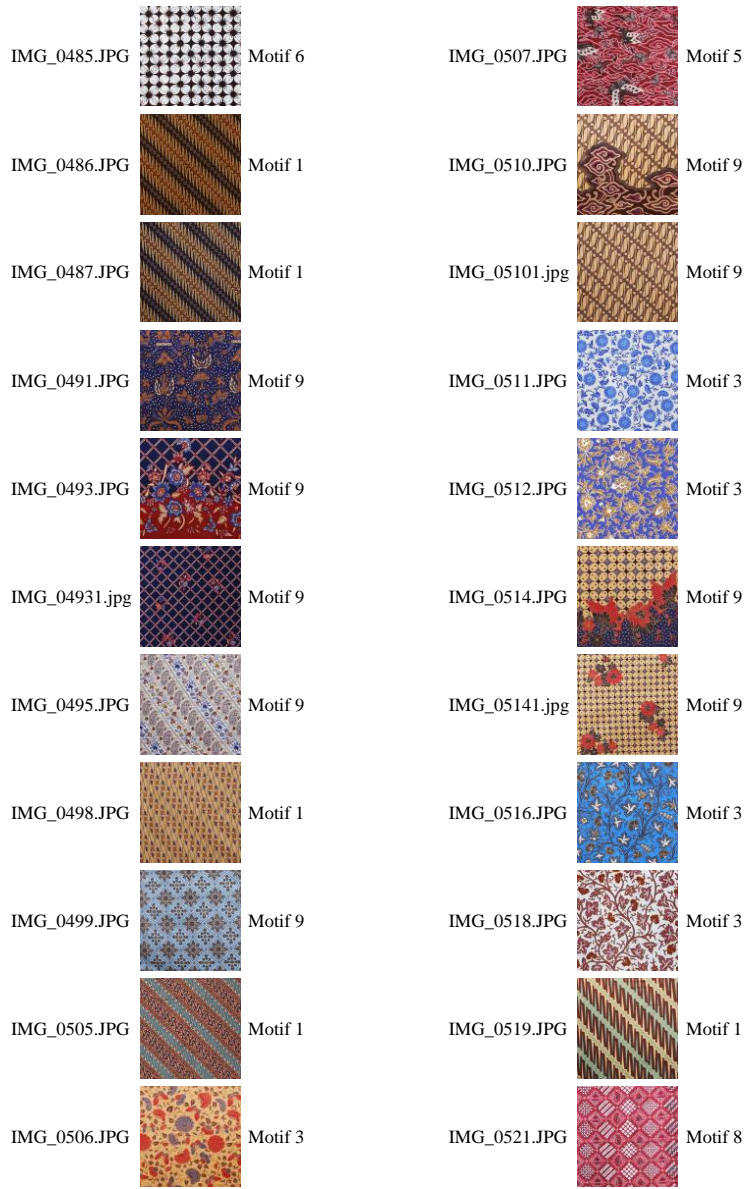

102

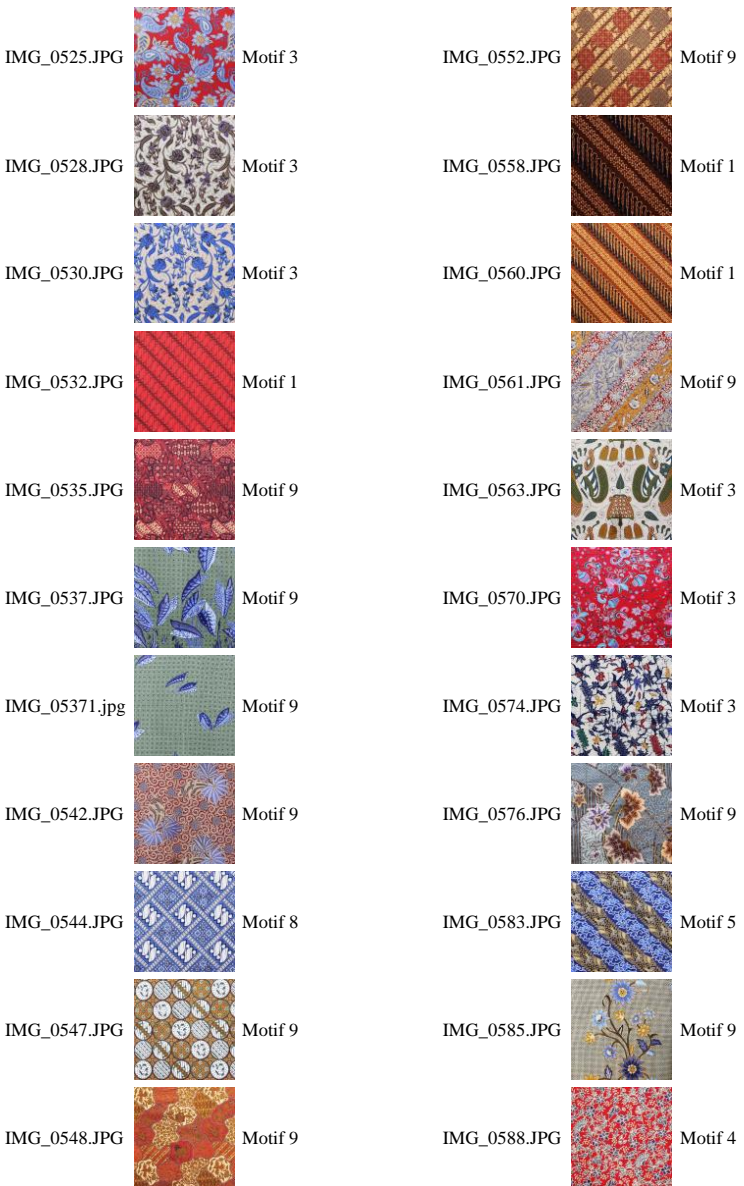

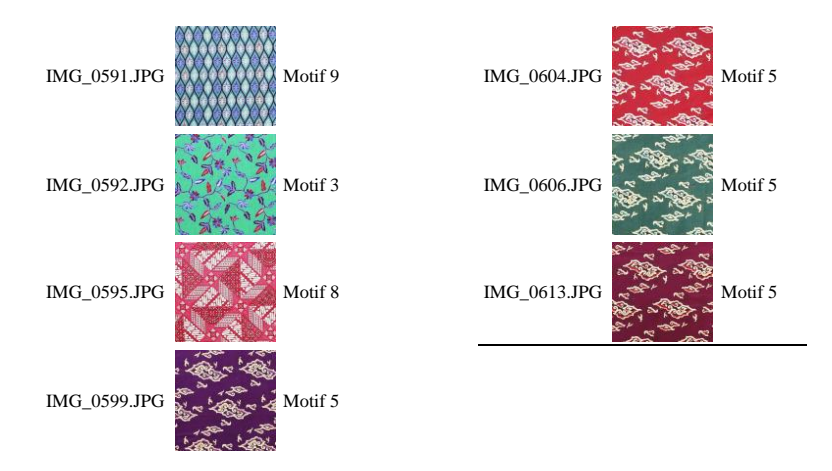

# **B. Hasil Uji Coba**

### **Tabel B.1 Rata-rata hasil Transformasi Curvelet 4 skala**

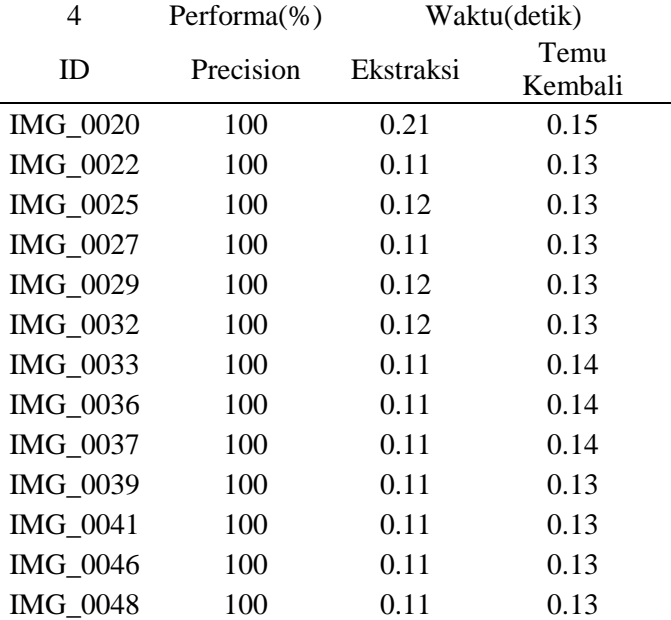

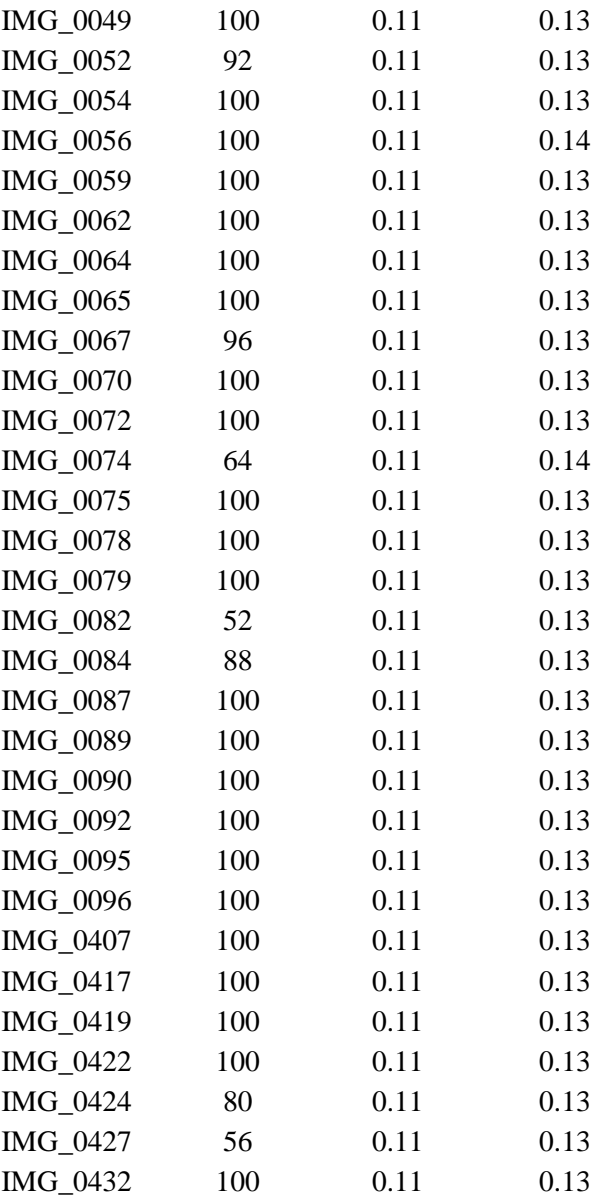

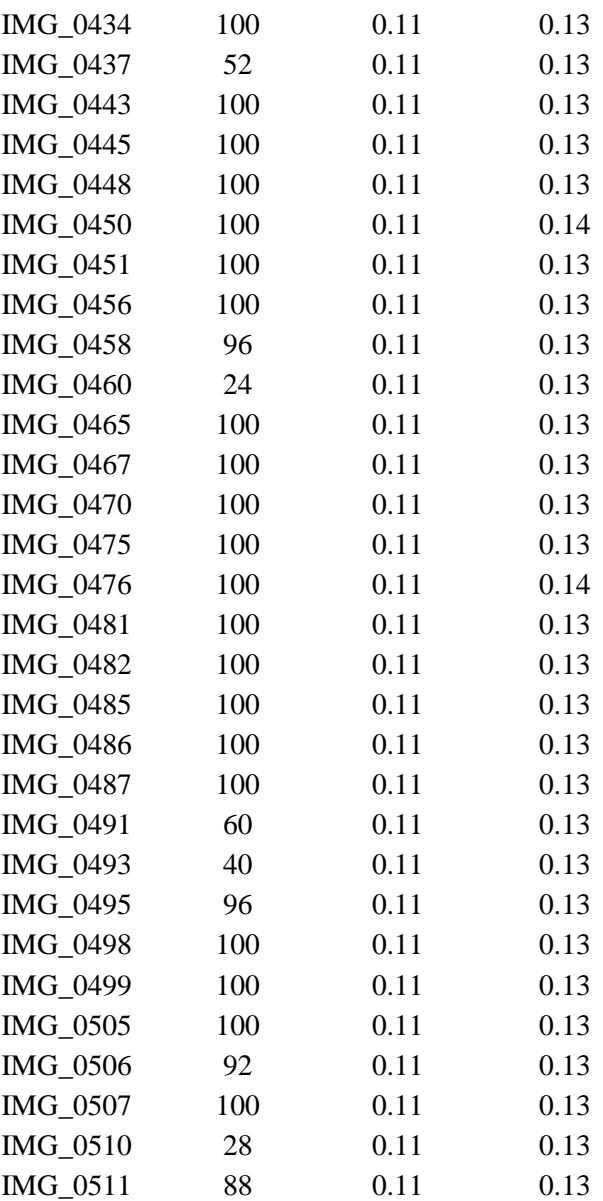

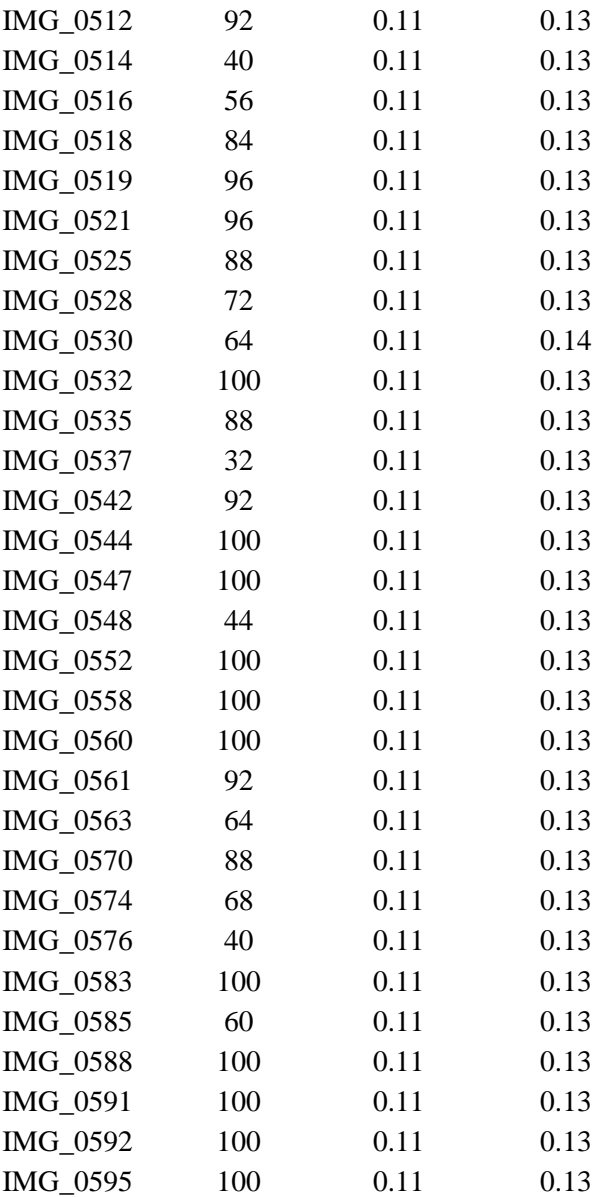

| IMG 0599  | 64    | 0.11 | 0.13 |
|-----------|-------|------|------|
| IMG 0604  | 68    | 0.11 | 0.13 |
| IMG 0606  | 60    | 0.11 | 0.13 |
| IMG 0613  | 64    | 0.11 | 0.13 |
| IMG 4271  | 88    | 0.12 | 0.14 |
| IMG 4371  | 52    | 0.11 | 0.14 |
| IMG 4931  | 100   | 0.11 | 0.14 |
| IMG 5101  | 100   | 0.11 | 0.14 |
| IMG 5141  | 100   | 0.11 | 0.14 |
| IMG 5371  | 88    | 0.11 | 0.14 |
| Rata-rata | 88.88 | 0.11 | 0.13 |

**Tabel B.2 Rata-rata hasil Transformasi Curvelet 5 skala**

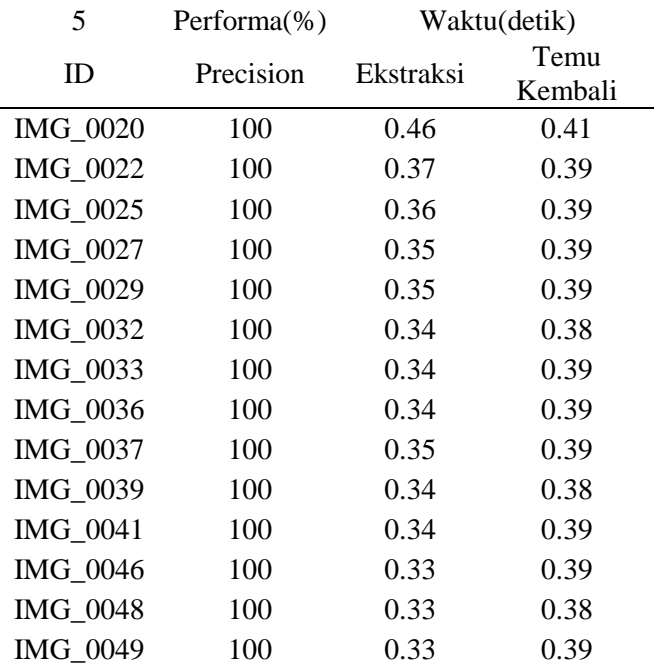

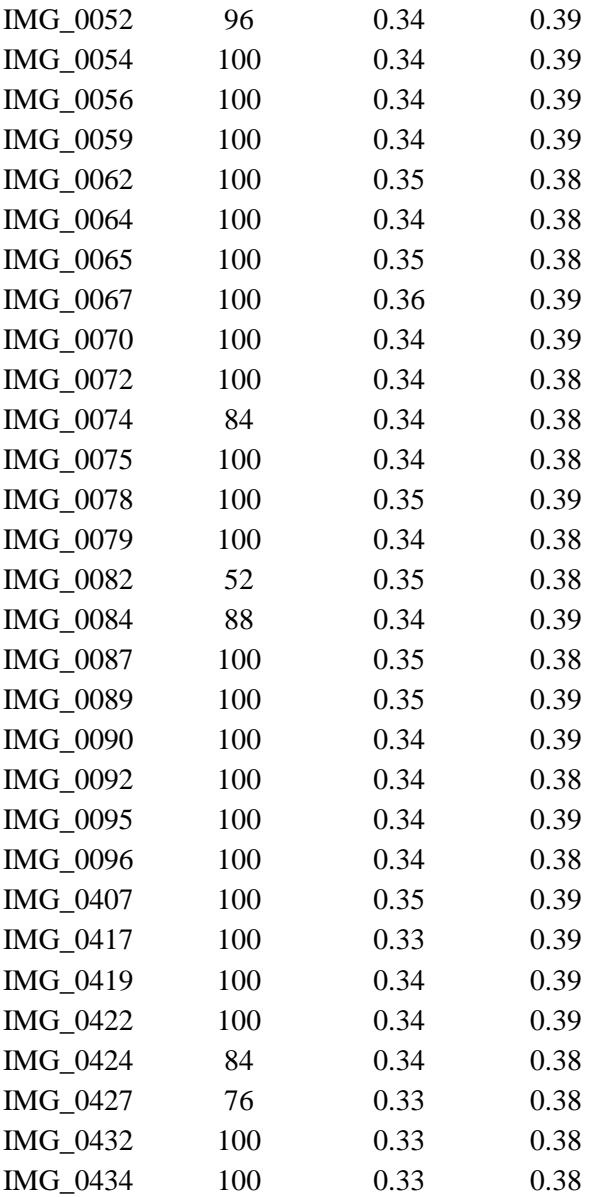

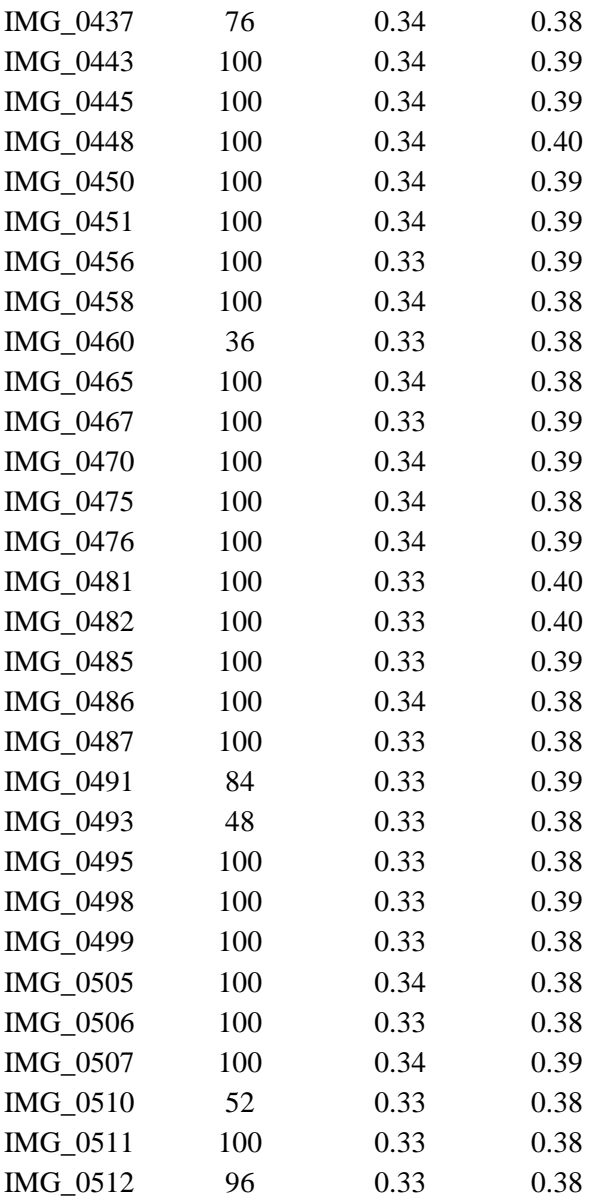

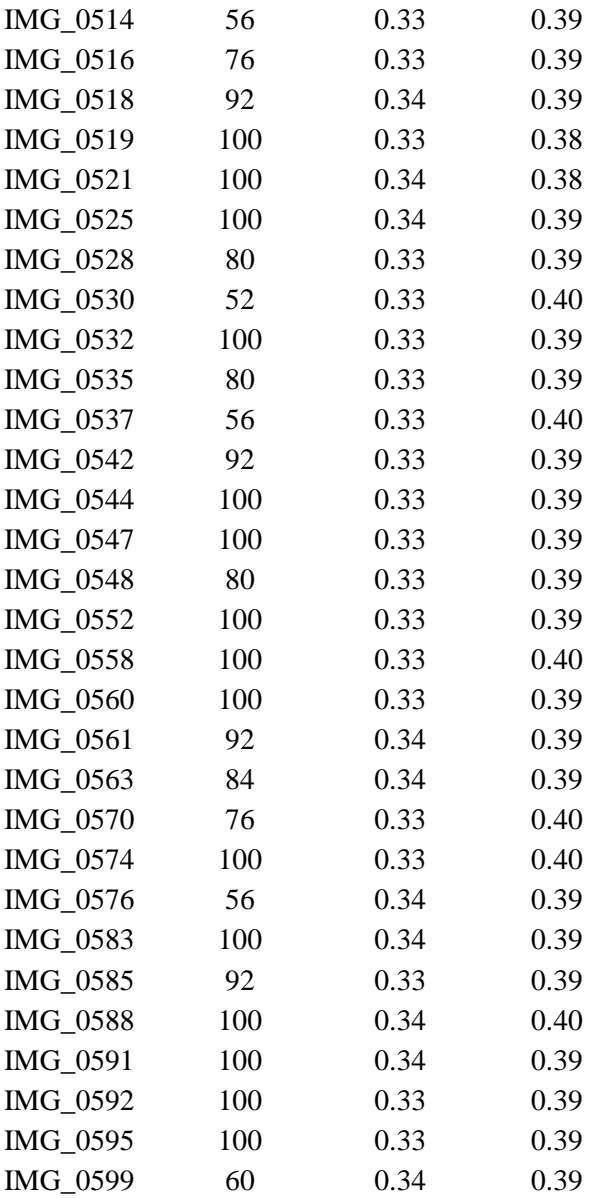

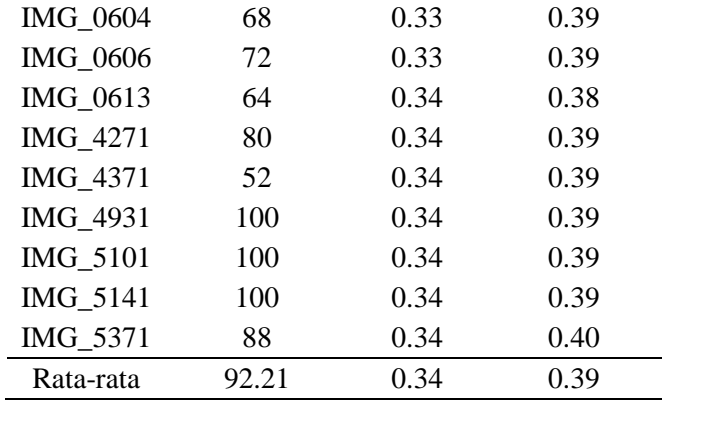

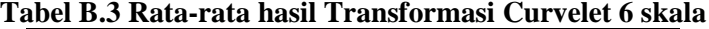

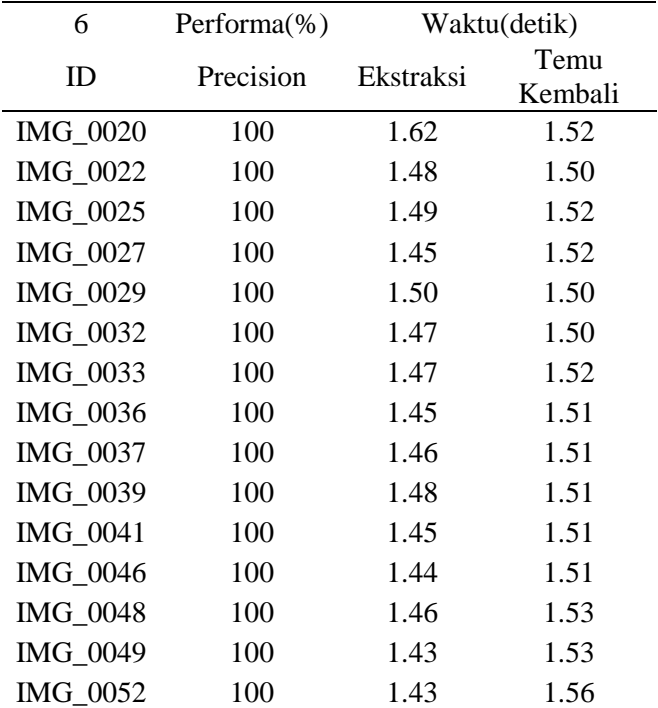

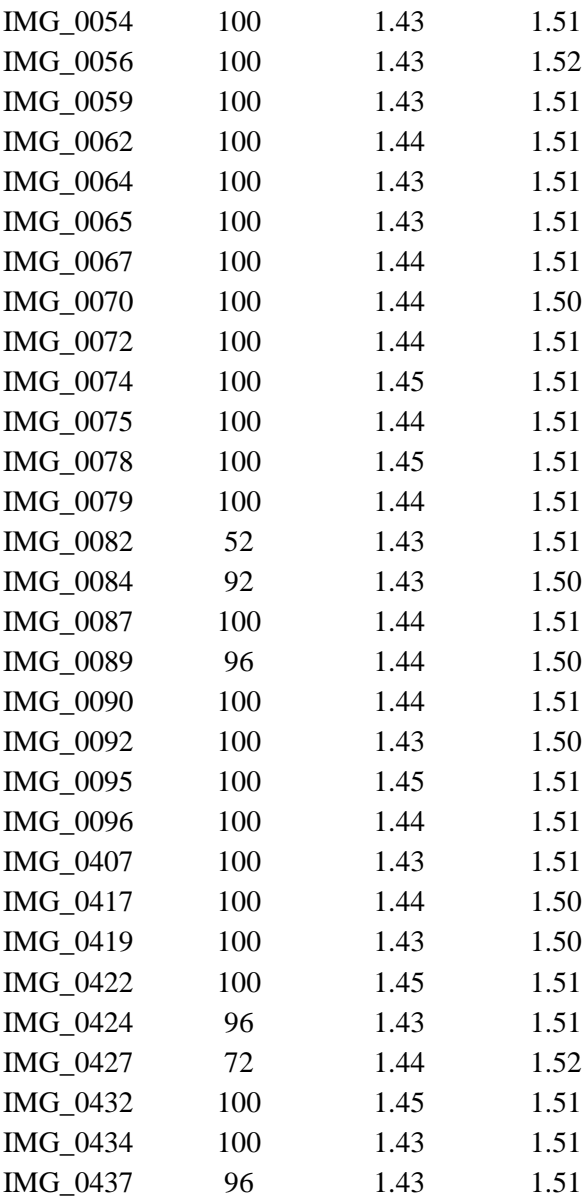

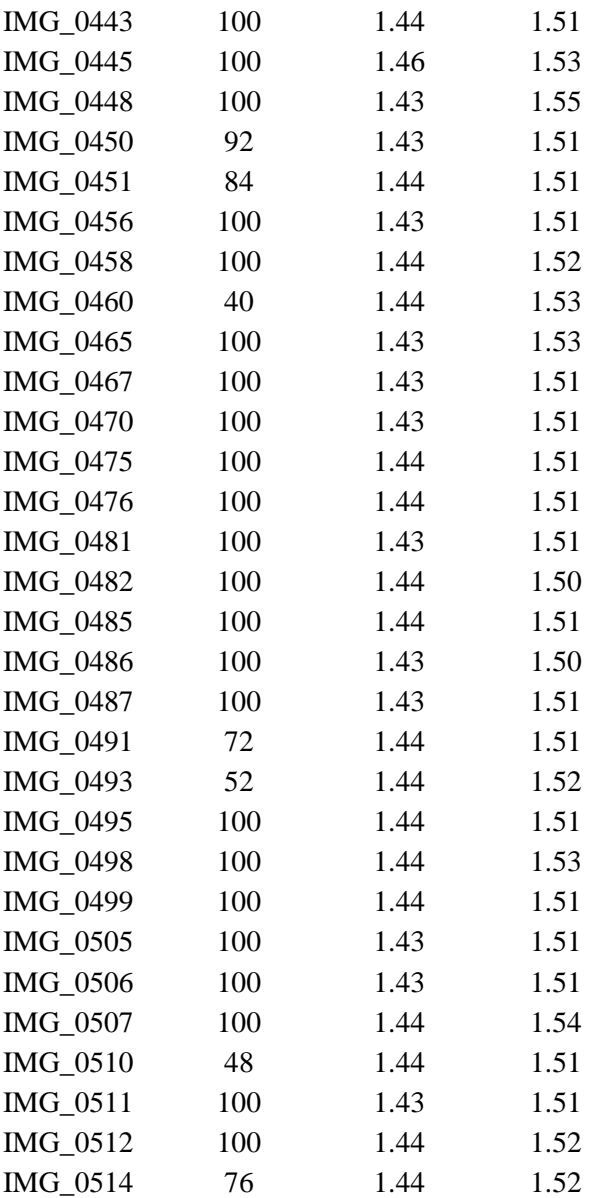

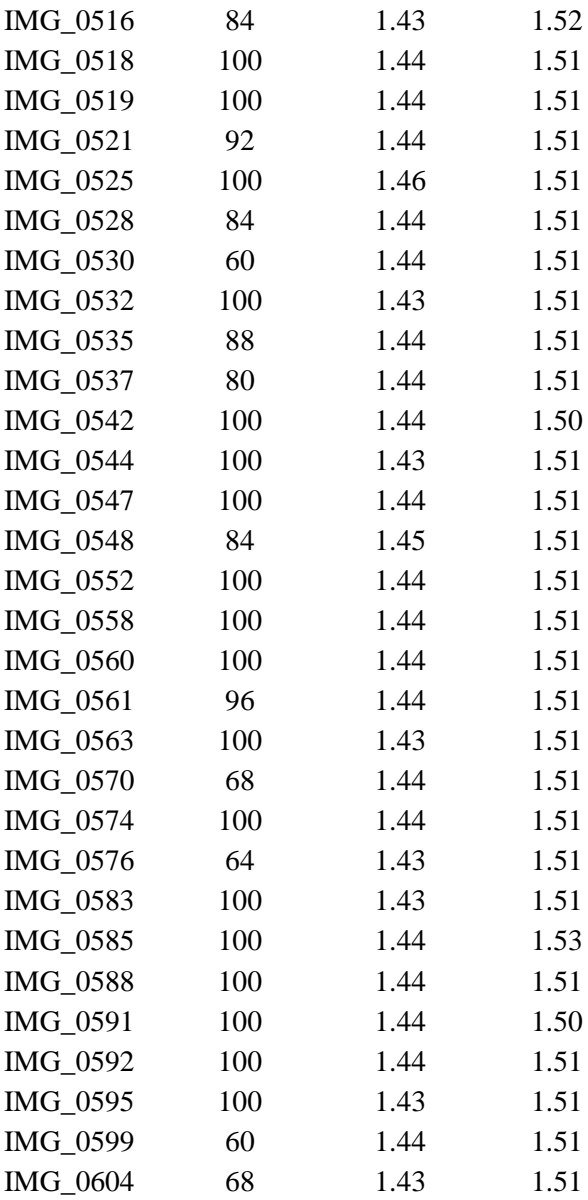

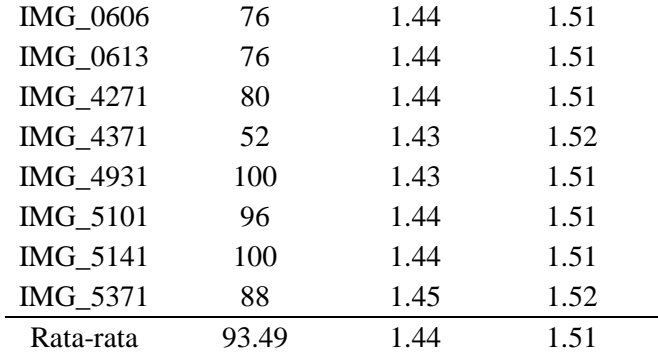

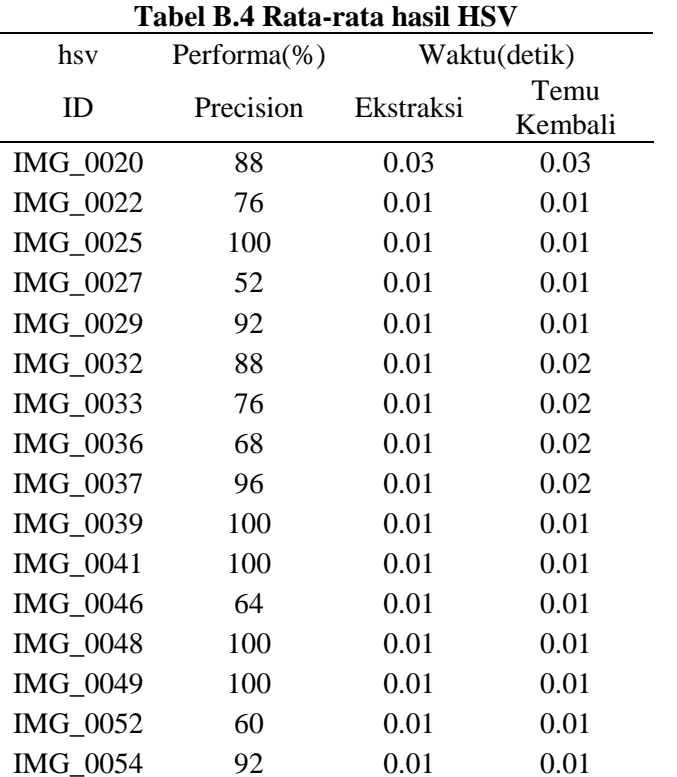

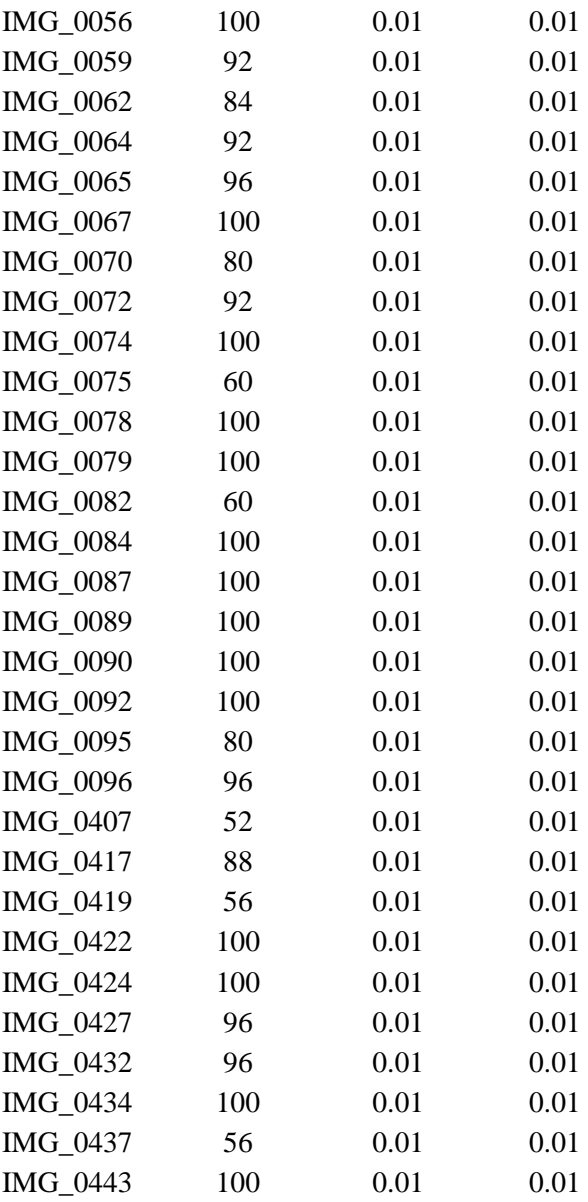

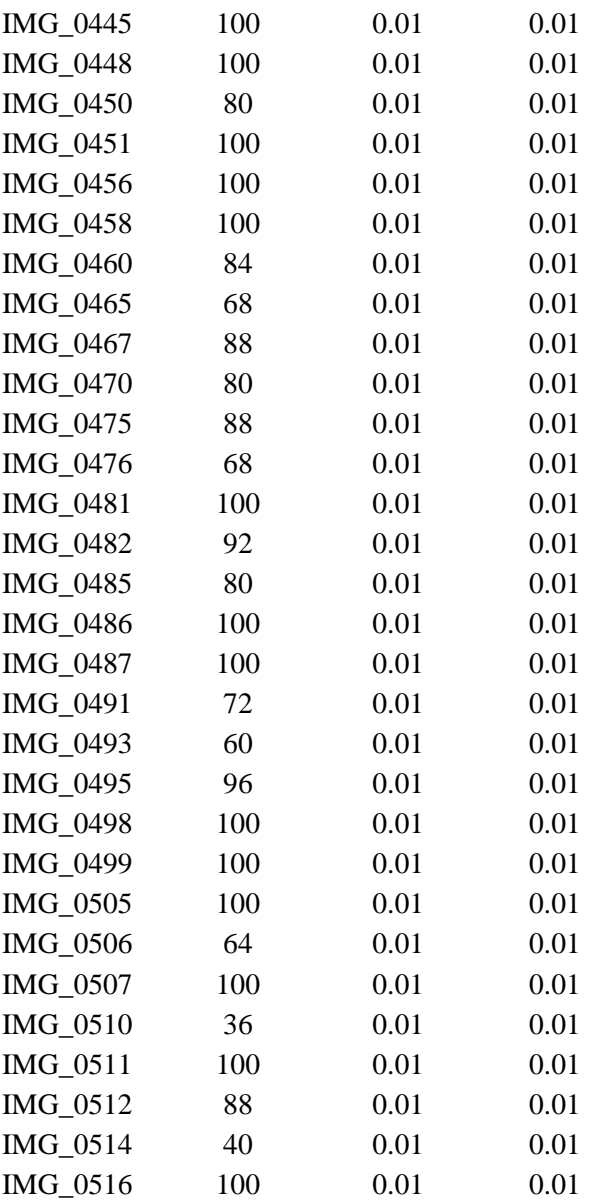

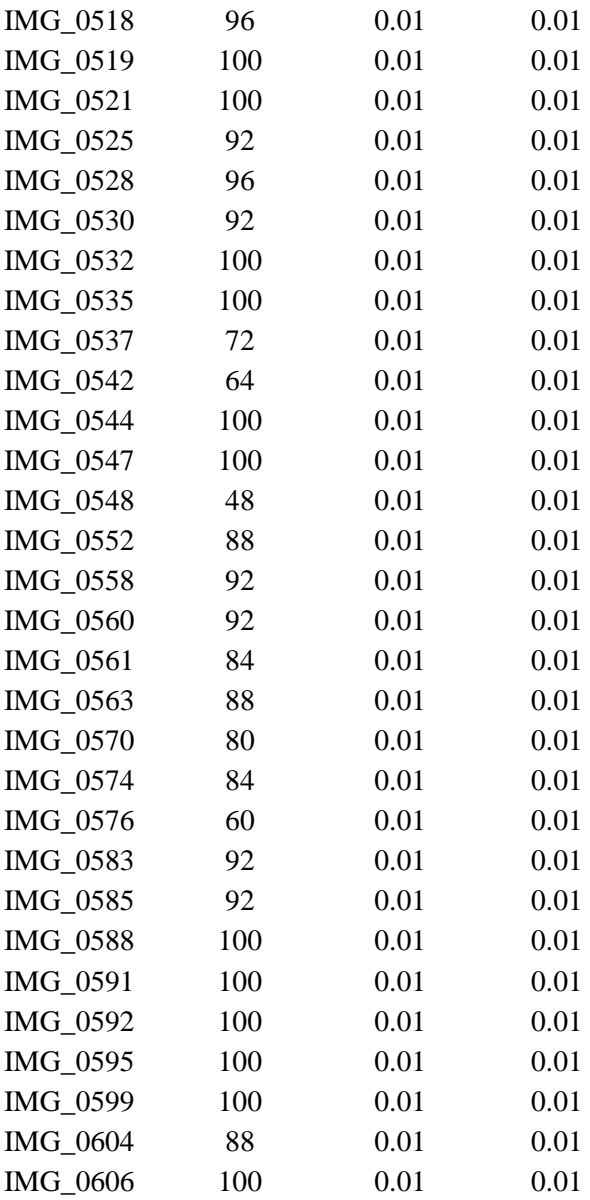

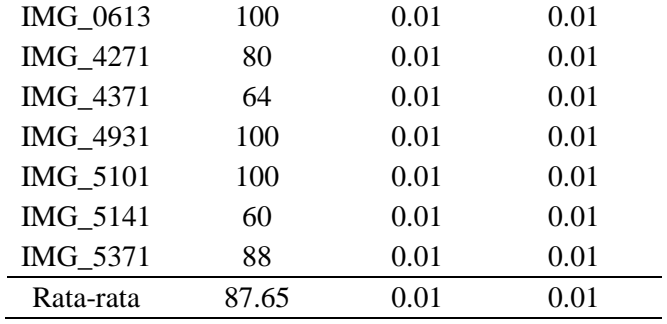

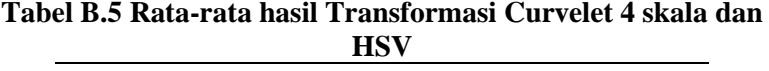

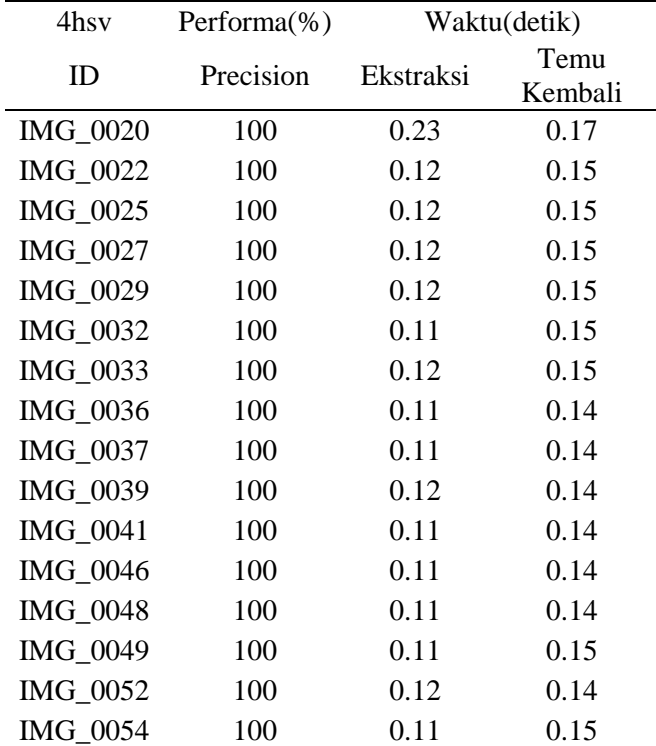

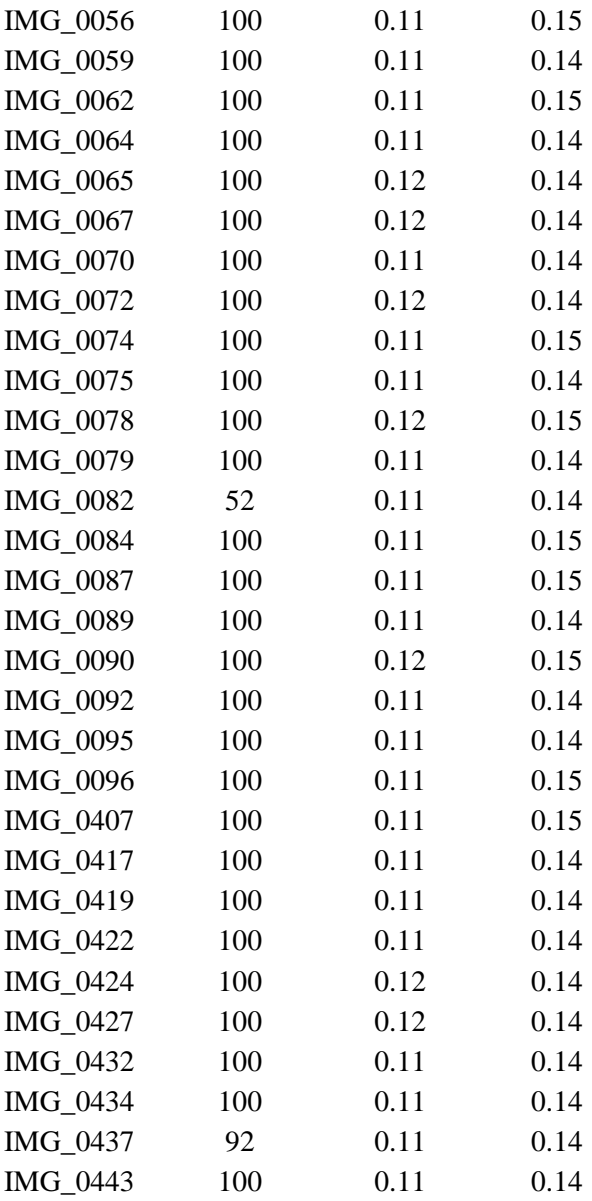

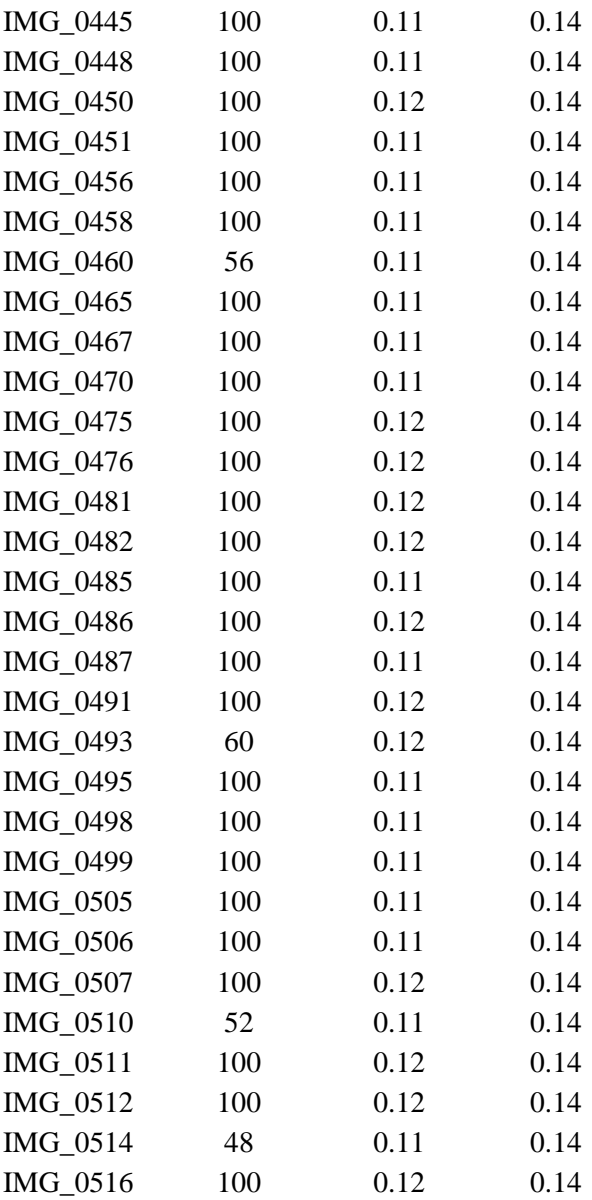

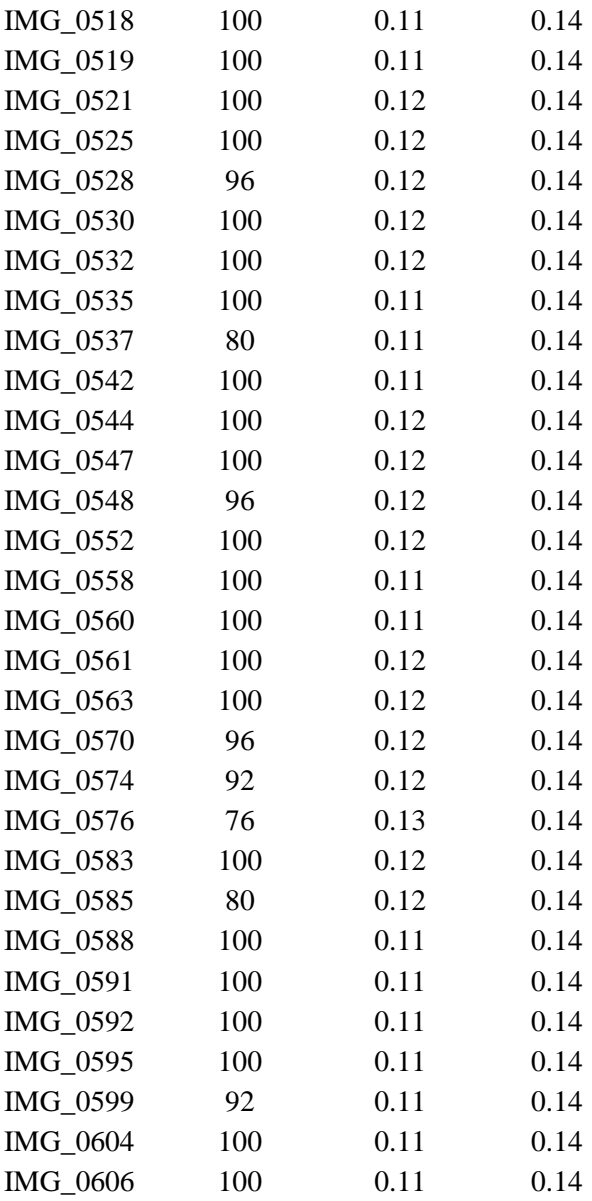

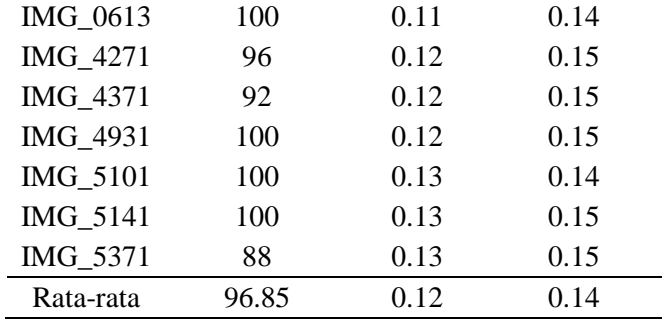

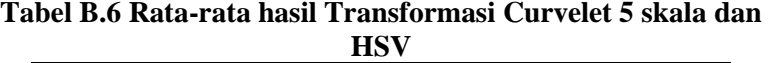

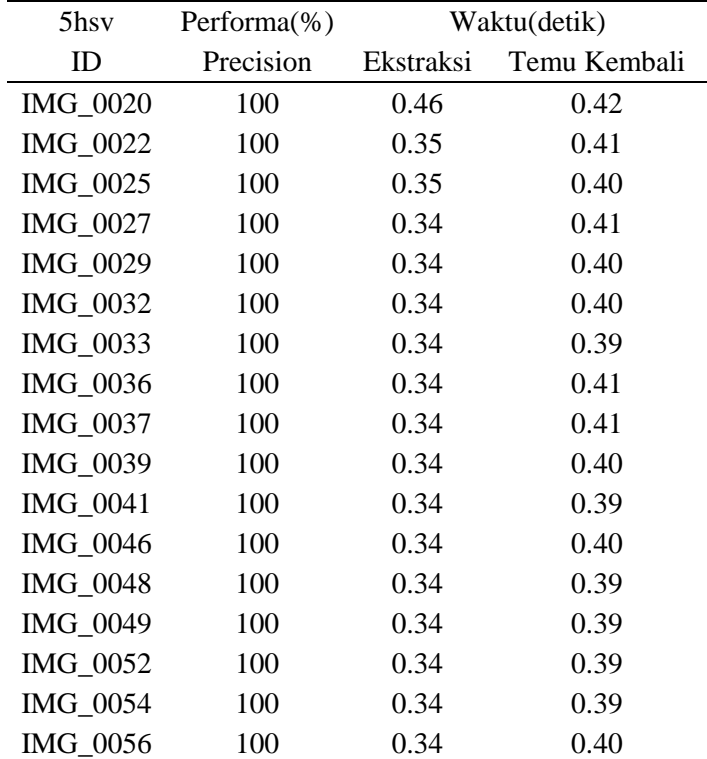

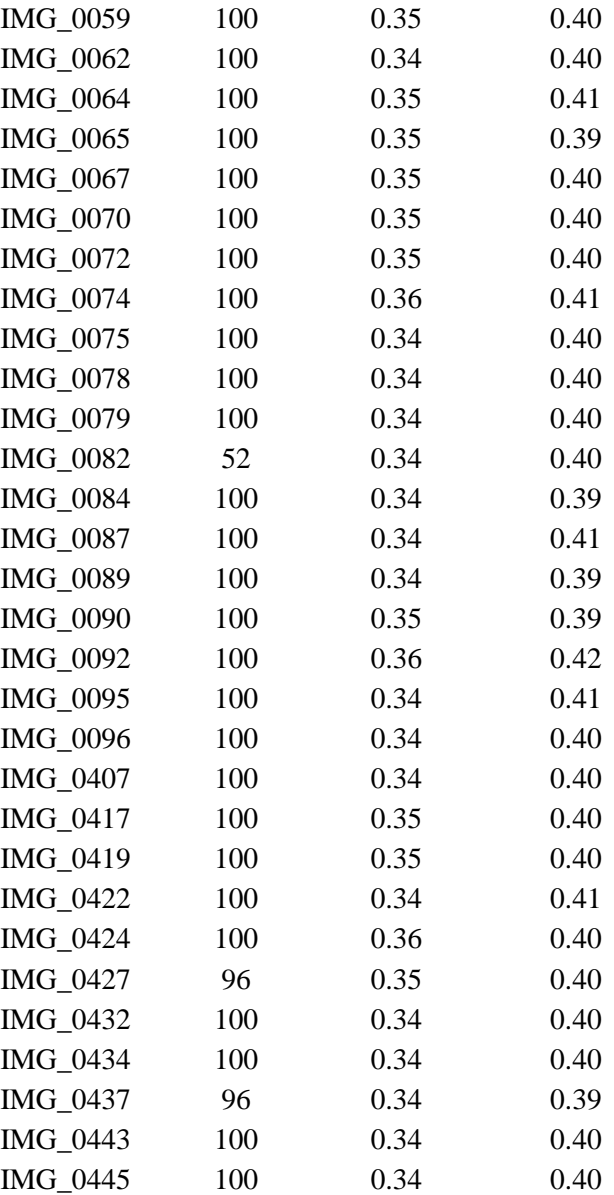

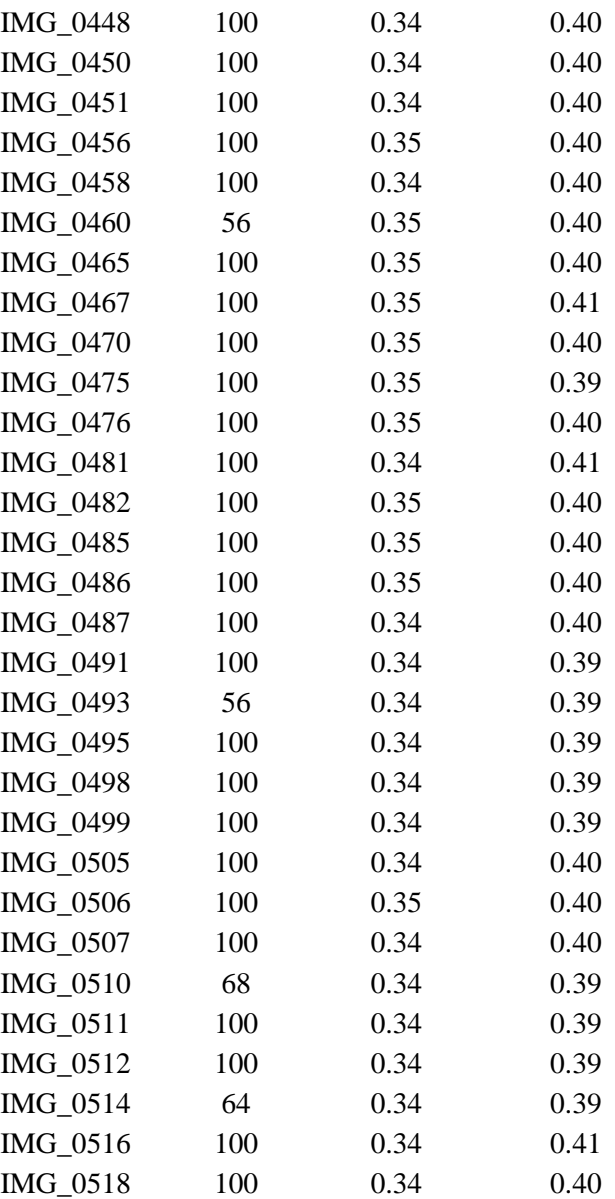

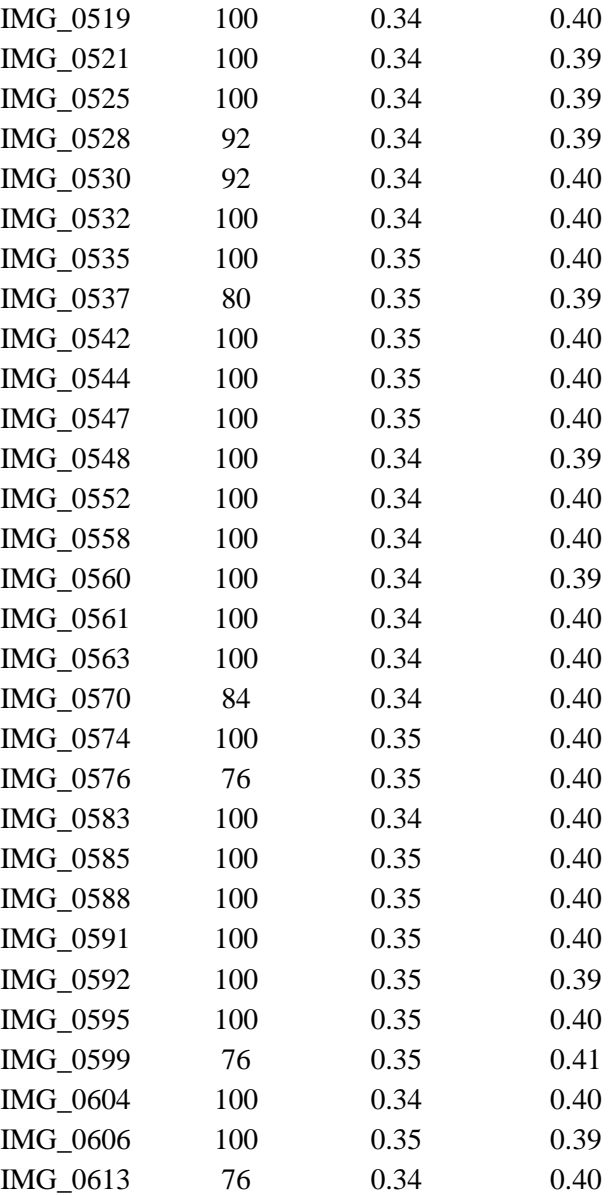

| IMG 4271  | 100   | 0.35 | 0.41 |
|-----------|-------|------|------|
| IMG 4371  | 52    | 0.35 | 0.41 |
| IMG 4931  | 100   | 0.34 | 0.41 |
| IMG 5101  | 100   | 0.35 | 0.40 |
| IMG 5141  | 100   | 0.35 | 0.41 |
| IMG 5371  | 88    | 0.35 | 0.41 |
| Rata-rata | 96.50 | 0.35 | 0.40 |

**Tabel B.7 Rata-rata hasil Transformasi Curvelet 6 skala dan HSV**

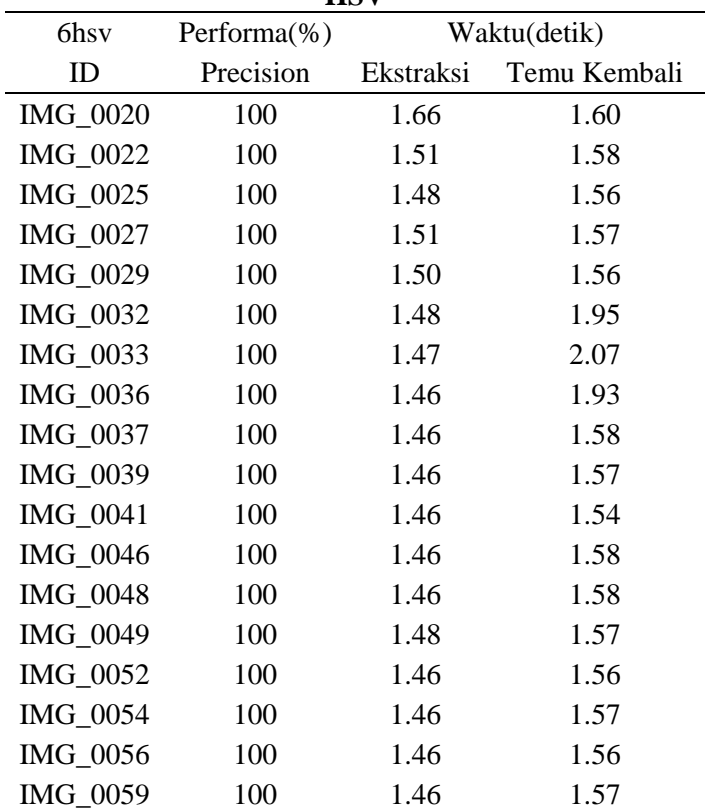

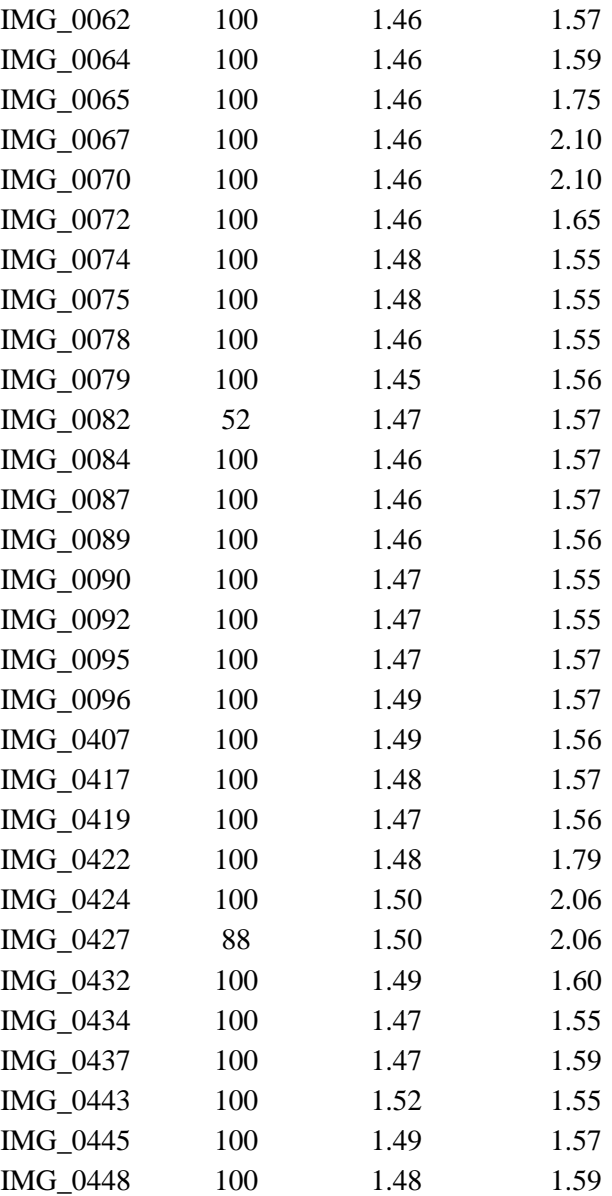

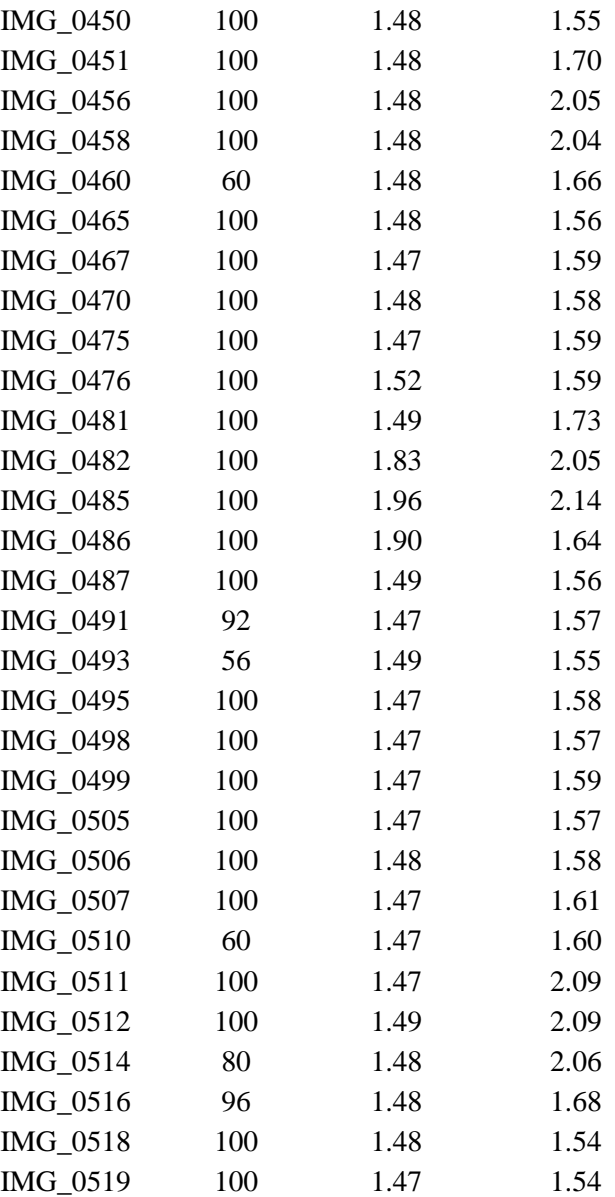

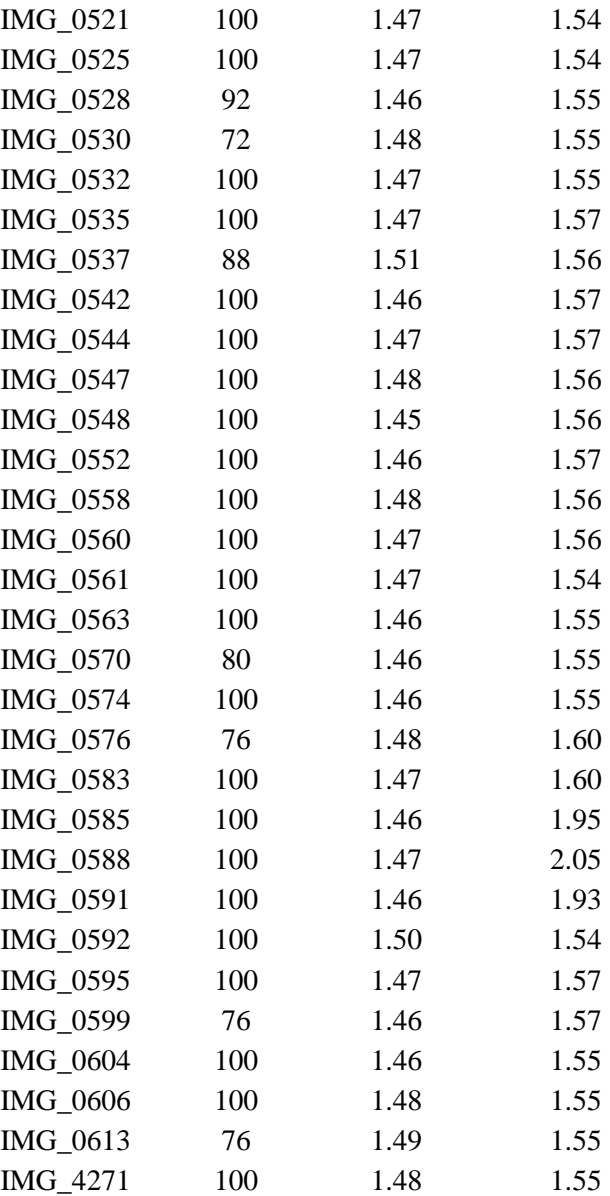

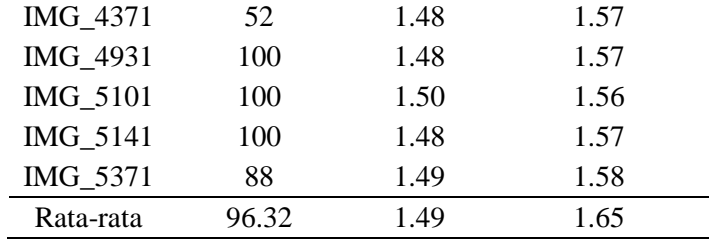